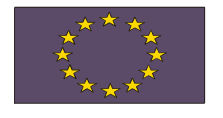

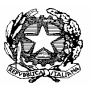

> *Direzione Generale per gli Affari Internazionali Uff. IV*

# **GESTIONE DELLA PROGRAMMAZIONE UNITARIA**

# **2007-2013**

# **ISTRUZIONI PER LA GESTIONE DEI PIANI**

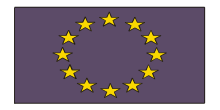

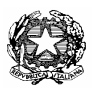

*Direzione Generale per gli Affari Internazionali Uff. IV*

# **INDICE**

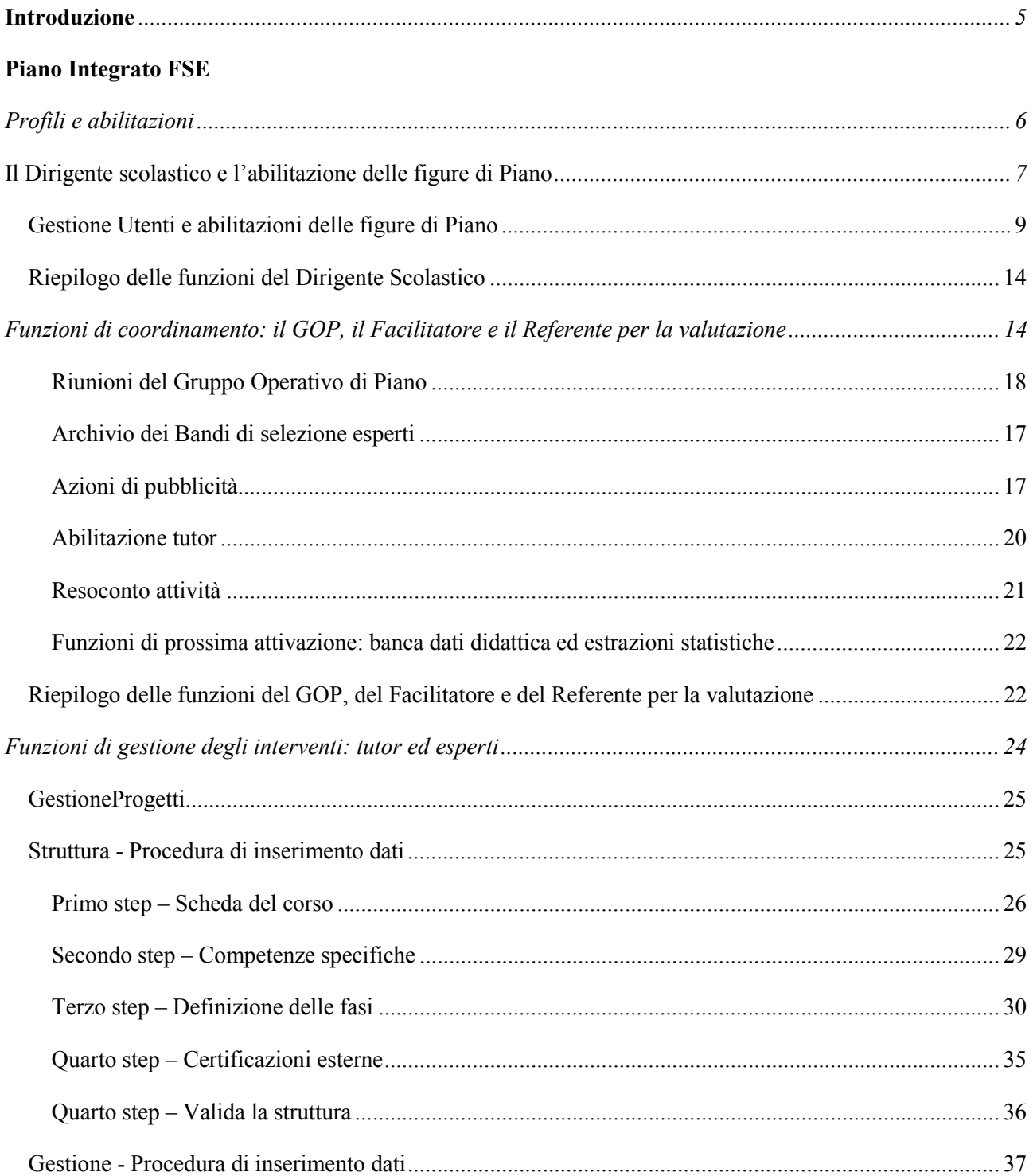

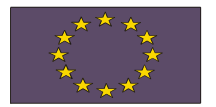

# **UNIONE EUROPEA**

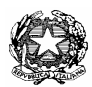

#### MINISTERO DELL'ISTRUZIONE, DELL'UNIVERSITÀ E DELLA RICERCA Dipartimento per la Programmazione

Direzione Generale per gli Affari Internazionali<br>Uff. IV

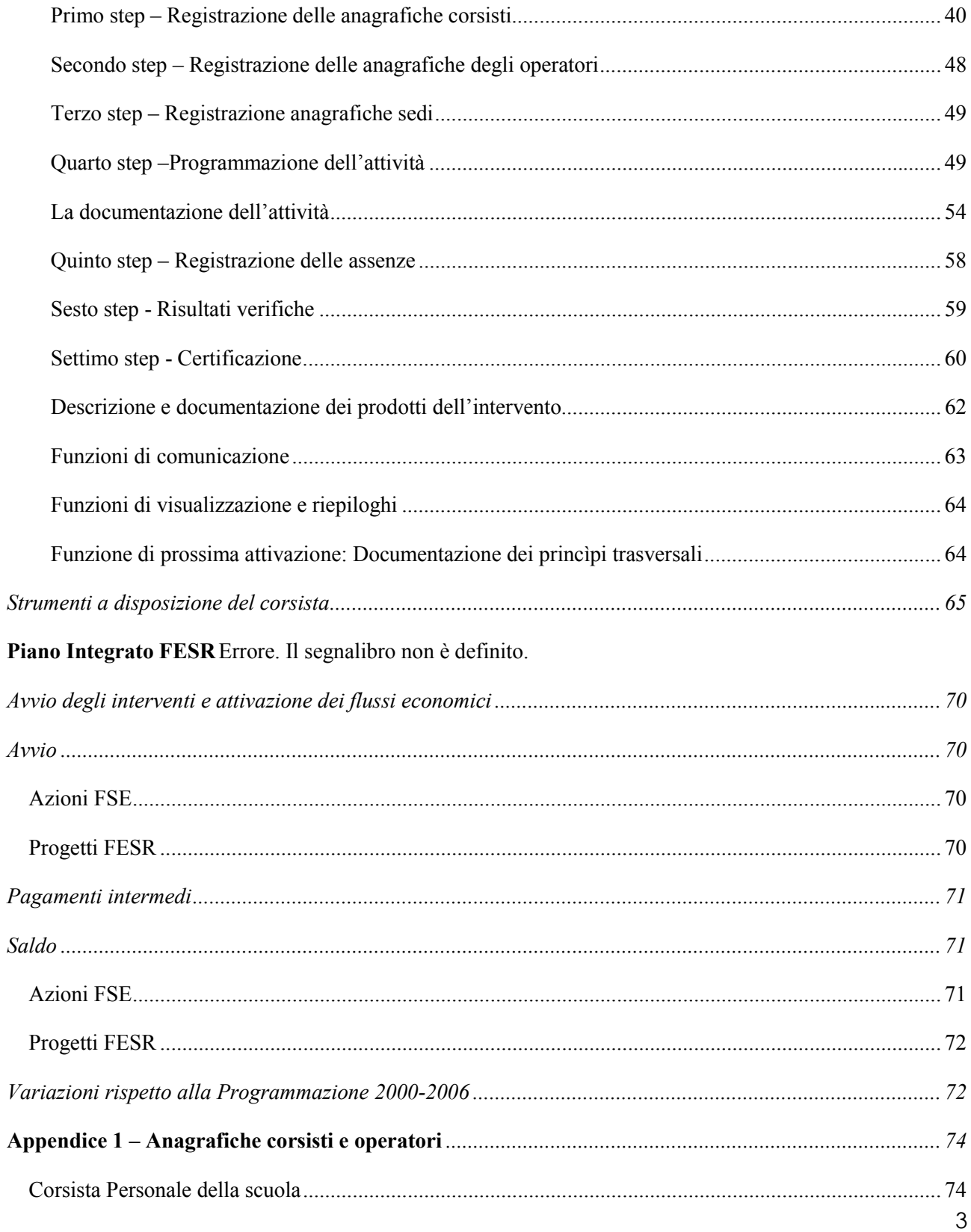

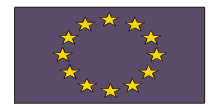

**UNIONE EUROPEA** 

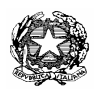

#### MINISTERO DELL'ISTRUZIONE, DELL'UNIVERSITÀ E DELLA RICERCA Dipartimento per la Programmazione

Direzione Generale per gli Affari Internazionali<br>Uff. IV

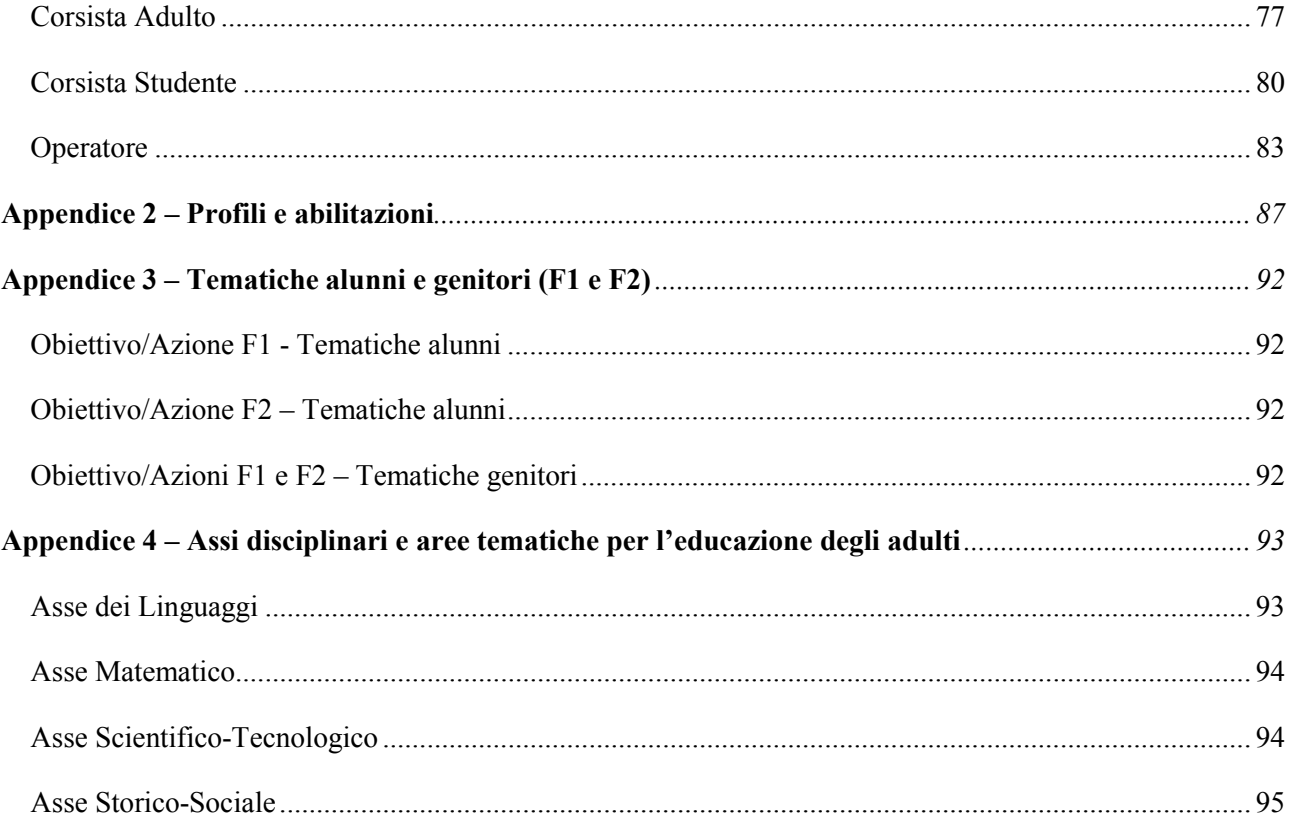

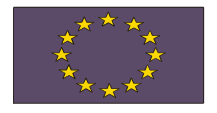

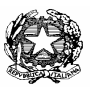

> *Direzione Generale per gli Affari Internazionali Uff. IV*

# **Introduzione**

Il sistema informativo "Gestione della Programmazione Unitaria 2007-2013", SI 2007-2013, è il sistema attraverso cui vengono raccolti dati e informazioni nonché viene monitorata l'attuazione dei Programmi Operativi Nazionali secondo i vincoli imposti dalla Unione Europea.

# **Gli istituti scolastici sono obbligati ad utilizzare il SI 2007-2013 per tutte le attività connesse alla Programmazione dei Fondi strutturali per il 2007-2013**.

Il SI 2007-2013 è stato realizzato in modo da "guidare" gli istituti in tutte le azioni necessarie per una corretta partecipazione alla nuova programmazione.

In questa guida viene descritta la sezione del SI 2007-2013 dedicata alla gestione dei Piani autorizzati, in particolare le azioni di carattere organizzativo e didattico per attuare gli interventi e la loro relazione con le azioni amministrative che regolano il flusso di fondi verso la scuola, e, da questa, ai diversi soggetti fornitori di beni e servizi. Le attività didattiche e organizzative da una parte, e quelle finanziarie, dall'altra, vengono documentate in due diversi ambienti di lavoro, progettati e gestiti da due diversi soggetti, l'Agenzia Nazionale per lo Sviluppo dell'Autonomia Scolastica e dal gestore dei sistemi informatici del Ministero della Pubblica Istruzione, EDS. Le due piattaforme sono state sviluppate in modo sinergico e scambiano quotidianamente e reciprocamente informazioni. Le attività di carattere amministrativo sono attivate da informazioni relative allo stato di avanzamento dell'attuazione degli interventi che le legittimano.

Si fa riferimento ai documenti contenenti il testo dei Programmi Operativi Nazionali "Competenze per lo Sviluppo", PON-FSE, e "Ambienti per l'Apprendimento", PON-FESR, e alle "Disposizioni ed istruzioni per l'attuazione delle iniziative cofinanziate dai Fondi Strutturali Europei" pubblicate sul sito dei Fondi Strutturali 2007-2013 il 20/02/2008, nonché alle more dell'edizione delle nuove linee guida, alle precedenti linee guida per la programmazione 2000-2006 ed. 2005 per tutte le norme di carattere generale. Questi documenti, insieme alle circolari che di volta in volta specificano gli interventi possibili, costituiscono la struttura del sistema di gestione dei piani.

Si richiama pertanto l'attenzione sulla necessaria dimestichezza con questi documenti: il sistema è un aiuto e una guida all'attuazione degli interventi, ma esso non è comprensibile al di fuori di questo suo naturale contesto di riferimento.

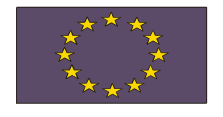

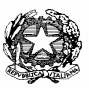

> *Direzione Generale per gli Affari Internazionali Uff. IV*

# **Gestione degli interventi formativi**

# **Profili e abilitazioni**

Ambienti di lavoro e modalità di uso nell'ambito dei sistemi di documentazione amministrativa e didattica sono differenti per utenti che ricoprono ruoli diversi nell'attuazione dei vari interventi. Il Dirigente scolastico o, ad esempio, il tutor, saranno pertanto caratterizzati da "profili" diversi nella loro interazione con il sistema informativo. Pertanto il sistema *Gestione della programmazione unitaria 2007-2013* dovrà fornire a tutti i soggetti coinvolti gli strumenti per poter contribuire, ciascuno secondo le proprie specifiche competenze, alla gestione e documentazione del processo, attraverso una classificazione per profili e l'assegnazione a ciascun profilo di specifiche abilitazioni. In particolare si riconoscono tre categorie generali:

- ruoli e funzioni di coordinamento e monitoraggio di piano (Dirigente scolastico, Gruppo Operativo di Piano, Facilitatore, Referente per la valutazione);
- ruoli e funzioni di gestione/documentazione degli interventi (tutor, esperti);
- infine, ma non ultimo per importanza, il profilo del corsista che utilizza il sistema come luogo di consultazione (del calendario del corso, del programma, dei materiali), di archiviazione dei propri documenti (esercitazioni, prove di verifica, elaborati, schede di autovalutazione e di valutazione ecc.), di comunicazione.

La procedura di assegnazione di un profilo particolare avviene attraverso la registrazione dei dati anagrafici dell'utente<sup>1</sup> e l'attribuzione del profilo corrispondente. Il salvataggio di queste informazioni determina la generazione automatica di username e password personali a cui sono legate le abilitazioni specifiche del ruolo (profilo) ricoperto (cfr. pag. 9)

# **È anche possibile in questa sezione inviare al soggetto interessato una e-mail con la comunicazione dei dati per l'accesso al sistema.**

 $\overline{a}$ 

<sup>&</sup>lt;sup>1</sup> Cfr. Appendice 1 – Anagrafiche corsisti e operatori.

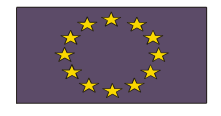

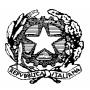

> *Direzione Generale per gli Affari Internazionali Uff. IV*

# **Il Dirigente scolastico e l'abilitazione delle figure di Piano**

Il profilo più alto, con piena abilitazione di accesso e scrittura a tutte le aree e funzioni del sistema, è quello del Dirigente scolastico.

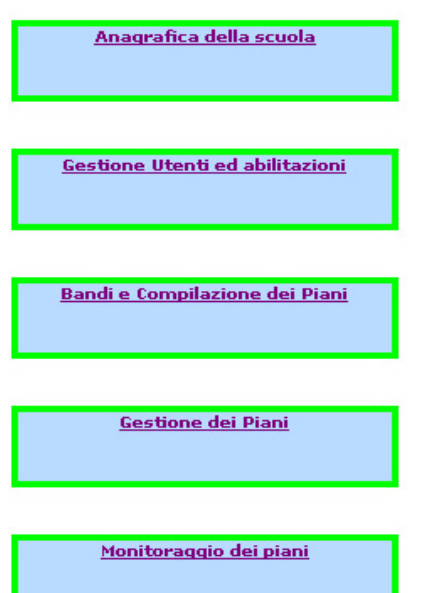

 $\overline{a}$ 

Per accedere al sistema, il Dirigente dispone di due percorsi alternativi:

- dal sito dei Fondi strutturali 2007-2013 (www.pubblica.istruzione.it/fondistrutturali/default2007.shtml, cliccando poi sul link *Accesso ai Servizi – Gestione degli Interventi* sulla destra;
- dal sito dell'Agenzia (www.indire.it), cliccando sul link *PON 2007-2013* sulla destra.

In entrambi i casi entra in una pagina di login in cui è necessario digitare l'utenza nominale utilizzata per accedere ai servizi informatici del MIUR oppure, nel caso in cui già li possieda, il nome utente e la password generati e ricevuti dal sistema.

Una volta entrato, la prima operazione che gli viene richiesta, è la compilazione o il completamento della propria scheda anagrafica, che determina l'attivazione delle scelte di menu sulla destra.

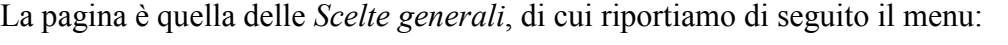

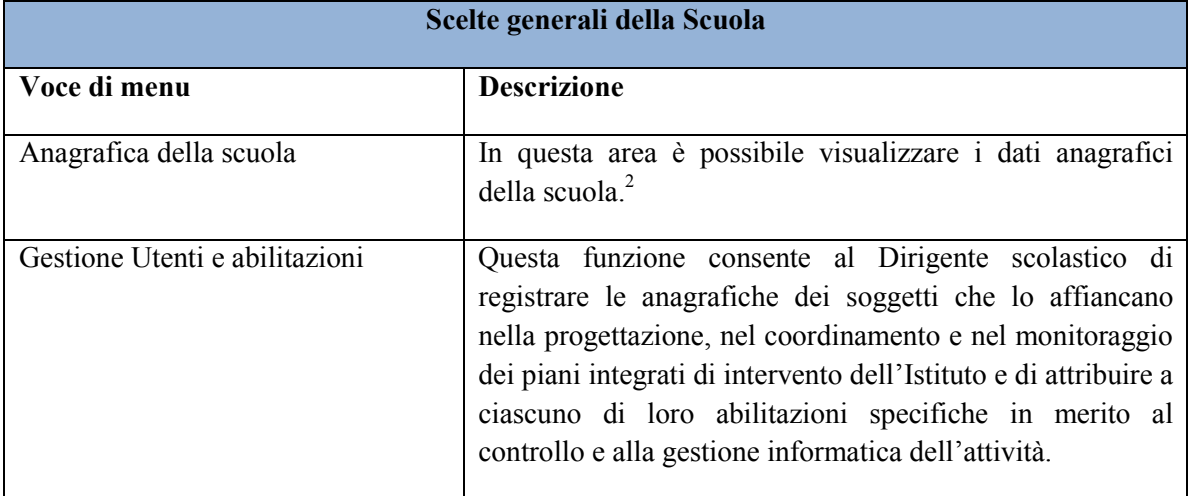

<sup>&</sup>lt;sup>2</sup> Qualora vengano riscontrate informazioni inesatte su cui la scuola non ha facoltà di intervento (codice meccanografico, denominazione della scuola, indirizzo), è necessario richiedere correzioni/integrazioni all'ufficio scolastico provinciale di competenza e/o inoltrare la segnalazione via fax al numero 0658492770 del Ministero.

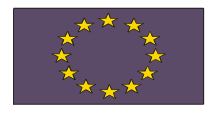

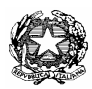

*Direzione Generale per gli Affari Internazionali Uff. IV*

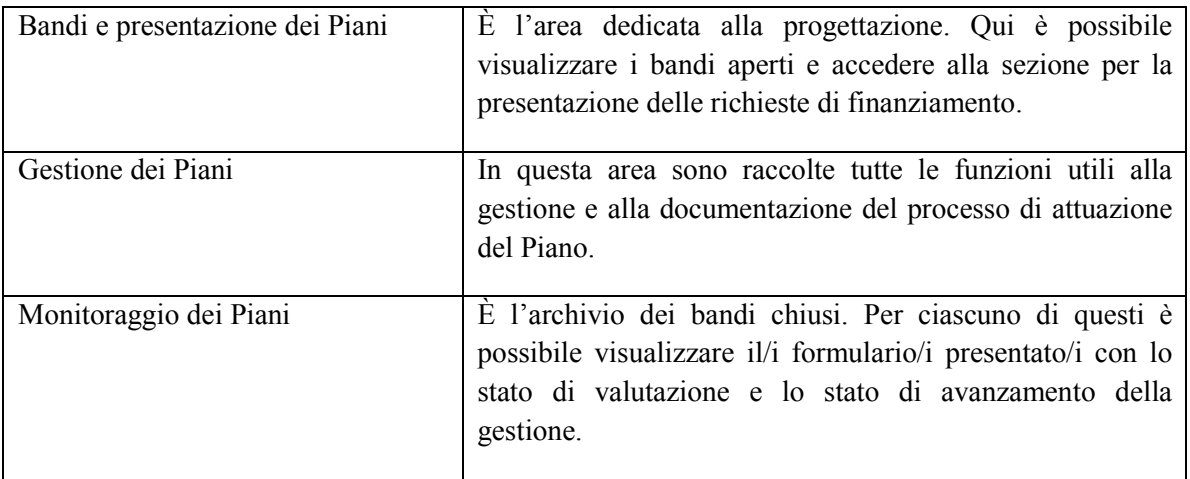

Oltre all'inserimento dei propri dati anagrafici, un'altra operazione preliminare richiesta dal sistema al Dirigente (o al Facilitatore) è la compilazione del modulo di delega della richiesta del CUP da spedire poi all'Autorità di gestione.

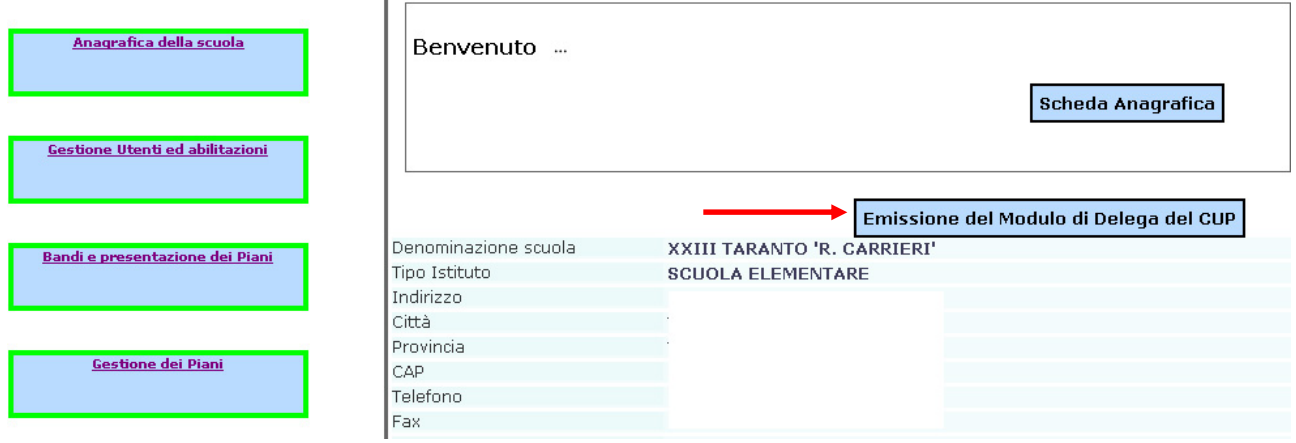

Il CUP è il Codice Unico di Progetto, generato dal CIPE (Comitato Interministeriale per la Programmazione Economica) per accompagnare ogni progetto realizzato con finanziamento pubblico<sup>3</sup>. Per poter ottenere un CUP il soggetto interessato deve accreditarsi presso il CIPE, ottenere user\_id e password, entrare nel sistema informativo CIPE e infine richiedere il CUP. Per evitare un ulteriore impegno alle scuole, l'Autorità di gestione si è incaricata di inoltrare richiesta al CIPE per tutte quelle scuole che hanno progetti autorizzati, e, per poterlo fare, deve

 $\overline{a}$ 

<sup>&</sup>lt;sup>3</sup> Vedi la normativa presente su www.cipecomitato.it/cup/normativa.asp.

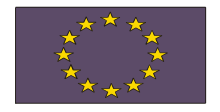

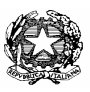

*Direzione Generale per gli Affari Internazionali Uff. IV*

necessariamente disporre di una lettera di delega che le consenta di operare a nome delle scuole interessate. A tal fine è disponibile in linea un modello di delega (*Emissione del Modulo di Delega del CUP*) in cui le scuole dovranno inserire il numero di protocollo (il primo numero disponibile fornito dalla segreteria della scuola), stampare e inviare una copia per posta prioritaria, firmata dal Dirigente, all'*Autorità di gestione del PON FSE Competenze per lo sviluppo e FESR Ambienti per l'apprendimento – Ministero dell'Istruzione, dell'Università e della Ricerca - Dipartimento per la Programmazione - Direzione Generale per gli Affari Internazionali Ufficio IV, Viale Trastevere, 76 A – 00153 Roma*.

*Gestione Utenti e abilitazioni delle figure di Piano* 

Per consentire l'avvio del processo di gestione il Dirigente scolastico deve poi registrare e abilitare le anagrafiche del Facilitatore, del Referente per la valutazione, del Responsabile della gestione dei progetti di infrastruttura e dei partecipanti al GOP.

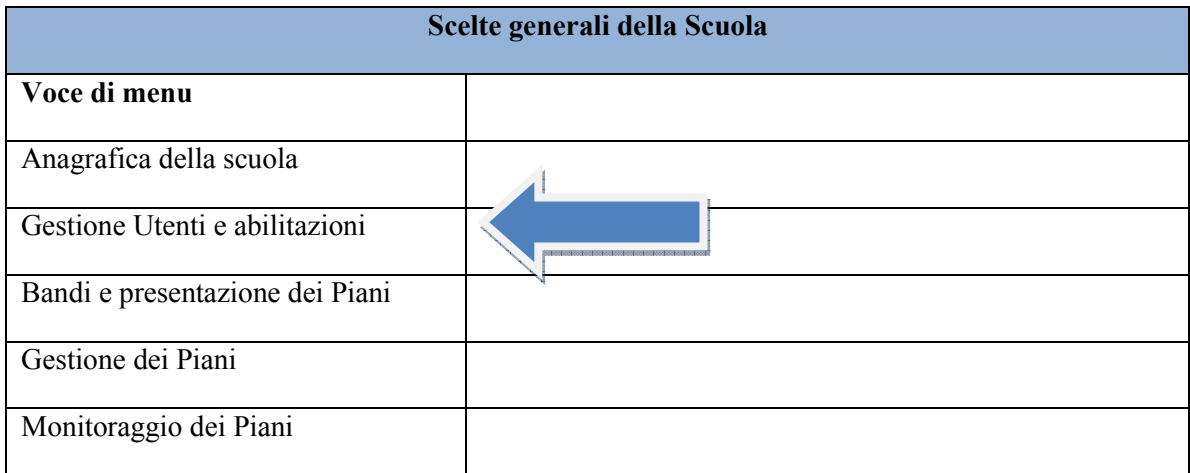

Accede quindi alla sezione *Gestione Utenti e abilitazioni*.

La sezione è organizzata in tre sottosezioni:

- $\bullet$  l'anagrafica del Dirigente scolastico<sup>4</sup>
- l'assegnazione delle abilitazioni
- l'invio delle password

<sup>4</sup> La scheda anagrafica del Dirigente scolastico è visibile e modificabile nella sezione *Dirigente scolastico*, dove è possibile effettuare anche eventuali sostituzioni (*Togli il ruolo di Dirigente*). A proposito delle abilitazioni, si ricorda in questa sede che il profilo di DS, associato al nome utente e alla password ministeriali, risulta già abilitato a tutte le funzioni, non deve perciò essere inserito nel quadro delle figure di coordinamento (pagina *Abilitazioni*), né provvisto di alcuna abilitazione specifica.

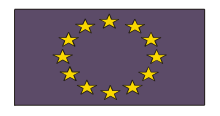

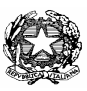

> *Direzione Generale per gli Affari Internazionali Uff. IV*

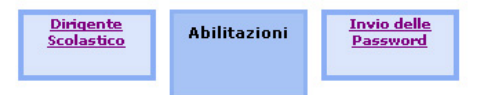

Gestione delle Abilitazioni per il piano selezionato

### Primo step

Nella sottosezione delle *Abilitazioni*, il Dirigente seleziona il bando di riferimento dal menu a tendina in alto, quindi visualizza i soggetti abilitati, nella fase di presentazione dei Piani, alla compilazione dell'autodiagnosi, del piano della formazione (FSE) e/o del piano degli interventi strutturali (FESR). Se tra di loro si trova anche il/i Facilatatore/i, il/i Referenti per la valutazione, il Responsabile della gestione dei progetti di infrastruttura e i membri del GOP, il Dirigente deve semplicemente aggiornare le abilitazioni cliccando sull'icona presente nella colonna *Assegna le abilitazioni*. Se invece deve inserire nuovi soggetti ha a disposizione due funzioni: la scelta dell'anagrafica dalla banca dati delle anagrafiche della scuola coinvolte in interventi del PON o dall'archivio del personale della scuola, oppure l'inserimento di una nuova anagrafica.

Nel primo caso, il Dirigente accede all'elenco di nominativi inseriti nel corso della predisposizione e/o gestione dei piani della scuola dal link *Scegli le anagrafiche* e inserisce le anagrafiche nella pagina delle abilitazioni cliccando sul bottone *Inserisci* (1) oppure, se non trova a questo livello l'anagrafica cercata, accede all'archivio del personale della scuola da *Inserisci una nuova anagrafica nella banca dati* e, trovato il nominativo, lo può inserire cliccando sull'icona che si trova nella colonna *Scelta* sulla destra e completando e salvando l'anagrafica del soggetto (2).

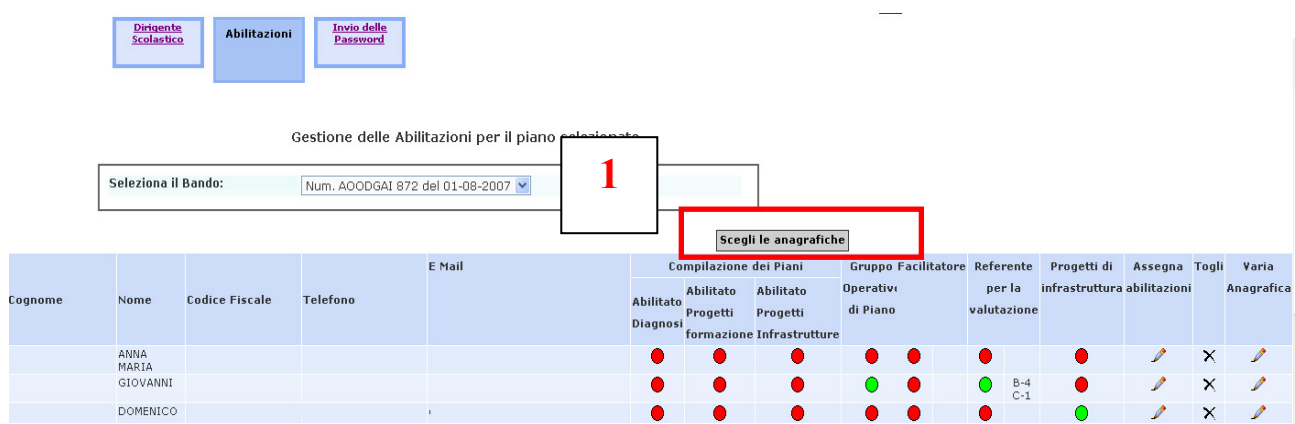

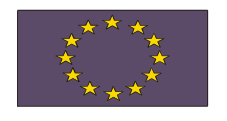

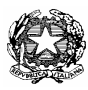

*Direzione Generale per gli Affari Internazionali Uff. IV*

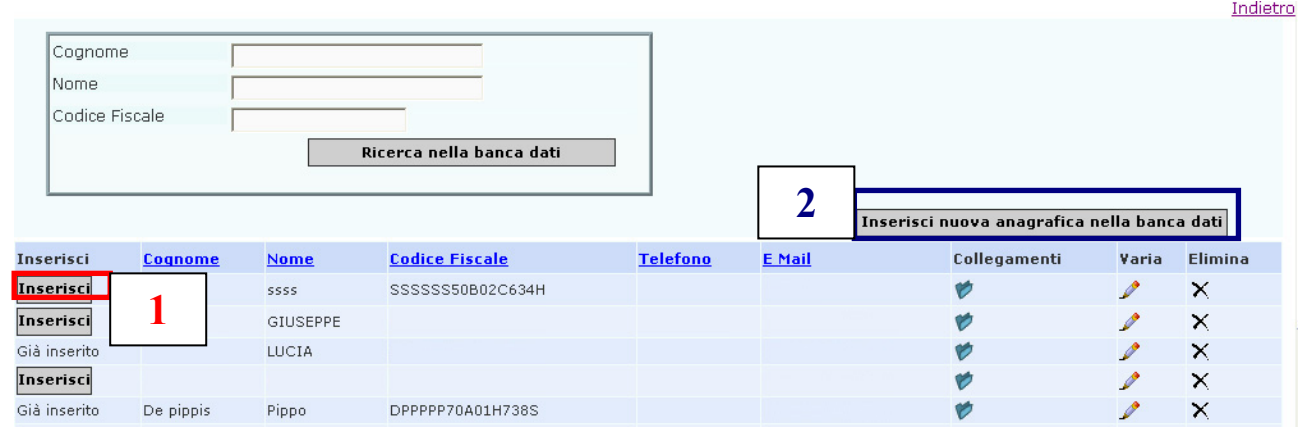

Se l'anagrafica non è stata reperita in nessuna delle banche dati disponibili, il Dirigente ha la facoltà di inserirla utilizzando la funzione *Inserisci una nuova anagrafica* presente nella pagina dell'archivio del personale della scuola e compilando una nuova scheda (3).

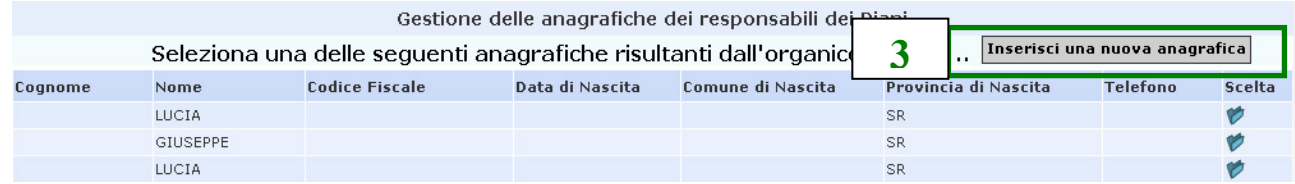

# Secondo step

È ora possibile attribuire alle figure individuate profilo e abilitazioni. Per fare questo, il Dirigente torna alla prima pagina (*Gestione delle abilitazioni per il piano*), accede, per ciascun soggetto, alla sezione per l'assegnazione delle abilitazioni (icona *Assegna le abilitazioni*) e spunta le funzioni corrispondenti ricordando che i ruoli di Facilitatore e Referente per la valutazione sono incompatibili e quindi non possono essere ricoperti dallo stesso individuo.

Al termine di questa operazione, è possibile visualizzare per ciascun bando un riepilogo delle funzioni di progettazione (autodiagnosi e compilazione dei piani) e di coordinamento sia generale (il GOP) sia relativo alle attività di controllo e coordinamento della documentazione di processo

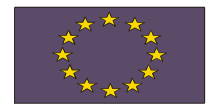

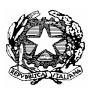

*Direzione Generale per gli Affari Internazionali Uff. IV*

(Facilitatore e Responsabile della gestione dei progetti di infrastruttura) e di valutazione interna ed esterna (Referente per la valutazione).

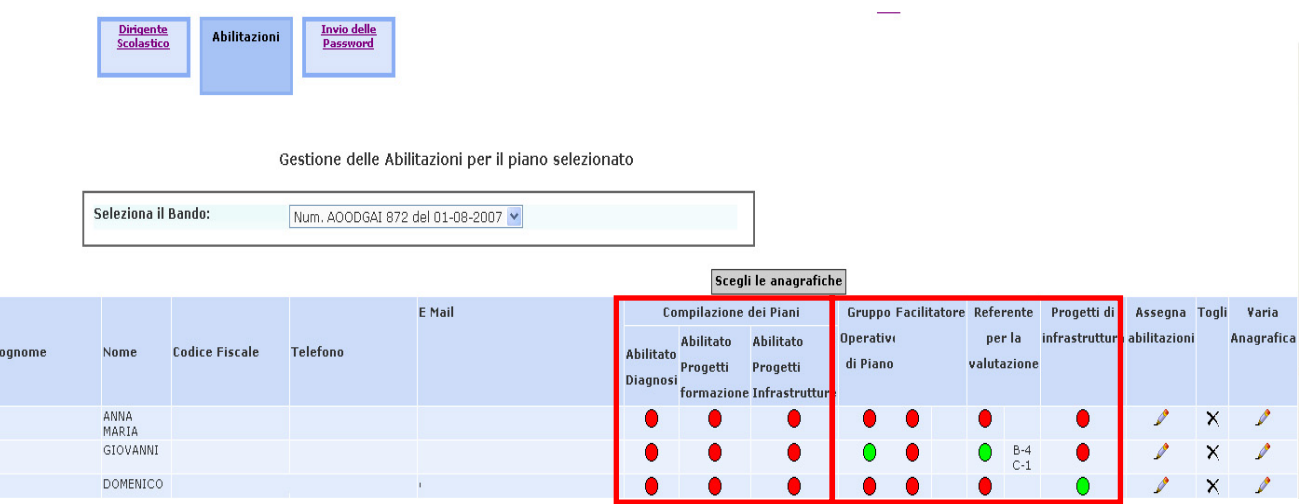

Il colore verde indica la presenza della specifica abilitazione.

# Terzo step

Il Dirigente comunica ai soggetti interessati i dati personali di accesso al sistema, attraverso la funzione *Invio delle password.* Questa funzione consente di selezionare i nominativi a cui inviare l'e-mail e di effettuare l'invio cliccando sul bottone *Conferma l'invio della password*.

# *Iscrizione a SOS Studenti*

La Programmazione Unitaria 2007-2013 fornisce alle scuole, oltre all'opportunità di richiedere finanziamenti per interventi formativi e per l'acquisto di dotazioni tecnologiche e laboratori, anche la possibilità di iscriversi e partecipare a eventi formativi non gestiti direttamente dalla scuola, come SOS Studenti. Il progetto, curato dall'Agenzia Nazionale per lo Sviluppo dell'Autonomia Scolastica, offre alle istituzioni scolastiche e ai docenti impegnati nelle attività di recupero e di sostegno uno strumento per la gestione e la conduzione delle attività di rinforzo nel biennio della scuola secondaria di secondo grado.

Nel sistema per la gestione della Programmazione Unitaria è stata attivata la funzione che permette di iscrivere insegnanti e studenti sulla piattaforma di SOS Studenti.

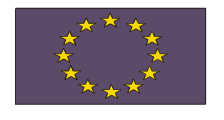

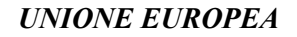

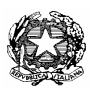

*Direzione Generale per gli Affari Internazionali Uff. IV*

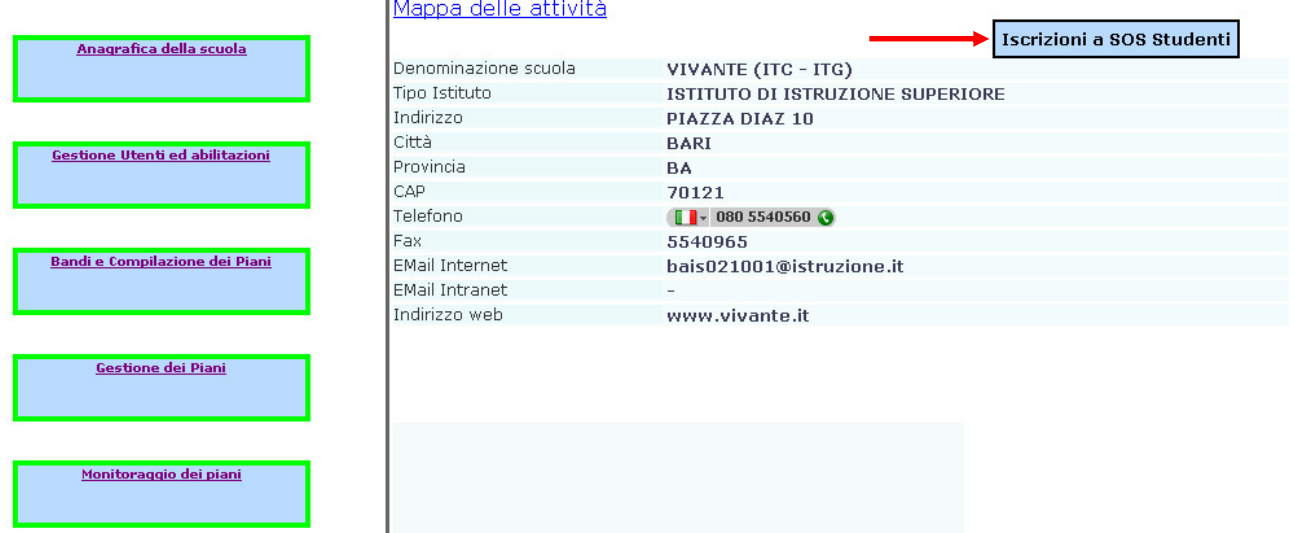

La procedura per l'iscrizione è molto semplice; i passi da compiere sono i seguenti:

- il DS accede alla piattaforma e visualizza, in alto sulla destra, un bottone con la dicitura *Iscrizioni a SOS Studenti*;
- clicca sul bottone e accede ad una pagina divisa in due sottoaree: quella per l'iscrizione degli insegnanti e quella per l'iscrizione degli studenti; la procedura di iscrizione si equivale per le due tipologie di soggetti:
	- cliccando su *Ricerca nella banca dati anagrafica della scuola* è possibile effettuare la ricerca dell'anagrafica desiderata nell'elenco di soggetti già iscritti come corsisti o operatori a corsi PON. Se l'anagrafica che si cercava è presente, è solo necessario cliccare su *Scegli*, indicare i dati richiesti e salvare la pagina. A questo punto il soggetto si troverà iscritto al progetto in questione;
	- se l'anagrafica non è presente in questa banca dati, è possibile cercarla nella banca dati della scuola, cliccando su *Inserisci anagrafica*, poi sulla cartellina blu in corrispondenza del nome che si vuole inserire, procedere con l'inserimento dei dati richiesti e salvare;
	- se invece il nome che si cerca non è presente in nessuna di queste due banche dati, è solo necessario cliccare su *Inserisci nuova anagrafica*, inserire tutte le informazioni richieste, salvare i dati, e poi procedere con l'iscrizione al corso.
- Una volta formato l'elenco di insegnanti e studenti che vogliono partecipare al progetto è necessario convalidare le iscrizioni. La convalida può avvenire solo ed esclusivamente in presenza di scheda anagrafica COMPLETA. Deve essere inoltre ripetuta per ogni area tematica a cui il soggetto si è iscritto; l'operazione si compie cliccando sul bottone rosso con la dicitura *Convalida*. Sulla schermata comparirà sia la data di iscrizione sia la data di convalida

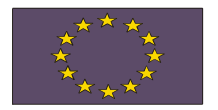

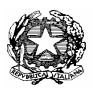

*Direzione Generale per gli Affari Internazionali Uff. IV*

dell'iscrizione. Cliccando sul bottone *Varia* è possibile in ogni momento modificare i dati contenuti nella scheda anagrafica.

# *Riepilogo delle funzioni del Dirigente Scolastico*

- inserire e/o completare la propria anagrafica;
- compilare, stampare, firmare e spedire il modello di delega del CUP all'Autorità di gestione;
- registrare e abilitare i soggetti incaricati di funzioni organizzative e di coordinamento in qualità di membri del Gruppo Operativo di Piano, Facilitatore/i, Referente/i per la valutazione e Responsabile della gestione dei progetti di infrastruttura;
- accedere alla funzione di estrazione dei dati statistici relativi agli interventi gestiti (quando questa funzione sarà disponibile);
- controllare, attraverso gli strumenti di rilevazione presenti nella sezione Monitoraggio dei Piani, lo stato di avanzamento e di completamento del processo di gestione e documentazione degli interventi (cfr. pag.
- registra nel *Resoconto attività* le attività svolte e le ore effettuate (cfr. pag.)

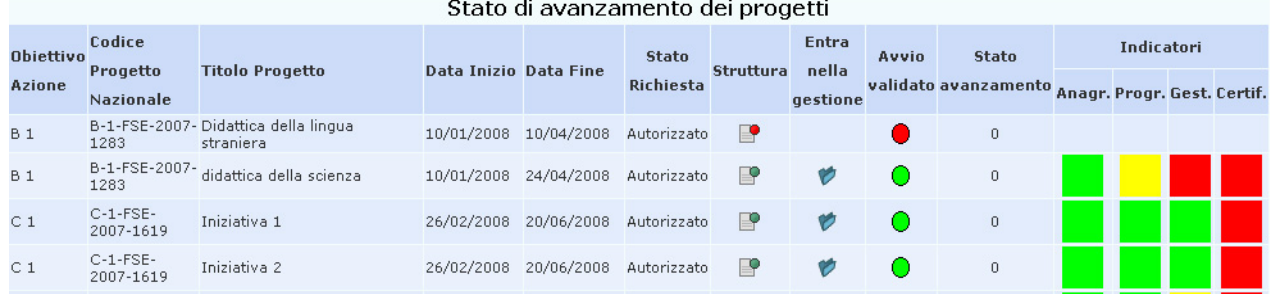

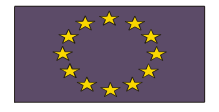

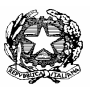

> *Direzione Generale per gli Affari Internazionali Uff. IV*

# **Funzioni di coordinamento**

# **GOP, Facilitatore e Referente per la valutazione5**

Dopo aver ricevuto username e password, le figure abilitate possono accedere al sistema dalla pagina di login della *Gestione della Programmazione Unitaria 2007-2013* a cui si arriva, come già precisato per il Dirigente, sia dal sito dei Fondi strutturali sia dal sito dell'Agenzia (cfr. pag. 7)

Ciascuno di loro accederà all'area delle *Scelte generali* (cfr. pag. 7), ma saranno attive solo le funzioni alle quali è abilitato il profilo specifico (cfr. appendice 2).

Attenzione !!! Nel caso in cui un soggetto affianchi al profilo di coordinatore anche quello di tutor, di esperto e/o di corsista, non accederà direttamente alla prima pagina del percorso specifico, ma ad un menu che presenta le due scelte: *Azioni di coordinamento* che, a partire dall'area delle *Scelte generali*, sviluppa l'itinerario proprio del profilo di coordinatore e *Attività didattica* che consente, invece, l'accesso diretto alla schermata riepilogativa degli interventi assegnati al soggetto in qualità di tutor, esperto e/o corsista.

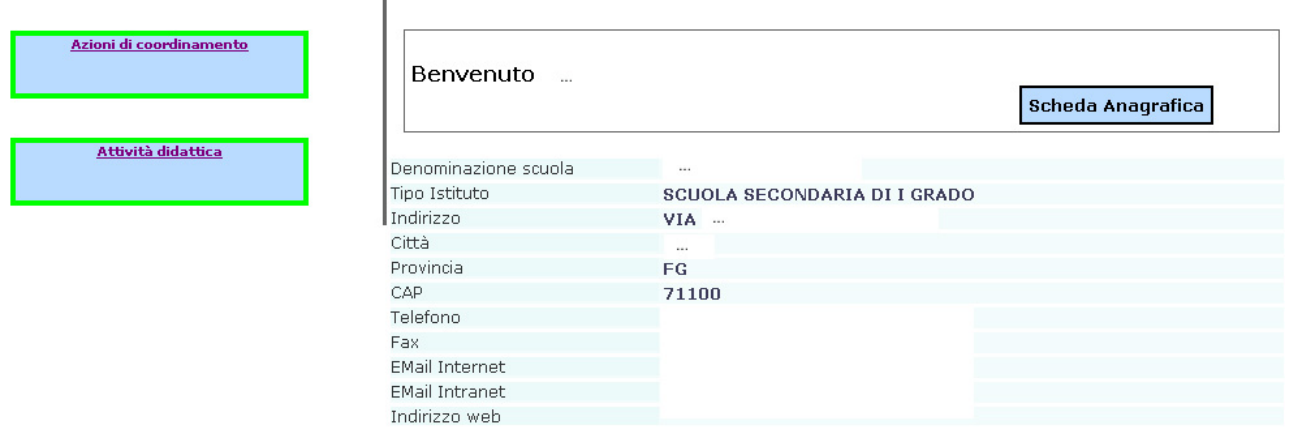

Per tutti i coordinatori (membri del Gruppo Operativo di Piano, Facilitatore, Referente per la valutazione) è attivo il link *Gestione dei Piani*, che conduce all'area in cui sono raccolte in modo

 $\overline{a}$ 

<sup>&</sup>lt;sup>5</sup> Per quanto riguarda il Responsabile della gestione dei progetti di infrastruttura si rimanda al capitolo specifico (pag.)

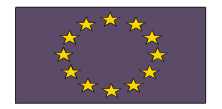

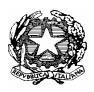

*Direzione Generale per gli Affari Internazionali Uff. IV*

organizzato le funzioni necessarie alla gestione in itinere e alla documentazione del processo a livello di piano, di obiettivo-azione o di singolo intervento.

Una volta selezionato il bando di riferimento, la pagina si presenta divisa in due parti: sulla sinistra il menu delle cosiddette funzioni di coordinamento visualizzate a livello di piano con la possibilità di scendere però, nella documentazione, a livelli di dettaglio sempre maggiori (di obiettivo-azione e/o di singolo intervento); sulla destra l'elenco degli interventi di formazione e/o infrastrutturali autorizzati.

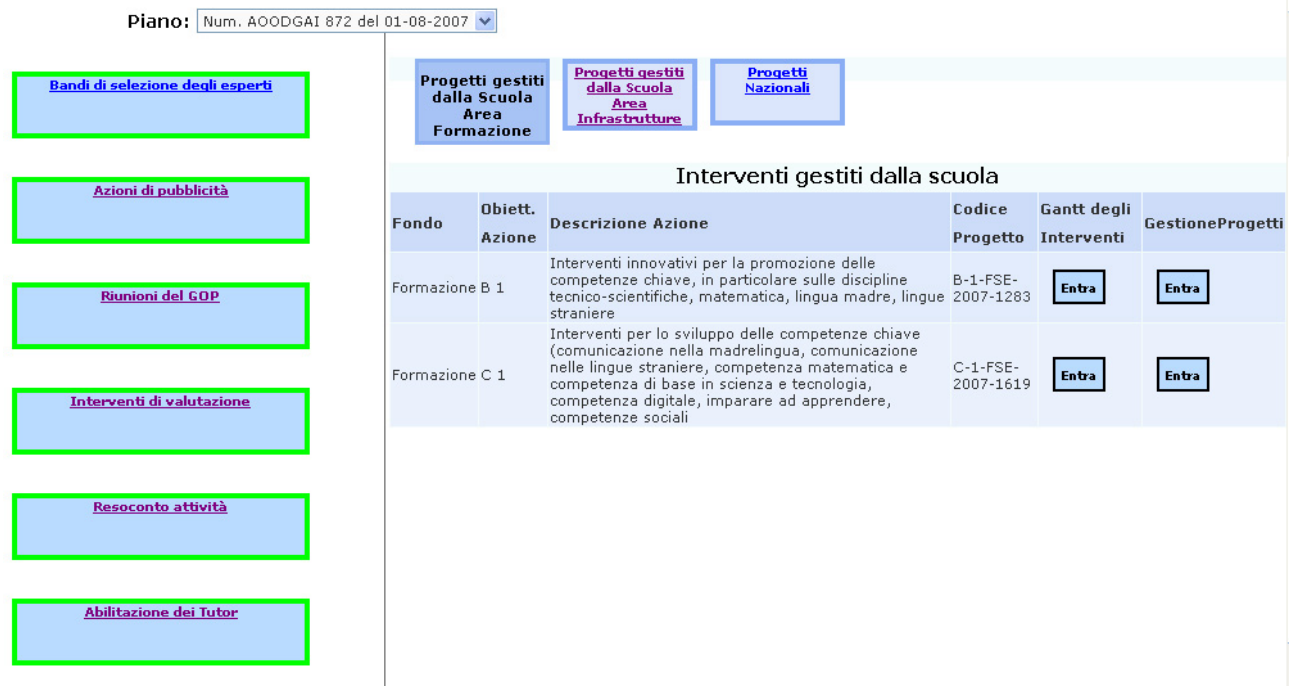

Si riporta di seguito una descrizione del menu relativo alle funzioni di coordinamento:

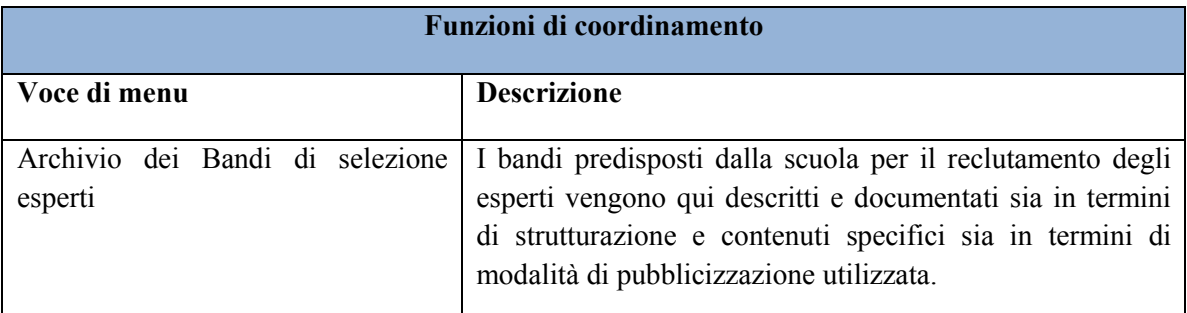

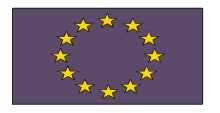

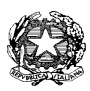

*Direzione Generale per gli Affari Internazionali Uff. IV*

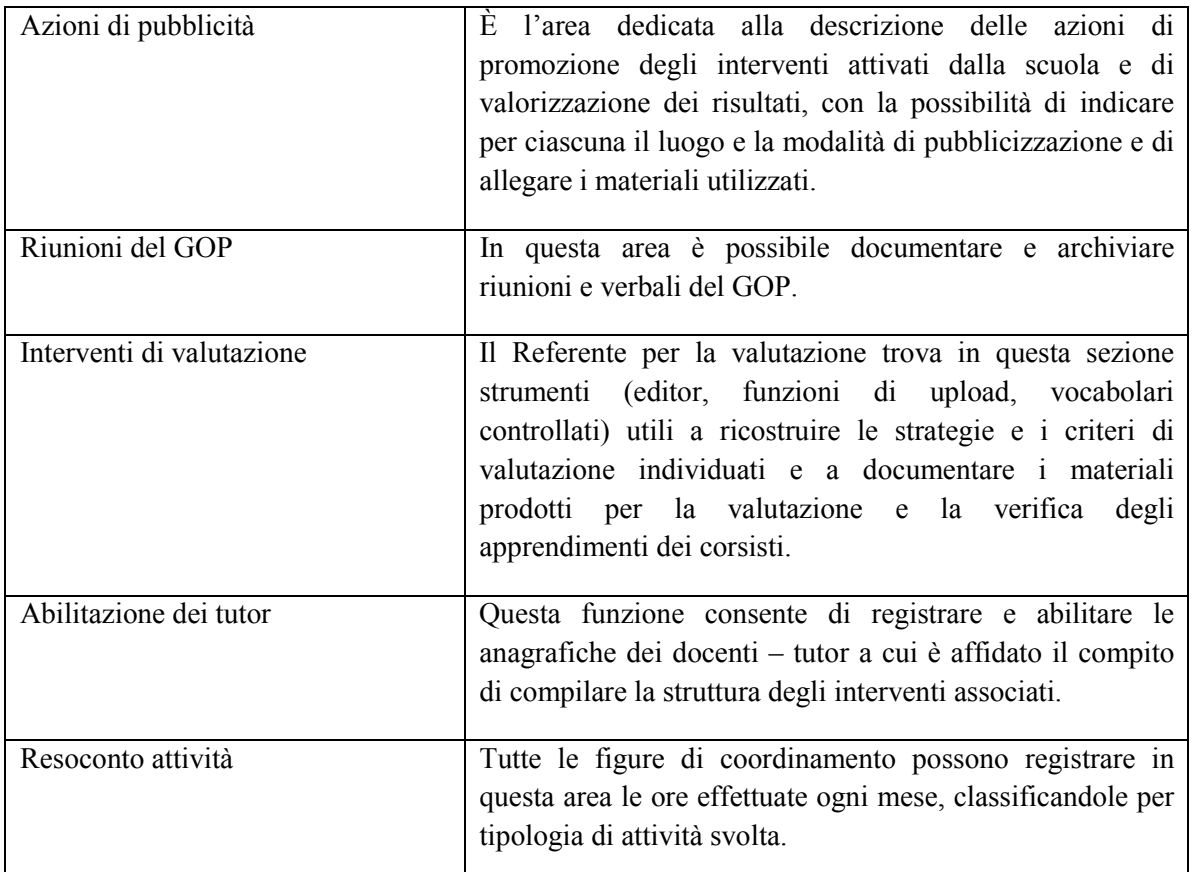

# Archivio dei Bandi di selezione esperti

In questa sezione sono raccolti i bandi emanati dalla scuola per la selezione degli esperti. Nella prima pagina si visualizza l'elenco dei bandi registrati, con la possibilità di modificare le informazioni inserite, riaprendo la scheda (link *Varia*). Per archiviare un nuovo bando, è necessario cliccare sul bottone *Inserisci bando di selezione*, compilare la maschera, selezionare la misura adottata per garantire la diffusione del bando e la trasparenza dell'operazione di reclutamento (modalità di diffusione del bando), spuntare quindi l'intervento di riferimento e salvare.

# Azioni di pubblicità

La comunicazione sul piano, sull'obiettivo-azione o sull'intervento specifico si presenta sotto il duplice aspetto di azione di informazione e sensibilizzazione della scuola e/o del territorio sul tipo di attività proposta (*Azioni di promozione*) e di azione di diffusione dei risultati conseguiti (*Azioni di disseminazione*).

In entrambi i casi, la scheda per la descrizione dell'attività richiede la specifica del luogo e della modalità di promozione o disseminazione e consente l'upload di file.

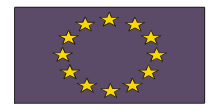

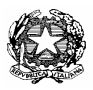

*Direzione Generale per gli Affari Internazionali Uff. IV*

Attenzione !!! Per gli interventi promossi dai Fondi Strutturali, l'attività di comunicazione (o pubblicità) e la relativa documentazione sono obbligatorie. L'assenza di dati, relativi alle iniziative di informazione attivate dalla scuola, nell'area delle *Azioni di pubblicità*, si ripercuote sulla gestione informatica del singolo intervento impedendo l'inoltro della dichiarazione di avvio (cfr. pag.)

# Riunioni del Gruppo Operativo di Piano

Per inserire una nuova riunione è necessario cliccare sul bottone *Nuova Riunione*. Dopo aver compilato e salvato la maschera con le informazioni essenziali (data, ore, operatori presenti), compaiono due nuove funzioni: *Aggiungi l'ospite* e *Inserisci Argomento*.

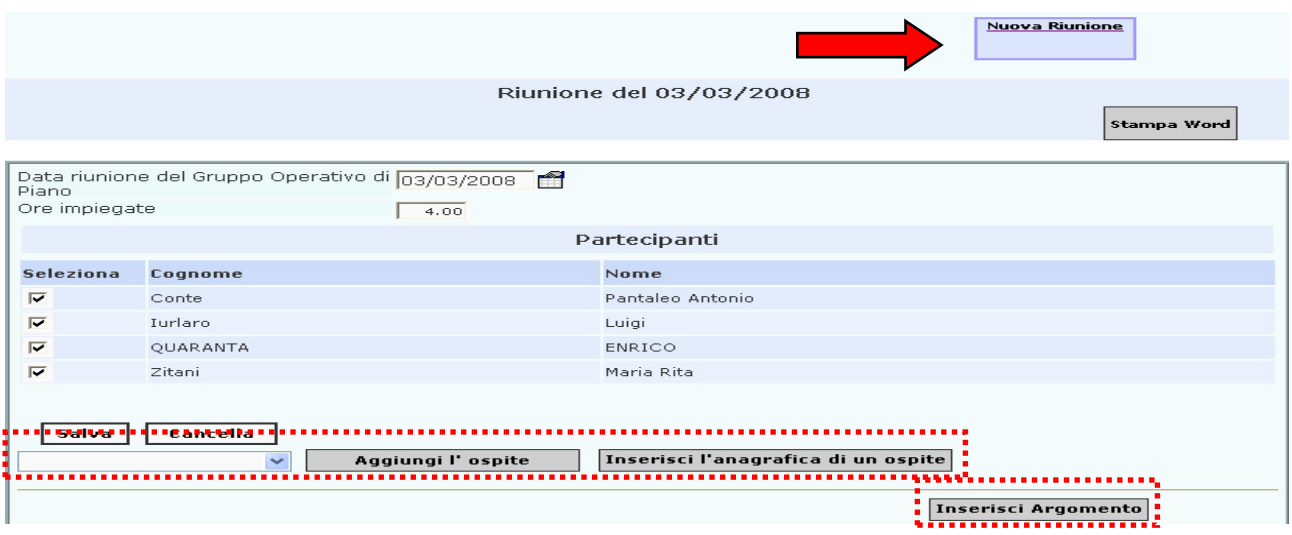

Il sistema consente di associare a ciascuna riunione, oltre ai membri del GOP definiti dal Dirigente scolastico nell'area apposita, eventuali ospiti, chiamati a dare il proprio contributo in qualità di esperti o consulenti. Nel caso in cui si tratti di figure di coordinamento già registrate nel sistema (membri del GOP, Facilitatore o Referente per la valutazione) i loro nomi compaiono nel menu a tendina (*Aggiungi l'ospite*), basta quindi selezionarli per associarli alla riunione; nel caso invece in cui non siano presenti nella banca dati è possibile registrarli utilizzando la funzione *Inserisci l'anagrafica di un nuovo ospite*.

Attraverso il link *Inserisci argomento* invece si accede all'area per la specifica delle questioni affrontate con la possibilità di indicare per ciascuna di esse l'ambito di riferimento (il piano, l'obiettivo/azione o l'intervento) e di allegare documenti, ricostruendo l'ordine del giorno (elenco degli argomenti trattati) e il verbale della riunione (descrizione estesa di ciascun argomento).

La funzione *Stampa in PDF* presente in alto sulla destra permette la stampa del riepilogo complessivo dei contenuti della riunione.

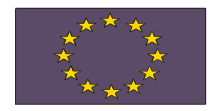

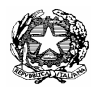

*Direzione Generale per gli Affari Internazionali Uff. IV*

Le riunioni già registrate sono elencate sulla destra in ordine cronologico dal basso verso l'alto.

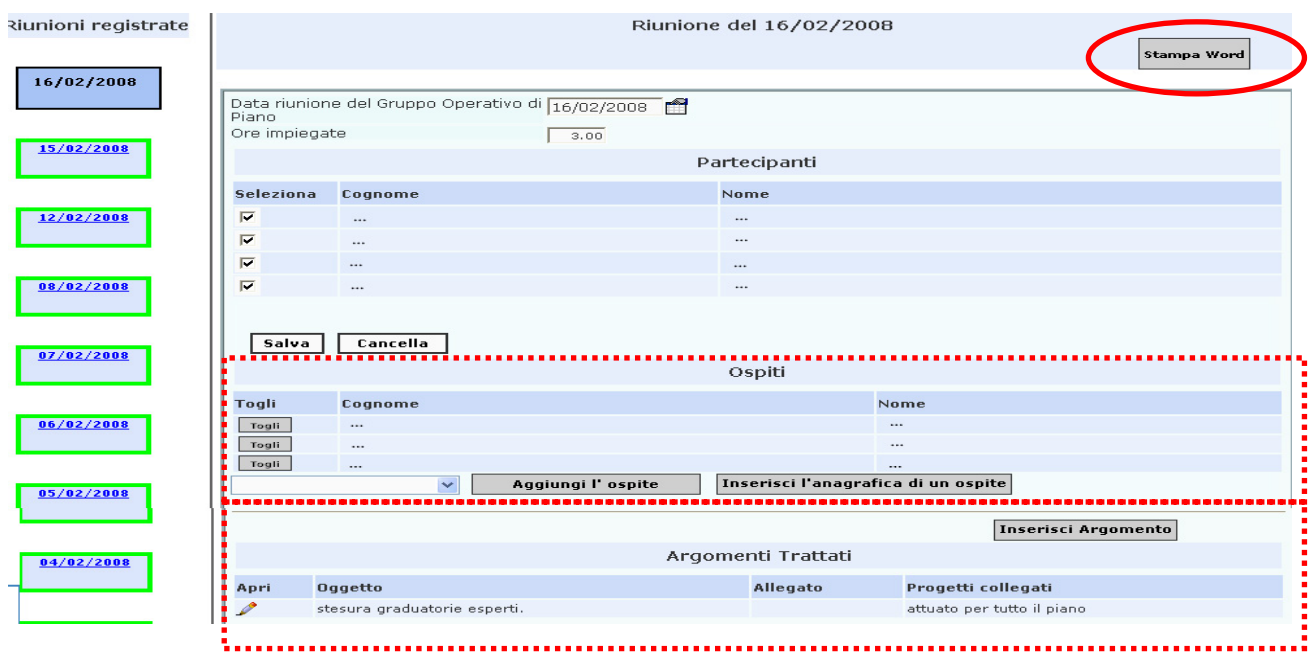

# Interventi di valutazione

"Il referente per la valutazione, docente interno alla scuola, è una risorsa specifica prevista nel Piano Integrato di Interventi elaborato dalle scuole per partecipare al Programma Operativo finanziato con il F.S.E.. […]

Il referente per la valutazione avrà la funzione di coordinare le attività valutative riguardanti l'intero Piano della scuola, con il compito di verificare, sia in itinere che ex-post, l'andamento e gli esiti degli interventi, interfacciandosi costantemente con l'Autorità di Gestione e gli altri soggetti coinvolti nella valutazione del programma"<sup>6</sup>

In particolare gli si riconoscono due compiti: di coordinamento e controllo sulle attività di verifica e valutazione degli apprendimenti degli allievi e di interfaccia fra la scuola e gli interventi esterni di valutazione e di monitoraggio

<sup>6</sup> *Disposizioni ed Istruzioni per l'attuazione delle iniziative cofinanziate dai Fondi Strutturali Europei*, Edizione 2008, pag. 62.

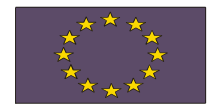

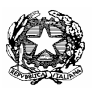

*Direzione Generale per gli Affari Internazionali Uff. IV*

In questa sezione, il referente ha la possibilità di registrare e documentare gli interventi effettuati e i materiali prodotti.

Per inserire un nuovo intervento è necessario cliccare sul bottone *Nuovo Intervento*. Dopo aver compilato e salvato i campi 'data' e 'ore impiegate', compare il link *Inserisci Argomento* attraverso cui si accede ad una maschera per la descrizione degli argomenti trattati e la documentazione, tramite funzione di upload, degli elaborati realizzati (prove di verifica strutturate tenendo conto della diversità di utenza, contenuti e finalità degli interventi formativi; griglie di valutazione; relazioni sull'esito dei corsi e il loro impatto sul rendimento scolastico degli studenti ecc.).

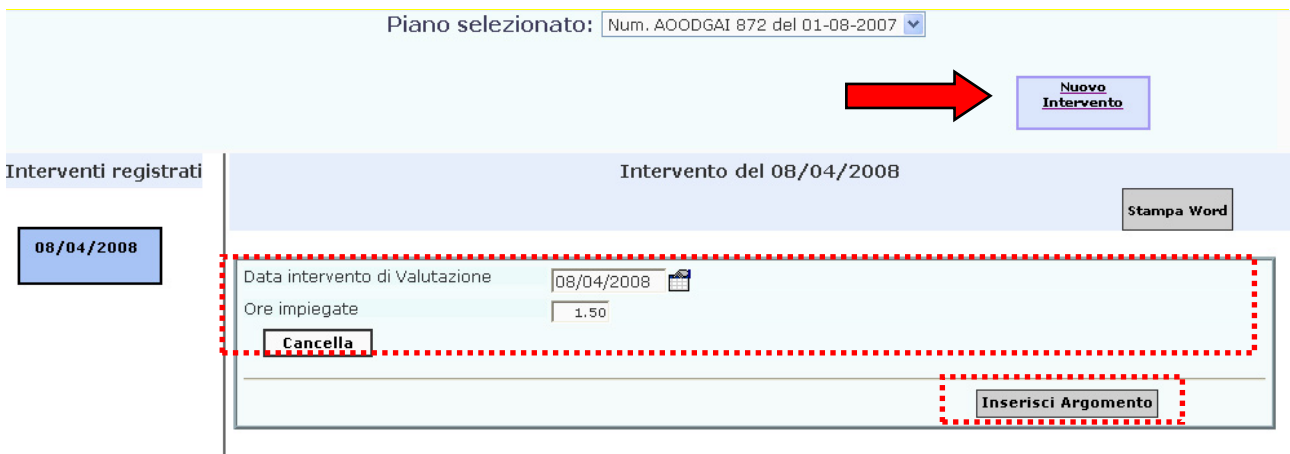

Al termine della procedura di inserimento, il sistema archivia gli interventi registrati organizzandoli in un elenco sulla destra. Per visualizzare o modificare il contenuto, basta cliccare sulla data dell'intervento interessato.

La funzione *Stampa in PDF* presente in alto sulla destra permette, infine, la stampa del riepilogo complessivo delle attività svolte.

# Abilitazione tutor

Questa funzione consente al Facilitatore di inserire nell'organigramma del piano, il/i tutor individuato/i e di abilitarlo/i alla compilazione della struttura (dati di progettazione) e della gestione (processo in itinere) degli interventi autorizzati.

La procedura è la stessa seguita dal Dirigente per l'assegnazione dei profili e delle abilitazioni (cfr. pag. 9 e sgg.).

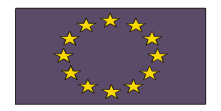

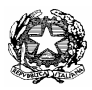

*Direzione Generale per gli Affari Internazionali Uff. IV*

### Resoconto attività

In quest'area il Dirigente Scolastico, i membri del GOP, il Referente per la valutazione e il Facilitatore possono registrare il resoconto orario delle attività svolte.

Le funzioni disponibili sono l'inserimento attività e il riepilogo.

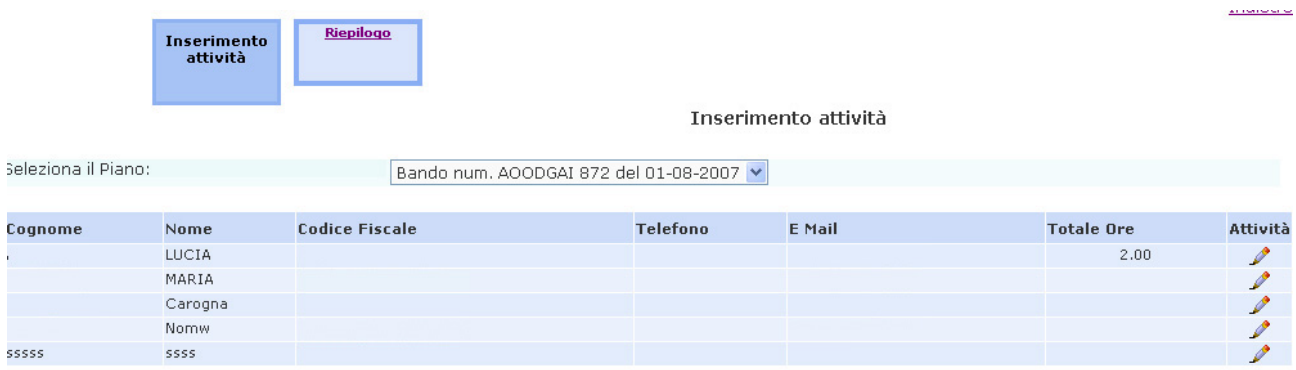

 Nella sezione *Inserimento attività* compare l'elenco delle figure di coordinamento per ciascuna delle quali è possibile registrare il calendario delle attività svolte e delle ore effettuate accedendo alla funzione di registrazione dal link *Attività* sulla destra. Nella pagina *Gestione attività operatore*, per poter inserire le ore mensili relative ad una specifica attività<sup>7</sup> è necessario cliccare su *Nuova Registrazione* e compilare e salvare la maschera specificando oggetto dell'attività, mese di riferimento, ore.

|                       | Gestione attività operatore |                                                                                                    |                                                                                                    |
|-----------------------|-----------------------------|----------------------------------------------------------------------------------------------------|----------------------------------------------------------------------------------------------------|
|                       |                             |                                                                                                    |                                                                                                    |
|                       | Operatore                   | LUCIA                                                                                                    |                                                                                                    |
|                       |                             | <b>Juova Registrazione</b>                                                                                                    |                                                                                                    |
| Oggetto dell'attività | Mese Anno Attività          | Nuncero di ore Note                                                                                                    | Varia                                                                                                    |
| Gruppi di lavoro      | 11/2007                     | 15.00                                                                                                    |                                                                                                    |
| Riunioni GOP          | 10/2007                     | 2.00                                                                                                    | G                                                                                                    |
| <b>Totale Ore</b>     |                             | 17.00                                                                                                    |                                                                                                    |
|                       |                             |                                                                                                    |                                                                                                    |
|                       |                             |                                                                                                    |                                                                                                    |
| $\sim$                |                             |                                                                                                    |                                                                                                    |
|                       | $\ddot{\phantom{1}}$        |                                                                                                    |                                                                                                    |
|                       |                             |                                                                                                    |                                                                                                    |
|                       |                             |                                                                                                    |                                                                                                    |
|                       |                             |                                                                                                    |                                                                                                    |
|                       |                             | Lucia<br>Riunioni GOP<br>Gruppi di lavoro<br>Produzione materiali<br><b>Riunioni</b><br>Attività amministrative<br>Gestione informatica | Bando Bando num, AOODGAI 872 del 01-08-2007<br>Gestione attività operatore<br>Num. AOODGAI 872 del 01-08-2007 |

<sup>&</sup>lt;sup>7</sup> Le tipologie di attività disponibili sono: riunioni GOP, riunioni generiche, produzione materiali, gruppi di lavoro, attività amministrative, gestione informatica.

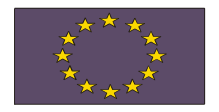

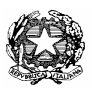

*Direzione Generale per gli Affari Internazionali Uff. IV*

Nel *Riepilogo* si possono, quindi, visualizzare e esportare in file excel i report complessivi delle ore effettuate da ciascun operatore nel Piano.

Funzioni di prossima attivazione: banca dati didattica ed estrazioni statistiche

Prossimamente verranno attivate due nuove funzioni, con la finalità di aiutare la scuola a capitalizzare le esperienze migliori e a riflettere sui processi attuati. Si tratta

- della *banca dati didattica* per l'archiviazione organizzata degli strumenti (didattici, di verifica e valutazione ecc.) selezionati dal Facilitatore per quanto riguarda la didattica e dal Referente per la valutazione per le azioni di verifica e valutazione degli apprendimenti e messi a disposizione di docenti ed esperti impegnati nell'attività curricolare ed extracurricolare della scuola
- e delle estrazioni statistiche che consentono invece di condurre analisi quantitative relative agli interventi attuati.

*Riepilogo delle funzioni del GOP, del Facilitatore e del Referente per la valutazione* 

# **GOP**

- inserisce o completa la propria anagrafica;
- nell'apposita area dedicata, riporta il resoconto delle riunioni effettuate e archivia i verbali che documentano le fasi della gestione del Piano (definizione dei tempi, indicazione dei criteri per la selezione degli esperti, dei corsisti, ecc…);
- accede alla funzione di estrazione dei dati statistici relativi agli interventi gestiti (quando questa funzione sarà disponibile);
- controlla, attraverso gli strumenti di rilevazione presenti nella sezione *Monitoraggio dei Piani*, lo stato di avanzamento e di completamento del processo di gestione e documentazione degli interventi (cfr. pag.
- registra nel *Resoconto attività* le attività svolte e le ore effettuate.

# **Facilitatore**

• inserisce o completa la propria anagrafica;

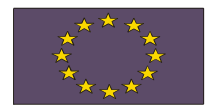

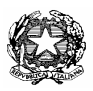

*Direzione Generale per gli Affari Internazionali Uff. IV*

- aiuta il Dirigente Scolastico nella coordinazione della gestione degli interventi, in particolare per quanto riguarda l'abilitazione dei tutor, l'archiviazione degli strumenti didattici nella banca dati documentale, l'inserimento delle azioni di pubblicità del piano.
- accede alla funzione di estrazione dei dati statistici relativi agli interventi gestiti (quando sarà disponibile) ;
- registra nel *Resoconto attività* le attività svolte e le ore effettuate.

# Referente per la valutazione

- inserisce o completa la propria anagrafica;
- ha il compito di coordinare gli interventi di verifica e valutazione degli apprendimenti nell'ambito degli interventi attivati nello svolgimento del Piano e di fare da interfaccia fra la scuola e gli interventi esterni di valutazione e di monitoraggio (*Interventi di valutazione*);
- compila le schede di valutazione predisposte per gli studenti (obiettivi  $C e F$ ) cfr. pag.
- registra nel *Resoconto attività* le attività svolte e le ore effettuate.

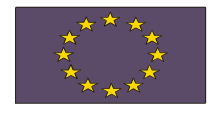

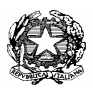

*Direzione Generale per gli Affari Internazionali Uff. IV*

# **Funzioni di gestione degli interventi: tutor ed esperti**

La pagina della *Gestione dei Piani* a cui si accede dal menu delle *Scelte generali* cliccando sul link *Gestione dei Piani* è suddivisa in due sezioni in cui sono raccolte, come abbiamo già visto (cfr. pag. 13 e 14), le funzioni di coordinamento presenti nel menu sulla sinistra, di competenza dei membri del GOP, del Facilitatore e del Referente per la valutazione e quelle di gestione dei singoli interventi, sulla destra, di competenza di tutor e esperti.

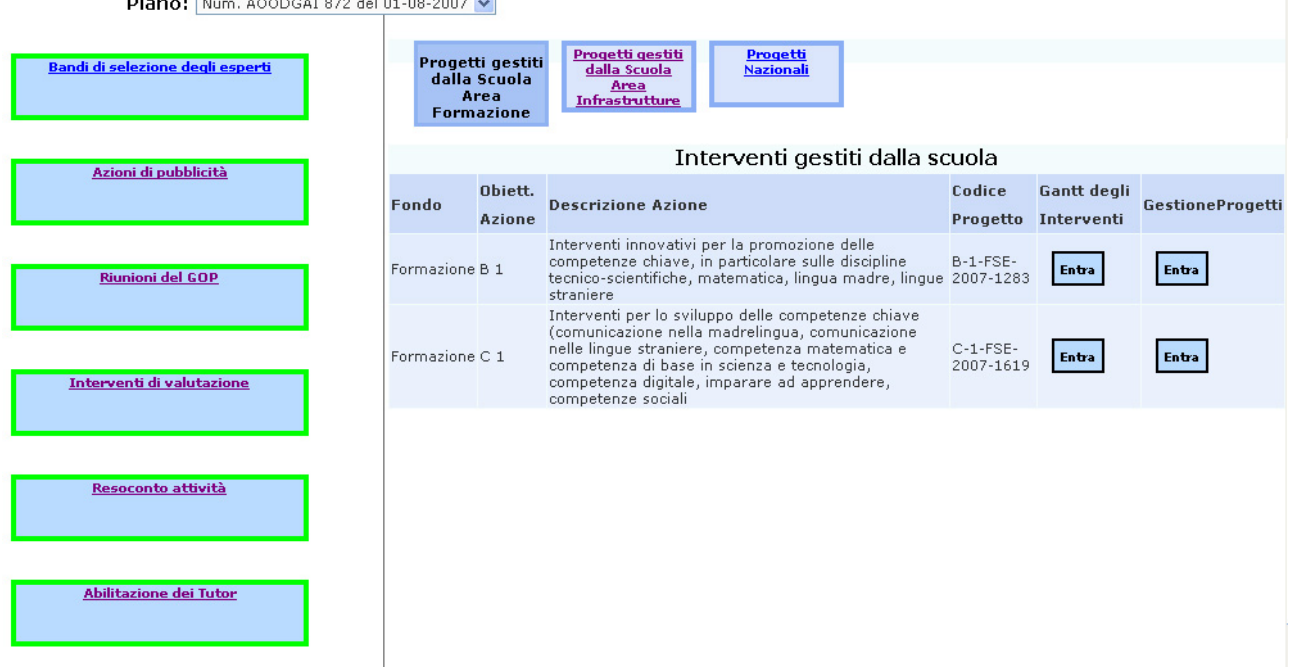

I due livelli di intervento sono strettamente collegati e le azioni di coordinamento, e le relative figure, devono garantire il corretto svolgimento di ogni singolo intervento. Si sottolinea poi l'innovazione costituita nella nuova Programmazione dal concetto di Piano Integrato. Le scuole devono curare l'organicità degli interventi nonché la loro efficace ricaduta sugli apprendimenti e le competenze sviluppate nel curriculum. Si rimanda infine al cap. sull'interazione fra documentazione didattica e flusso dei finanziamenti per sottolineare ulteriormente l'interdipendenza di tutti i singoli moduli per la corretta attuazione del Piano (pag. 62).

L'area degli *Interventi gestiti dalla scuola* è articolata in due sottoaree a seconda del tipo di richiesta presentata dalla scuola: area Formazione, area Infrastrutture.

Nella sottoarea Formazione è possibile visualizzare l'elenco degli obiettivi-azioni autorizzati, per ciascuno dei quali il sistema fornisce:

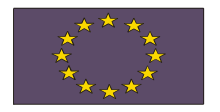

> *Direzione Generale per gli Affari Internazionali Uff. IV*

• un GANTT (ovvero una pianificazione temporale) degli interventi previsti, con la possibilità di modificare data di inizio e di fine di un intervento<sup>8</sup>, cliccando sull'icona presente nella colonna Varia;

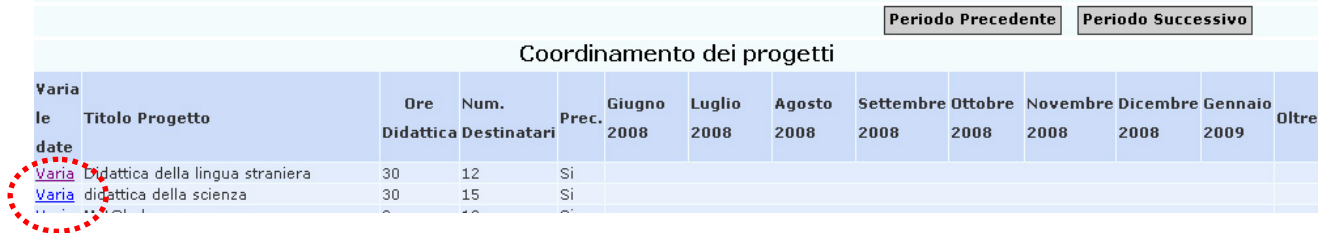

• l'accesso all'area della gestione (link nella colonna *GestioneProgetti*).

# *GestioneProgetti*

La sezione *GestioneProgetti* del sistema informativo si articola in due sottoaree conseguenti l'una all'altra in quanto il completamento e la validazione di una consente l'accesso all'altra: la **struttura,** nella quale vengono inseriti in modo organizzato i dati che definiscono l'architettura dell'intervento (competenze, attività, eventuali certificazioni esterne) e la **gestione,** che ne ricostruisce il processo, dalle anagrafiche dei soggetti coinvolti alla programmazione delle attività, alla loro attuazione, traducendo in formato elettronico gli strumenti utili alla concreta gestione di un intervento formativo, quali le schede anagrafiche, il calendario, il registro di classe, il registro per la documentazione dell'attività didattica ecc..

# **Struttura - Procedura di inserimento dati**

La *Struttura* è costituita da quattro sezioni nelle quali è possibile inserire, secondo un percorso sequenziale obbligato, gli elementi identificativi dell'intervento: la **scheda del corso**, le sezioni per la definizione delle **competenze specifiche** e delle **fasi**, la pagina per la registrazione degli enti certificatori esterni. La struttura corrisponde alla programmazione annuale che i docenti fanno a inizio anno scolastico.

Il risultato sarà una tabella<sup>9</sup> che scandisce le fasi in cui è articolato il singolo percorso formativo.

<sup>8</sup> Attenzione !!! La data finale di un corso può essere prorogata oltre il termine di scadenza fissato nella circolare, solo a seguito di un'autorizzazione scritta dell'Autorità di gestione in risposta ad una richiesta formale della scuola.<br><sup>9</sup> La tabella riportata ad esempio corrisponde a quella visualizzata nella stampa del riepilogo della strut

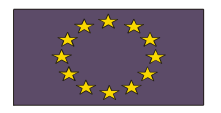

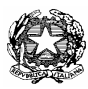

*Direzione Generale per gli Affari Internazionali Uff. IV*

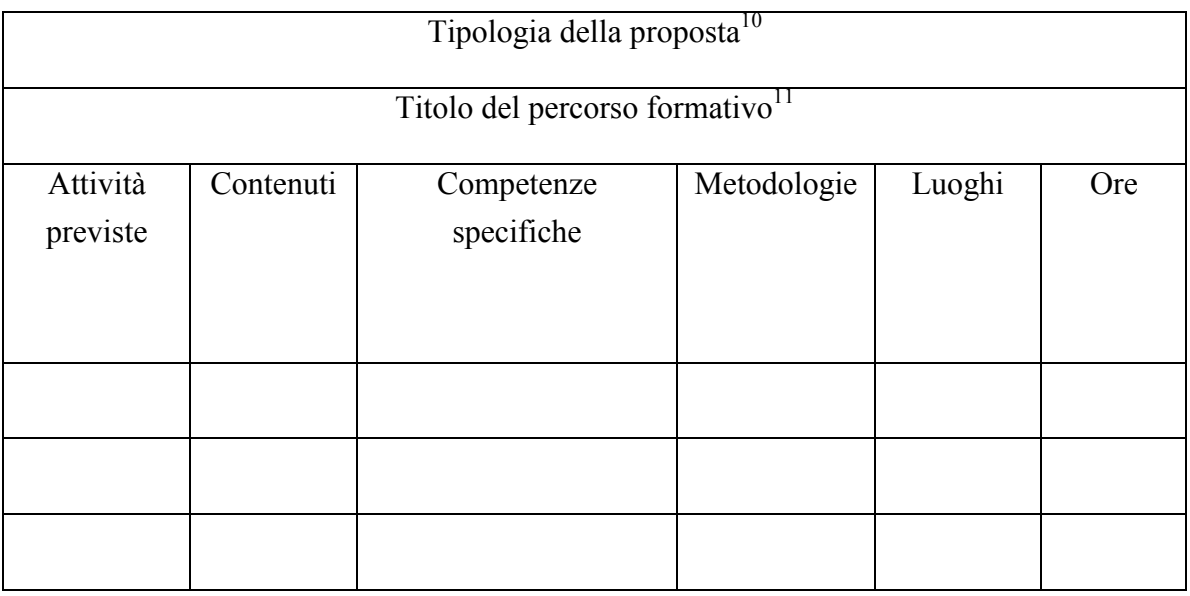

I **profili** abilitati alla **compilazione della Struttura** sono il Facilitatore e il/i tutor inseriti nell'organigramma di piano dal Facilitatore (cfr. pag. 7).

# Primo step – Scheda del corso

La **Scheda del corso** visualizza i dati identificativi dell'intervento definiti dalla scuola al momento della presentazione del piano, quindi:

• il titolo

 $\overline{a}$ 

- data di inizio e di fine;
- durata dell'attività formativa;
- numero e tipologia di destinatari.

È possibile in questa sede modificare il numero dei destinatari (senza tuttavia scendere al di sotto del numero minimo previsto) e le date di inizio e di fine del corso (senza superare il termine ultimo fissato nel bando per la chiusura dei progetti).

Attenzione !!! L'eventuale variazione del titolo non è libera, ma deve essere autorizzata dall'Autorità di gestione.

<sup>&</sup>lt;sup>10</sup> Il sistema riporta, come da Piano autorizzato, la tipologia della proposta considerata (cfr. Allegato IV alla circolare del 01/08/2007).

<sup>&</sup>lt;sup>11</sup> In questo spazio viene richiamato in automatico il titolo inserito in fase di predisposizione del Piano.

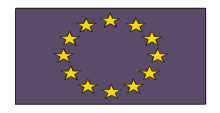

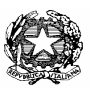

*Direzione Generale per gli Affari Internazionali Uff. IV*

Gli elementi descrittivi comuni a tutti gli interventi che abbiamo appena illustrato, sono poi integrati nei diversi obiettivi-azioni da elementi caratteristici. L'**azione C1 – Competenze digitali** e la **D1,**  ad esempio, che prevedono la realizzazione di corsi di informatica, e la **C1- Comunicazione in lingua straniera** finalizzata alla realizzazione di corsi di lingue, sono contraddistinte nella scheda anagrafica da un menu a tendina in cui è possibile selezionare il livello linguistico o informatico che l'intervento formativo permette di acquisire e certificare alla sua conclusione.

Per le lingue sono stati adottati i livelli definiti dal *Common European Framework*: livello base A1 e A2; livello autonomo B1 e B2 e livello padronanza C1 e C2.

Per l'informatica sono stati invece definiti nell'ambito del primo Programma Operativo tre livelli successivamente adottati per le varie iniziative di formazione docenti sulle TIC promosse dal MIUR (PSTD e ulteriori piani di formazione in servizio sulla piattaforma PuntoEdu dell'Agenzia): livello base A; livello B di applicazione delle TIC alle discipline ; livello specializzato C per i gestori delle reti di istituto.

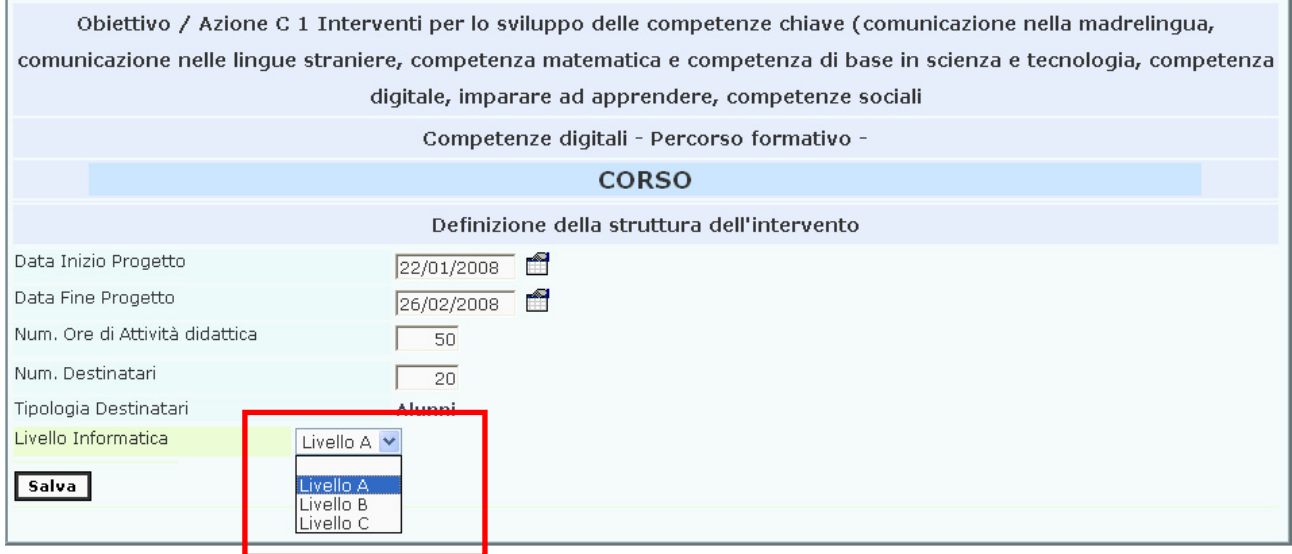

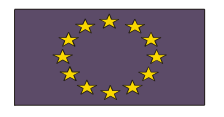

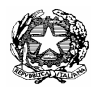

*Direzione Generale per gli Affari Internazionali Uff. IV*

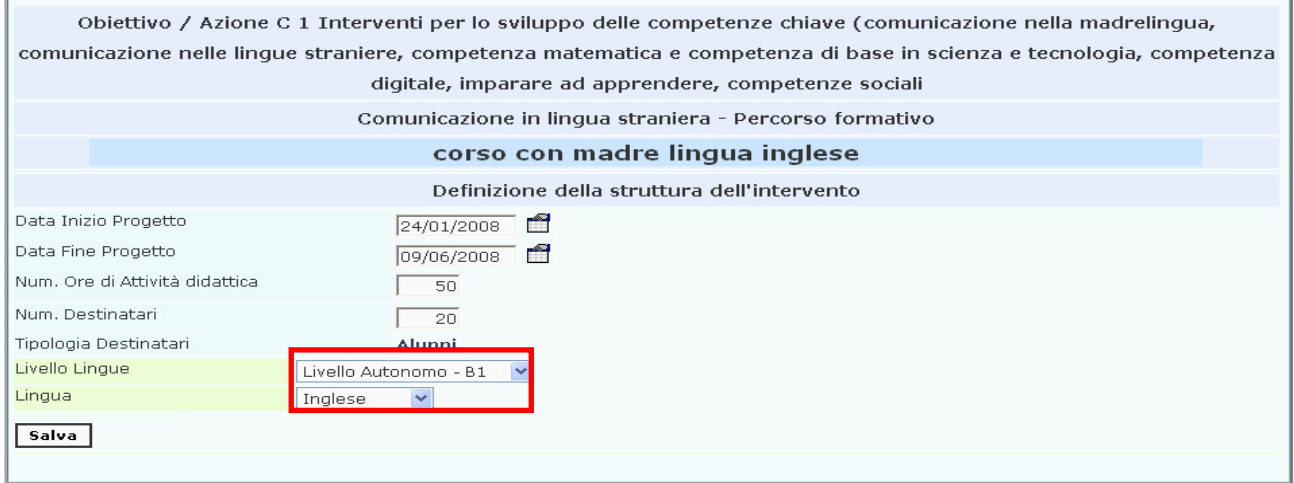

Per le **azioni C4** si dovrà indicare a quale gara il gruppo classe intende partecipare registrando il nome dell'ente organizzatore e la tipologia (sono ammesse solo le gare che rispondono ai criteri esplicitati nel D.Lg 29-12-2007 n° 262 art.3).

Una struttura particolare è quella della scheda anagrafica dell'Obiettivo G, finalizzata alla qualificazione e recupero delle conoscenze di base di giovani adulti e adulti con insufficiente istruzione scolastica o, comunque, con inadeguati livelli culturali, in funzione del rientro nel sistema scolastico e dell'ingresso o del reingresso nel mercato del lavoro, che contiene elementi descrittivi tipici del canale formativo dell'Educazione degli Adulti.

Nel campo dell'asse disciplinare (A) è possibile, infatti, selezionare la disciplina a cui afferiscono i contenuti del progetto tra le quattro assi: Asse dei Linguaggi, Asse Matematico, Asse Scientifico-Tecnologico, Asse Storico-Sociale. Alla selezione dell'asse segue quella delle tematiche su cui è incentrato l'intervento e che lo caratterizza (B). Fino ad ulteriori comunicazioni da parte dell'Autorità di Gestione andranno programmate nella struttura esclusivamente le attività di formazione, cioè solo le 60h di didattica, escludendo per il momento le 20h di accoglienza.

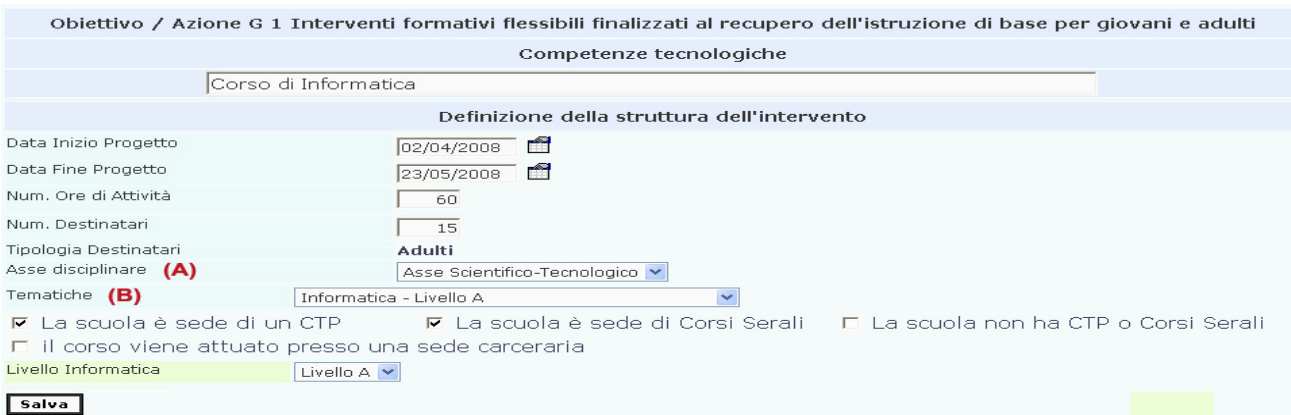

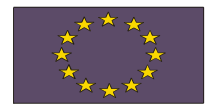

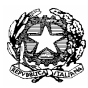

> *Direzione Generale per gli Affari Internazionali Uff. IV*

### Secondo step – Competenze specifiche

Solo dopo aver validato la scheda del corso, cliccando sul bottone *Salva*, il sistema consente di accedere alla sezione delle **Competenze specifiche** che vengono qui definite quali obiettivi operativi. Le "competenze specifiche" saranno certificate al termine del percorso. Pertanto si raccomanda particolare attenzione nella loro formulazione chiaramente collegata alle operazioni richieste per poter valutare i risultati conseguiti dai corsisti.

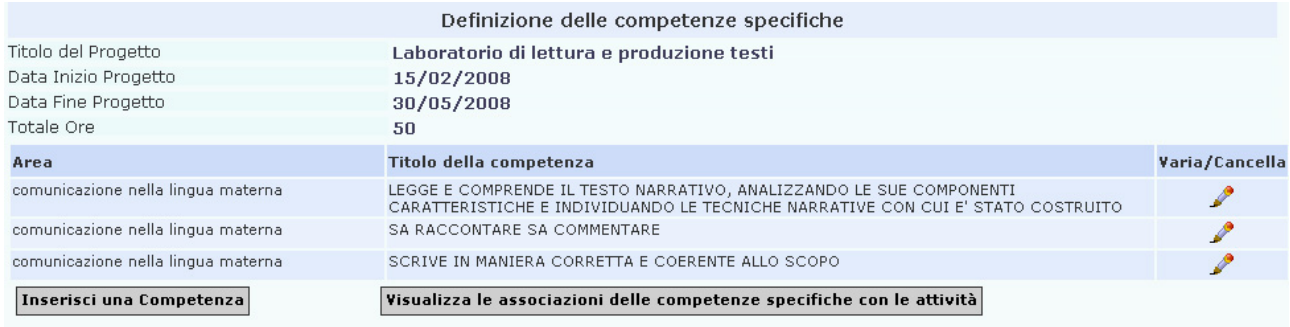

Per definire le competenze specifiche è necessario cliccare sul bottone **Inserisci Nuova Competenza**. Si apre una maschera strutturata in tre campi: nel primo è richiesta l'area di classificazione della competenza, da selezionare in un elenco predefinito (menu a tendina), seguono due campi a testo libero in cui inserire una declinazione della competenza specifica (competenza specifica) e dei suoi contenuti (descrizione).

Le aree di classificazione alle quali associare le competenze sono desunte dalla Raccomandazione del Parlamento Europeo e del Consiglio relativa a competenze chiave per l'apprendimento permanente del 12 dicembre 2006 e sono *comunicazione nella lingua materna, comunicazione in una lingua straniera, competenze di base in matematica, scienze e tecnologie, competenze digitali, imparare ad apprendere, competenze interpersonali, interculturali e sociali, spirito di iniziativa, espressione culturale ed artistica.* Le aree di selezione sono però 9 e non 8 come le competenze chiave, perché sono individualmente classificate la competenza matematica e quella scientificotecnologica.

Il sistema impone un controllo nella definizione delle competenze: è richiesto infatti che, coerentemente con quanto richiesto in fase di predisposizione del Piano, sia comunque presente l'area di competenza di riferimento della tipologia di intervento autorizzata.

**Attenzione !!!** In questa sezione devono essere inserite tutte le competenze specifiche che l'intervento nel suo complesso intende sviluppare. L'associazione alle attività (e ai moduli, nel caso dell'obiettivo F) corrispondenti viene effettuata nella sezione successiva di definizione delle fasi.

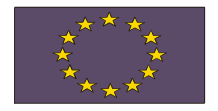

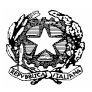

> *Direzione Generale per gli Affari Internazionali Uff. IV*

# Terzo step – Definizione delle fasi

Per accedere alla maschera dell'inserimento dei dati, è necessario cliccare sul bottone **Definizione delle Fasi**, quindi sul bottone *Inserisci Fase*.

Nella parte superiore della schermata compaiono in automatico i dati che identificano l'intervento: titolo, data di inizio e di fine e monte ore. La visualizzazione del monte ore serve da alert per la scuola che, nell'inserimento delle fasi che articolano il percorso formativo, non deve superare, come somma complessiva, il totale previsto.

Nella parte centrale della schermata è collocata la maschera da compilare, organizzata in una serie di campi che servono a descrivere l'attività specifica: il nome (attività prevista), la funzione (fase), i contenuti, la durata, ed eventualmente la metodologia e i luoghi in cui si svolge.

Le fasi della formazione sono state classificate secondo tre macrofunzioni generali:

- accoglienza/analisi delle competenze in ingresso (obiettivi-azioni B, C, D, F); accoglienza/diagnosi individualizzata e bilancio delle competenze in ingresso (obiettivoazione G)
- didattica
- verifica

**Attenzione** !!! È obbligatorio definire almeno un'attività di verifica, altrimenti il sistema non assegna e, quindi, non visualizza nell' attestato del corsista, le competenze che gli sono state riconosciute.

Nel caso in cui vengano selezionate le funzioni "didattica" o "verifica", nella parte inferiore della schermata compare l'elenco delle competenze specifiche, per consentire al tutor di associare a ciascuna attività le competenze da essa sviluppate.

Per la didattica si richiede anche un 'approfondimento' strutturato relativo alle metodologie utilizzate e ai luoghi in cui si svolgerà la formazione: per fare ciò è necessario accedere alla sezione *Definisci metodologia e luoghi della didattica* e, a partire dai vocabolari controllati proposti, spuntare la voce corrispondente al tipo di intervento effettuato, motivare la scelta del/i luogo/i e spiegare come si intenda utilizzare la/e strategia/e didattica/e selezionata/e.

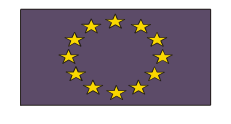

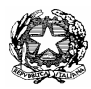

# *UNIONE EUROPEA MINISTERO DELL'ISTRUZIONE, DELL'UNIVERSITÀ*

*E DELLA RICERCA Dipartimento per la Programmazione* 

*Direzione Generale per gli Affari Internazionali Uff. IV*

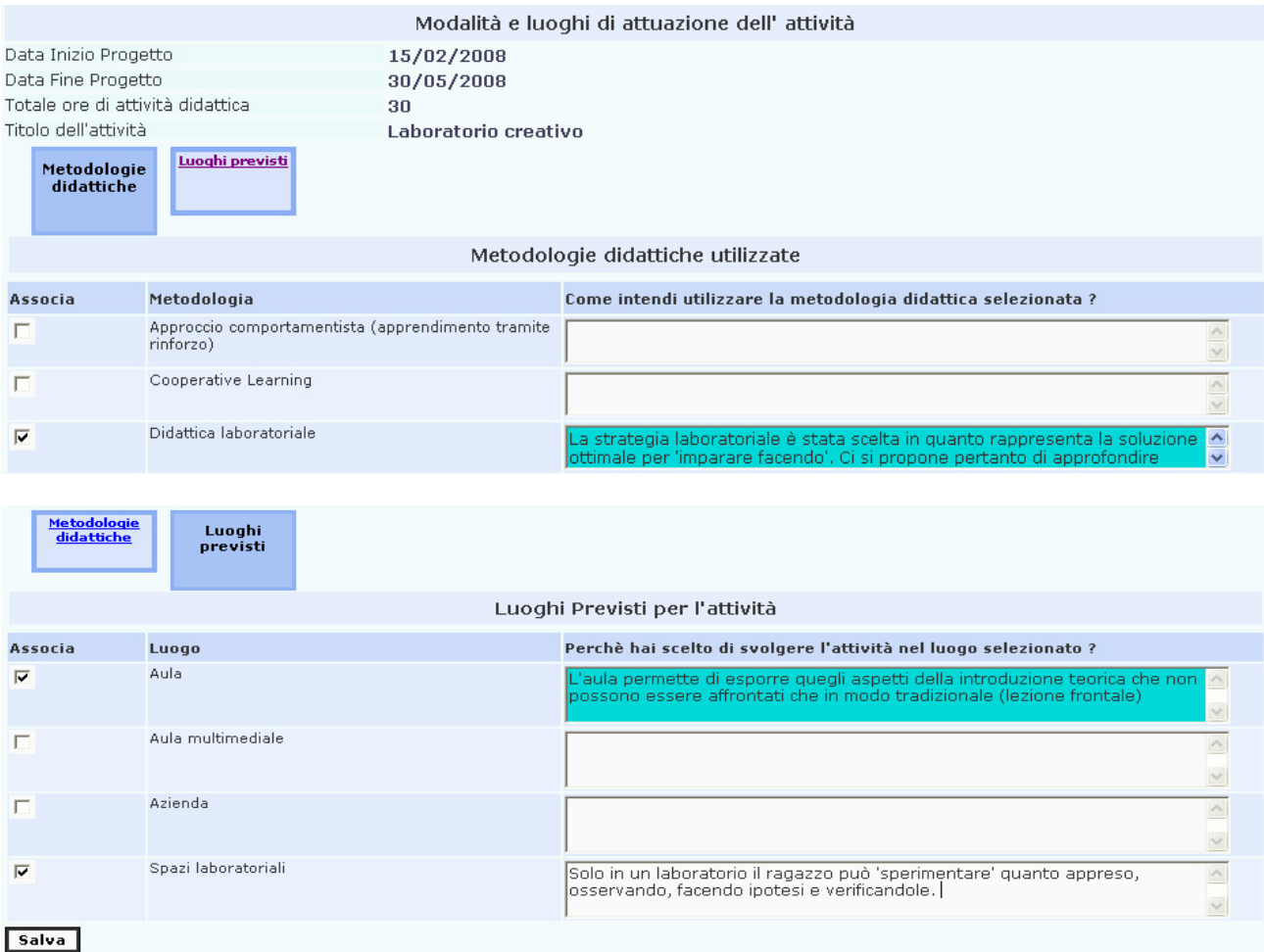

In particolare, per le metodologie è stato definito il seguente elenco (cfr. Circolare del 01/08/2007 allegato C):

- Approccio comportamentista (apprendimento tramite rinforzo)
- Metodo autobiografico
- Cooperative Learning
- Didattica laboratoriale
- Discussione
- E-learning
- Insegnamento individualizzato
- Lezione frontale
- Peer education (educazione tra pari)
- Problem solving

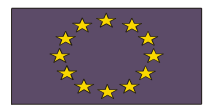

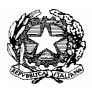

*Direzione Generale per gli Affari Internazionali Uff. IV*

- Project work
- Ricerca sperimentale
- Ricerca-azione
- Simulazione/ Role playing
- Studio di caso

Invece, per quanto attiene ai luoghi, la suddivisione proposta è finalizzata a permettere rilevazioni statistiche su indicatori di impatto e di risultato del PON scuola. Questa è la classificazione adottata:

- Aula
- Aula multimediale
- Spazi laboratoriali
- Azienda

È importante in questa fase prestare particolare attenzione alla definizione del percorso formativo formulando i contenuti delle fasi nel modo più preciso e esauriente possibile in quanto tali informazioni andranno a ricostruire, nell'attestato emesso al termine del progetto, l'itinerario che ha portato il corsista all'acquisizione delle competenze attestate.

### **Attenzione !!!!**

La sequenza delle fasi, ciascuna delle quali articolata, se necessario, in più attività, costituisce il programma sintetico dell'intervento formativo così come poi si presenterà e verrà pianificato e documentato nel dettaglio nell'area della gestione. A questo livello si consiglia di costruire la struttura del percorso per blocchi consistenti e non per lezioni, per evitare un'eccessiva frammentazione della successiva documentazione.

*Riporto di seguito due esempi relativi uno all' azione C1 e l'altro all'azione B1* 

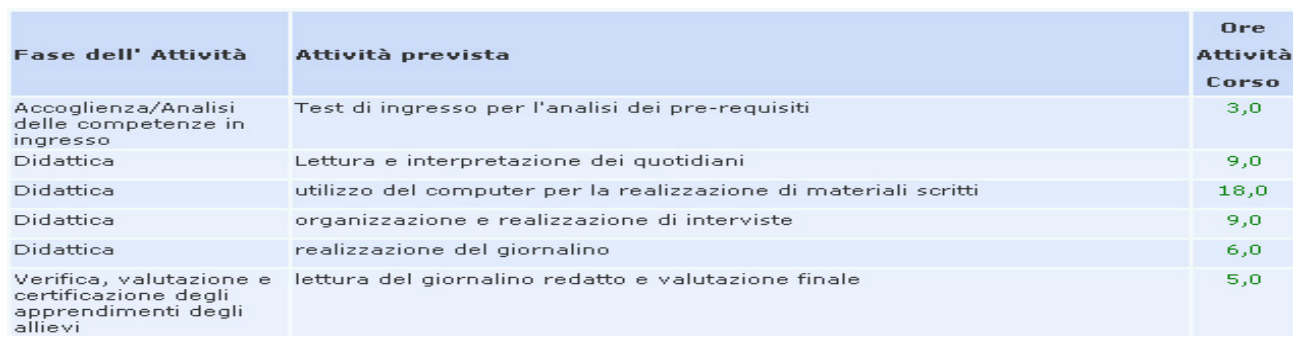

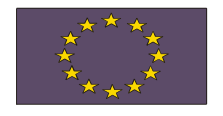

*Direzione Generale per gli Affari Internazionali Uff. IV*

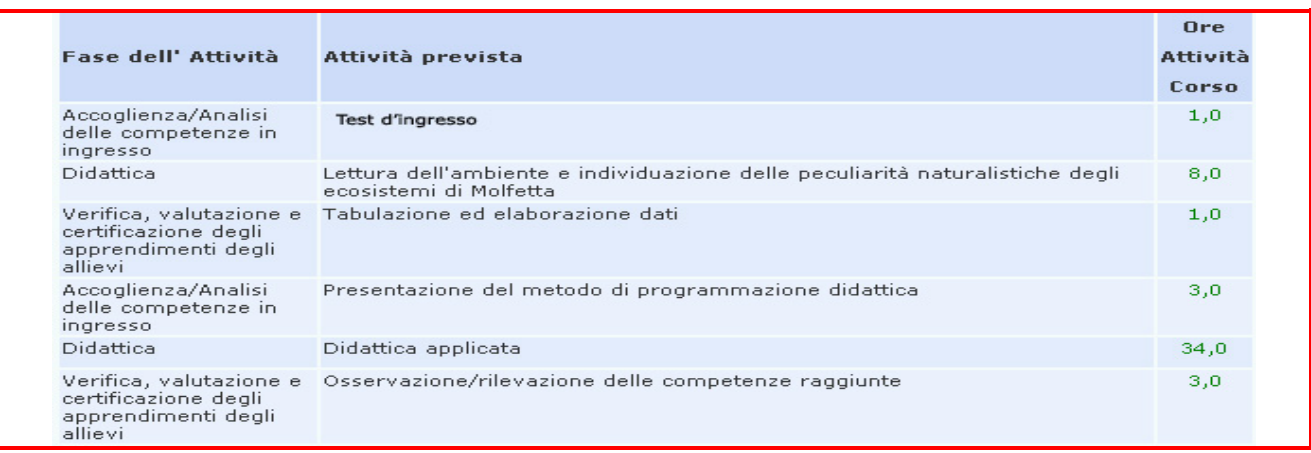

Al termine della procedura di inserimento, nella prima pagina viene visualizzato l'elenco delle fasi con un riepilogo delle informazioni inserite nelle prime tre colonne (fase, titolo e ore) e nelle altre (competenze, modalità e luoghi) dei rilevatori che indicano, attraverso il colore, se quella parte è stata compilata (colore verde) oppure no (colore rosso).

Alla programmazione delle ore assegnate ad un'attività nell'area di **Gestione**, corrisponde nella scheda presente in **Definizione Fasi** la comparsa della dicitura "Ore già programmate: …" e l'indicazione del numero.

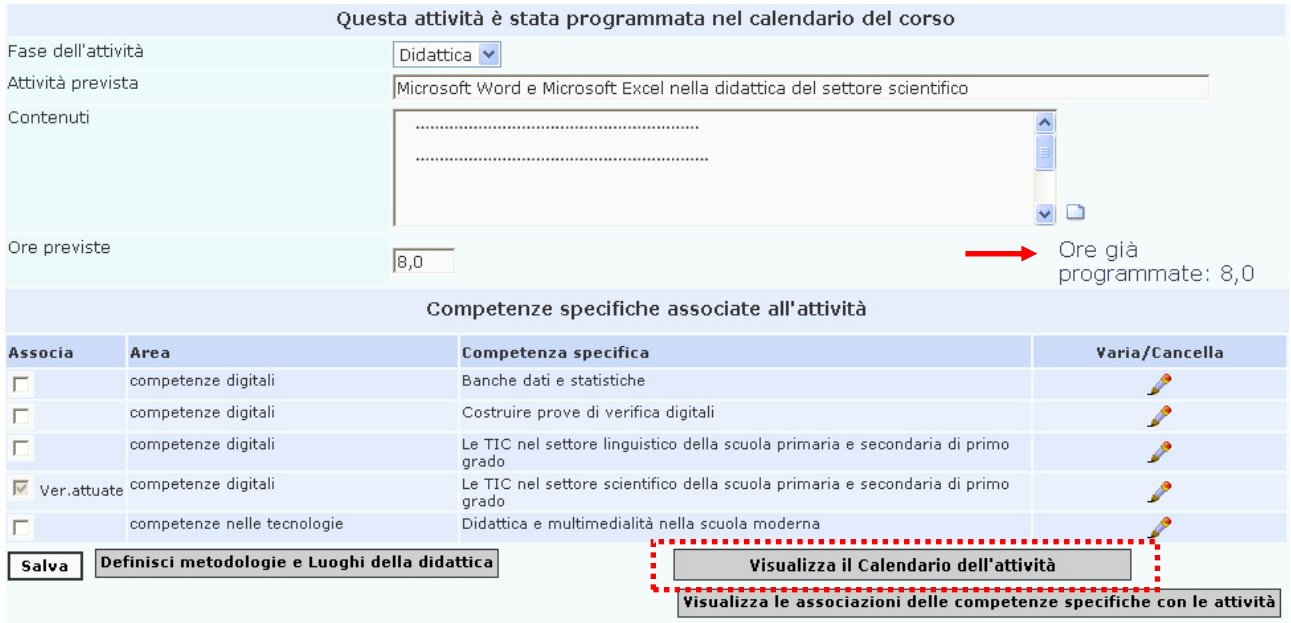

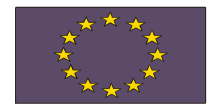

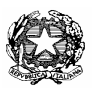

#### *UNIONE EUROPEA MINISTERO DELL'ISTRUZIONE, DELL'UNIVERSITÀ E DELLA RICERCA Dipartimento per la Programmazione*

*Direzione Generale per gli Affari Internazionali Uff. IV*

Nel caso in cui fosse necessario effettuare delle modifiche che richiedono la cancellazione della programmazione12, l'utente deve accedere a *Visualizza il Calendario dell'Attività* in cui il sistema gli ripropone tutte le informazioni inserite nella strutturazione del calendario giornaliero e nella documentazione di quella specifica attività e che, a seguito di cancellazione, andrebbero irrimediabilmente perse, quindi gli dà la possibilità di cancellare (*Cancella tutti questi elementi collegati all'attività*).

# L'obiettivo F Promuovere il successo scolastico, le pari opportunità e l'inclusione sociale

Le azioni dell'obiettivo F si differenziano da tutte le altre in quanto sono le uniche per cui è possibile articolare ciascun intervento in più moduli (da 3 a 6) fino ad arrivare alla durata complessiva di 180 ore per l'obiettivo-azione F1 e di 150 ore per l'obiettivo-azione F2. Nella struttura, quindi, oltre alle specifiche già descritte per tutti i percorsi formativi, occorrerà inserire per ciascun modulo anche il titolo e il monte ore.

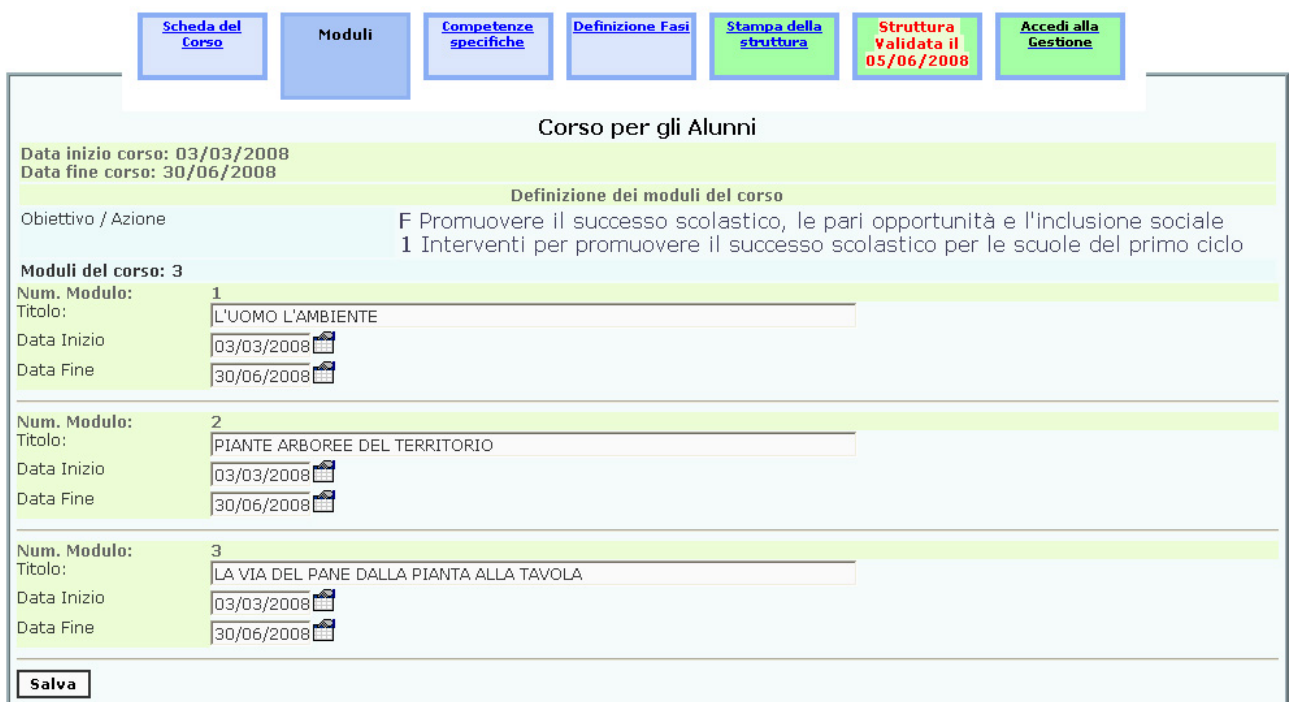

Attenzione!!! Pur avendo inserito a livello di intervento complessivo una data di inizio e di fine, lo spazio temporale entro cui è possibile programmare l'attività di ciascun modulo non dipende da

 $12 \text{ E}$  necessario tener presente che il cambiamento di fase di una qualsiasi attività (da didattica a verifica ecc.) implica la perdita di tutti i dati associati.

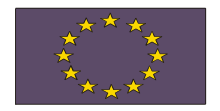

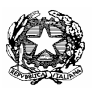

*Direzione Generale per gli Affari Internazionali Uff. IV*

queste date, ma da quelle definite per il modulo specifico. Quindi, se anche un percorso F1 ha inizio il 20 febbraio e fine il 15 luglio, ma i termini impostati per ciascun modulo sono il 3 marzo e il 30 giugno, nell'area di gestione non sarà possibile inserire la programmazione dell'attività prima del 3 marzo e dopo il 30 giugno.

Un altro elemento che distingue l'obiettivo F da tutti gli altri è la compresenza di due 'percorsi formativi' con destinatari diversi: il pacchetto comprende infatti, oltre ai moduli alunni, anche un modulo genitori (obbligatorio per l'F1) che condivide con i moduli alunni l'area delle *Competenze specifiche*. In questa sezione quindi i tutor incaricati della compilazione della struttura visualizzano l'elenco completo delle competenze sia che ci si trovi nella struttura del corso per gli alunni sia che ci si trovi in quella del corso genitori.

# L'obiettivo G Migliorare i sistemi di apprendimento durante tutto l'arco della vita

Per l'obiettivo G si farà riferimento alle quattro aree già utilizzate in fase di predisposizione del piano per caratterizzare gli interventi:

- Area delle competenze linguistiche
- Area delle competenze storico-socio-economiche
- Area delle competenze matematico-scientifiche
- Area delle competenze tecnologiche

Inoltre si propone una lista di termini (vocabolario controllato) per indicare le tematiche relative a ciascuna area.

# Quarto step – Certificazioni esterne

La terza sezione è specifica di corsi di lingue e informatica, consente infatti la definizione delle certificazioni rilasciate da enti certificatori esterni accreditati, qualora il percorso preveda questo tipo di certificazione. Si accede alla pagina attraverso il link **Certificazioni esterne**. Le informazioni richieste sono: la selezione dell'ente certificatore da un menu a tendina, il nome della certificazione rilasciata, l'indicazione dell'ente incaricato dell'attuazione delle procedure di esame e del rilascio della certificazione. Nel caso in cui nel vocabolario degli enti certificatori non sia presente l'ente titolare della certificazione che il corso intende rilasciare, è possibile segnalarne gli estremi all'assistenza tecnica, attraverso la funzione *Invia un e-mail all'assistenza se non trovata la certificazione desiderata*, in modo da consentire l'aggiornamento del menu a tendina.

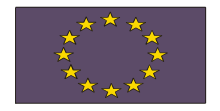

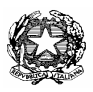

*Direzione Generale per gli Affari Internazionali Uff. IV*

Una funzionalità utile per la scuola è la **Stampa della struttura** che consente la visualizzazione e la stampa in formato word di un riepilogo delle informazioni registrate.

Inoltre, nel caso in cui alla scuola siano stati autorizzati più interventi relativi al medesimo obiettivo/azione e alla medesima tipologia di proposta, dopo aver compilato la struttura di uno di questi interventi è possibile copiare i dati inseriti in tutte le altre strutture interessate attraverso la funzione *Copia la Struttura*.

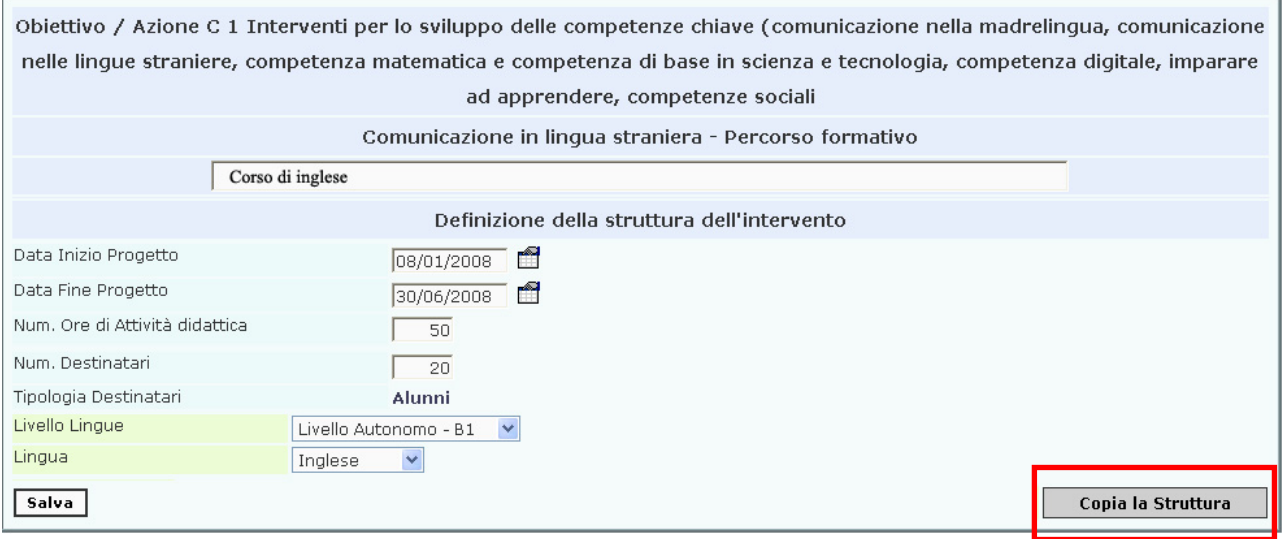

### Quarto step – Valida la struttura

Dopo aver completato il percorso di inserimento dati, è necessario validare la struttura cliccando sul bottone **Struttura validata**, per poter poi accedere all'area della *Gestione*.

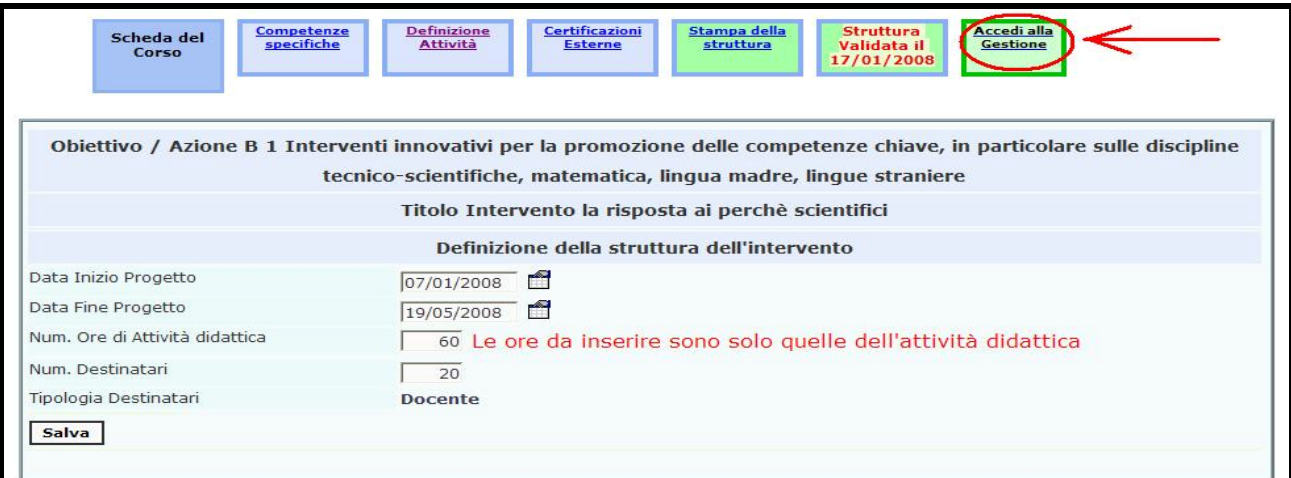
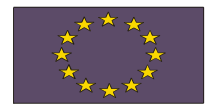

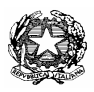

*Direzione Generale per gli Affari Internazionali Uff. IV*

# **Gestione - Procedura di inserimento dati**

La *Gestione* si apre con una pagina di menu che visualizza sulla sinistra i link alle aree per la gestione della classe, per la documentazione del processo, per la consultazione delle informazioni e per la comunicazione e, sulla destra, le date di inizio e fine dell'intervento.

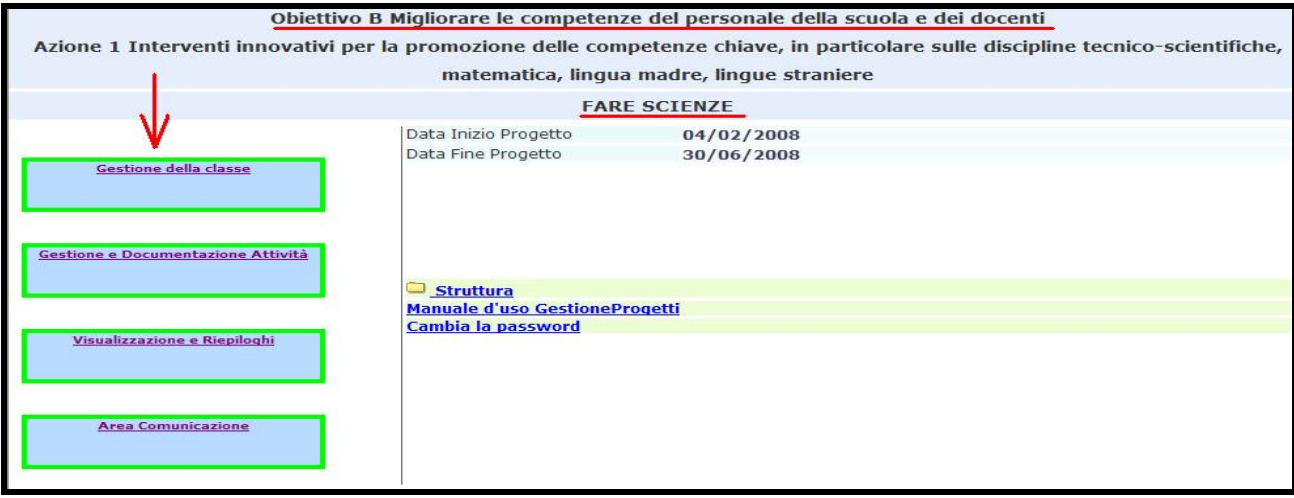

Descrizione delle voci del "Menu di Gestione":

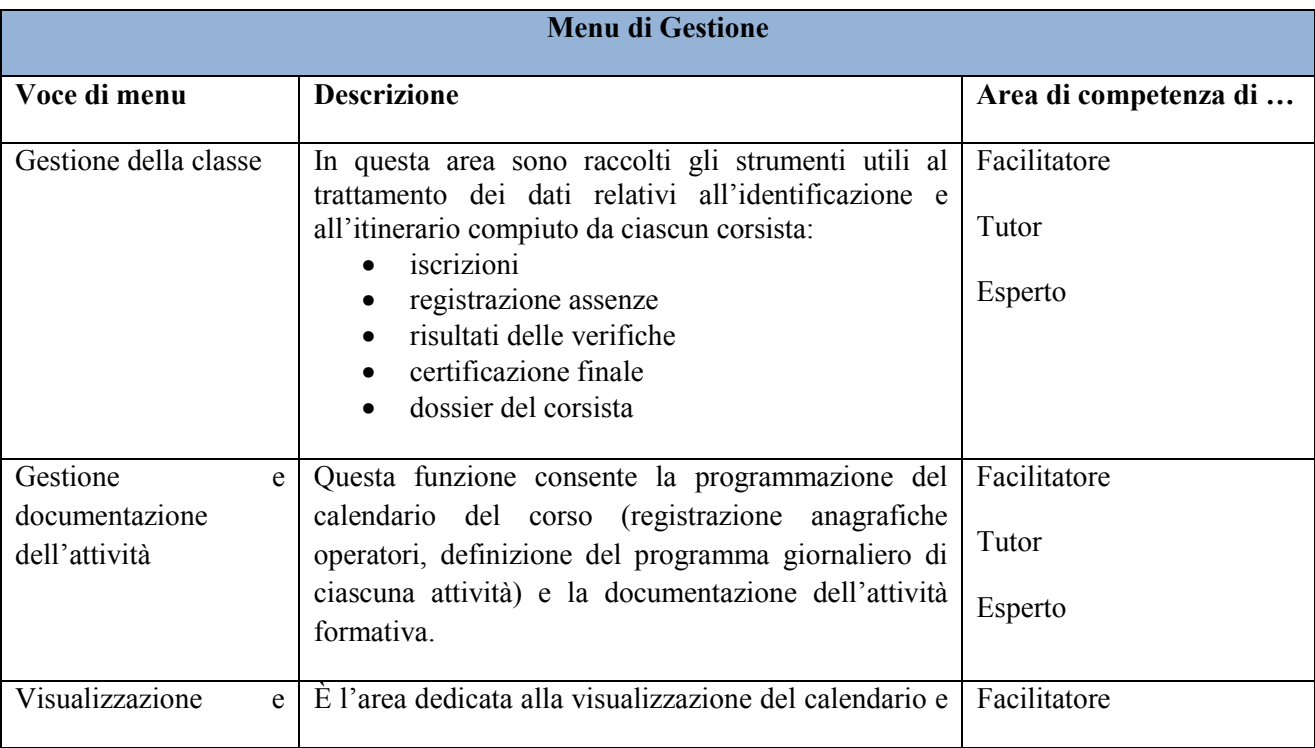

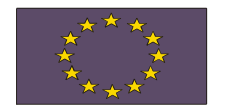

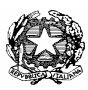

*Direzione Generale per gli Affari Internazionali Uff. IV*

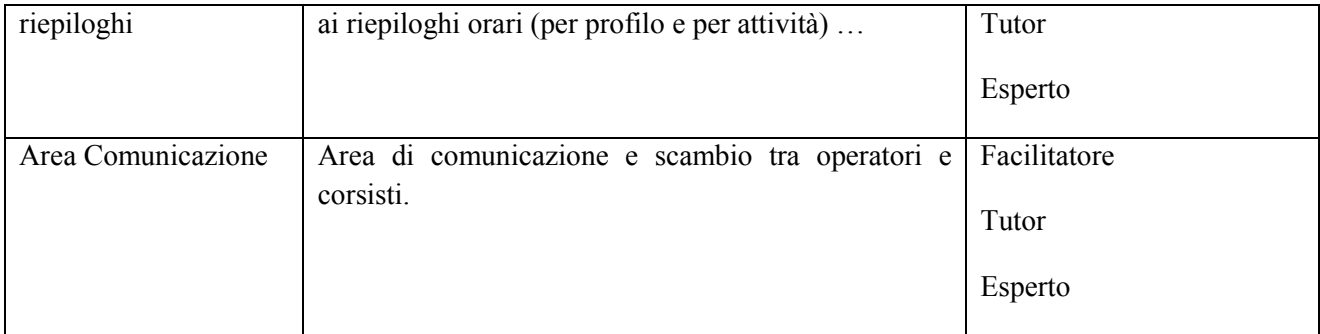

Si suggerisce qui di seguito un'organizzazione dell'attività di raccolta dei dati sul sistema e di ripartizione dei compiti.

Si parte con la *Gestione della classe* affidata prevalentemente al/i tutor.

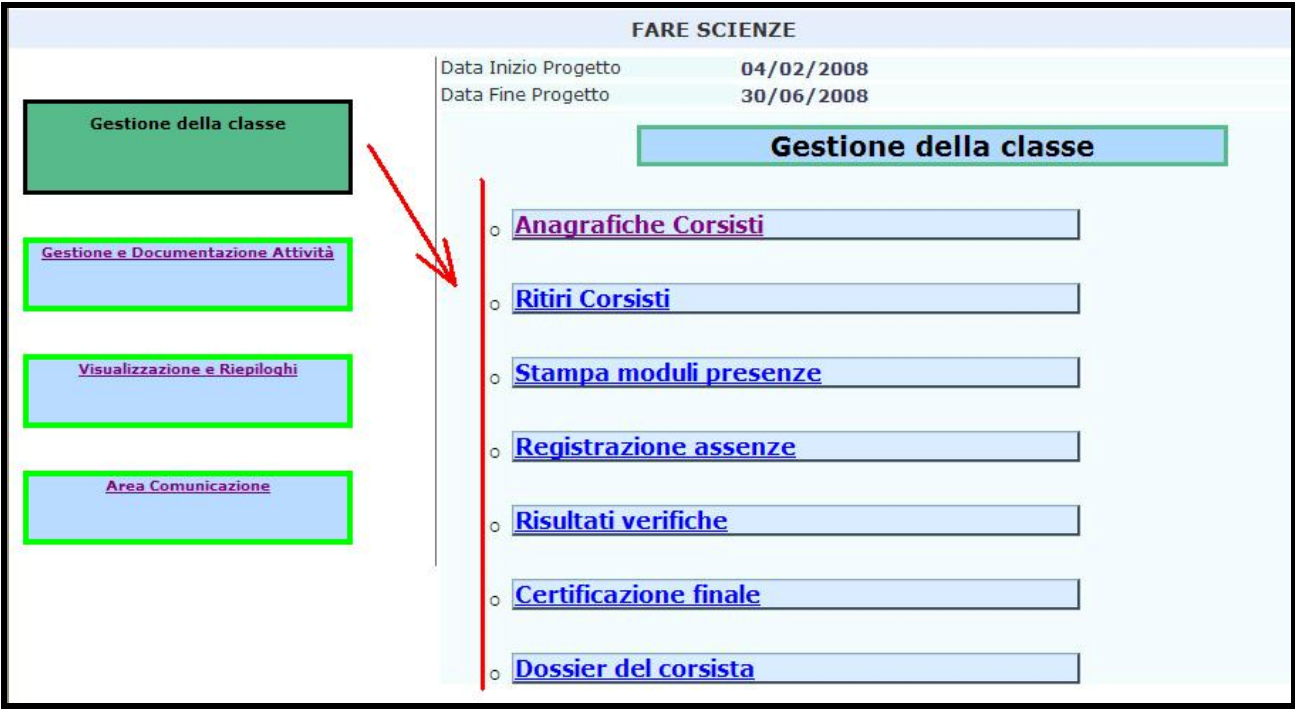

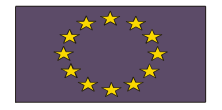

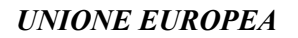

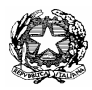

*Direzione Generale per gli Affari Internazionali Uff. IV*

Descrizione delle voci del "Menu di Gestione della classe":

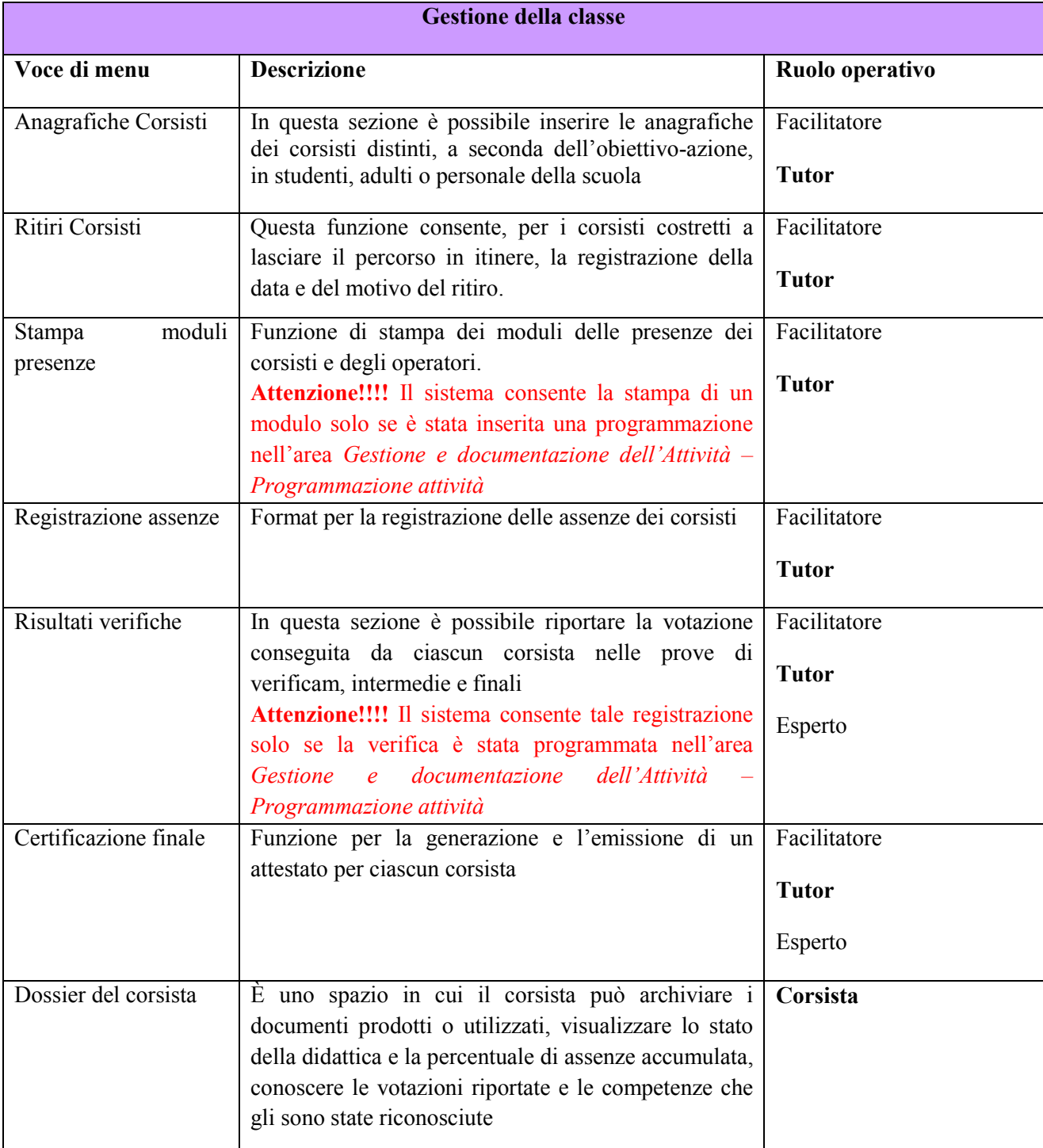

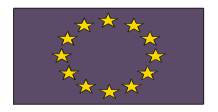

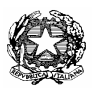

*Direzione Generale per gli Affari Internazionali Uff. IV*

Primo step – Registrazione delle anagrafiche corsisti

La preliminare compilazione delle anagrafiche dei corsisti in *Gestione della classe – Anagrafiche Corsisti* è un'operazione necessaria per tre ordini di motivi.

- In primo luogo, soltanto compilando le anagrafiche il sistema genera e assegna le password che devono essere poi inviate via e-mail dal Facilitatore o dal tutor attraverso la funzione **Comunicazione password** presente nella sottosezione **Area Comunicazione.**
- In secondo luogo, perché solo la definizione di una classe determina l'attivazione delle operazioni di gestione amministrativa del percorso (registrazioni assenze, attuazione verifiche, certificazione).
- In terzo luogo, perché solo dopo l'inserimento e il completamento delle anagrafiche di tutti i corsisti, il sistema registra lo stato di "Struttura completa", consentendo di inoltrare la dichiarazione di avvio e di ricevere, quindi, il pagamento dell'anticipo.

La procedura d'**inserimento delle anagrafiche** segue due strade alternative: è possibile registrare una scheda da zero (1), ma è anche possibile richiamarla dall'archivio di anagrafiche corrispondente (2), nel caso in cui quel corsista abbia già partecipato a un progetto PON della scuola.

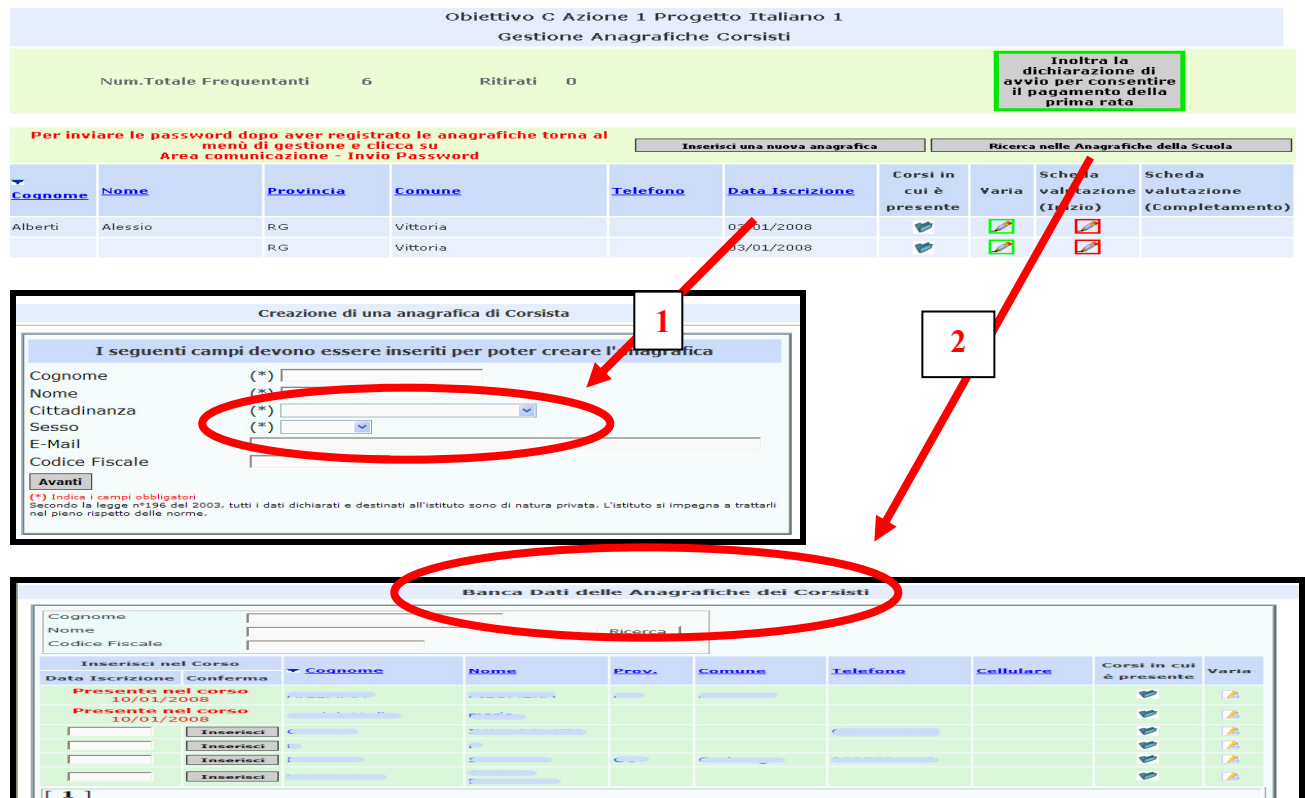

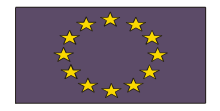

 $\overline{a}$ 

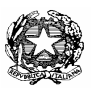

### *UNIONE EUROPEA MINISTERO DELL'ISTRUZIONE, DELL'UNIVERSITÀ E DELLA RICERCA Dipartimento per la Programmazione*

*Direzione Generale per gli Affari Internazionali Uff. IV*

Nel primo caso, l'inserimento si distingue in due tempi: la compilazione di un'anagrafica breve a cura della scuola e il successivo completamento a cura del soggetto interessato, allo scopo, da un lato, di alleggerire la scuola della responsabilità unica della gestione informatica del progetto, dall'altro di stimolare la partecipazione e collaborazione di tutti i soggetti.

Dopo aver compilato la maschera dell'anagrafica breve, il soggetto viene inserito automaticamente nell'elenco dei partecipanti al corso, ma con una nota che gli ricorda l'obbligo di completamento della scheda.

Nella maschera da completare, alcune informazioni (sesso, cittadinanza, data di nascita, codice fiscale, residenza, domicilio, titolo di studio) sono comuni a tutte le tipologie di utenza, altre invece sono più specifiche. Per quanto riguarda i corsisti il sistema riconosce tre diverse schede anagrafiche: quella per gli studenti, quella per gli adulti e quella per i docenti.

Nella **maschera anagrafica per i corsisti studenti** sono ad esempio richiesti anche l'anno scolastico frequentato, il titolo di studio e la condizione professionale del padre e della madre. Inoltre, per consentire un monitoraggio degli esiti dell'intervento in termini di acquisizione o potenziamento di competenze di base, in particolare in italiano e matematica, nella tabella riepilogativa delle anagrafiche corsisti studenti, si trovano due funzioni specifiche: *Scheda valutazione (inizio)* e *Scheda valutazione (completamento)*. 13

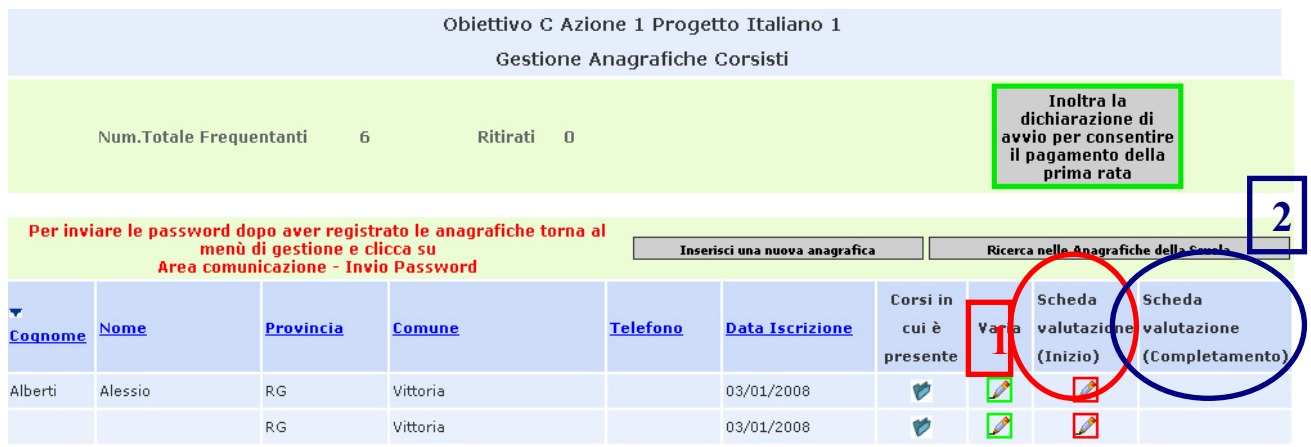

<sup>&</sup>lt;sup>13</sup> La compilazione di queste schede è facoltativa. Tuttavia è bene tener presente che l'inserimento di questi dati, finalizzati alla rilevazione dell'impatto dell'intervento sull'andamento scolastico di ogni singolo studente, sarà oggetto di premialità da parte dell'Autorità di gestione.

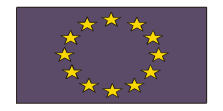

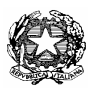

# *UNIONE EUROPEA MINISTERO DELL'ISTRUZIONE, DELL'UNIVERSITÀ E DELLA RICERCA Dipartimento per la Programmazione*

*Direzione Generale per gli Affari Internazionali Uff. IV*

Nella prima (1) il tutor al momento dell'iscrizione dei corsisti deve indicare, per ciascuno, anche il motivo dell'iscrizione selezionandolo da un menu a tendina e spuntare le votazioni riportate nell'ultimo quadrimestre prima dell'inizio del corso.

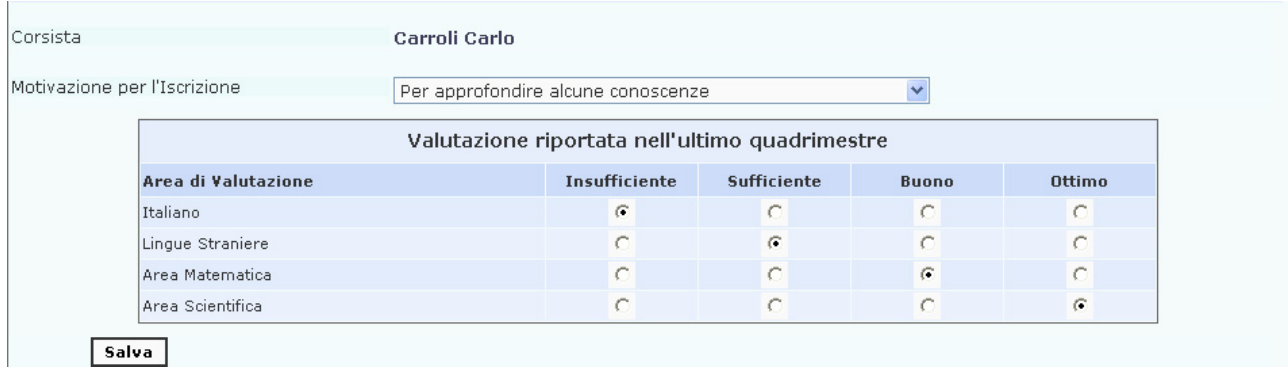

La rilevazione di un eventuale miglioramento si ricava poi dal confronto di queste votazioni con quelle riportate nel quadrimestre successivo alla chiusura del corso e registrate dal tutor o dal Referente per la valutazione in *Scheda valutazione (completamento)*. <sup>14</sup> Attenzione !!! L'accesso alla scheda per la registrazione dei dati a completamento è possibile solo a seguito dell'emissione degli attestati per ciascun corsista, che segna la conclusione del percorso di gestione.

 Le cornici colorate intorno alle icone a forma di matita attraverso le quali si entra nelle pagine per l'inserimento delle valutazioni, ne indicano lo stato di compilazione (rosso: assenza di gestione; verde: gestione completa).

Informazioni specifiche presenti nella scheda anagrafica dei **corsisti adulti** sono lo stato occupazionale15, eventuali altri corsi di formazione frequentati, le modalità secondo cui sono venuti a conoscenza del progetto, eventuali abbandoni scolastici; mentre per i **corsisti docenti** si richiede in modo particolare la disciplina insegnata.

<sup>14</sup> La scuola avrà poi a disposizione un report con l'elaborazione dei dati raccolti. Questo prospetto riepilogativo, ancora in corso di strutturazione, sarà disponibile sul menu delle funzioni di coordinamento.

<sup>15</sup> La classificazione delle occupazioni utilizzata è quella adottata da Unioncamere per il Sistema Informativo Excelsior che indaga annualmente sui fabbisogni delle imprese. L'impianto generale della classificazione si rifà alla classificazione europea ISCO-88 (*International Standard Classification of Occupations* ).

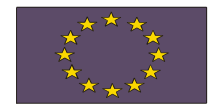

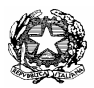

*Direzione Generale per gli Affari Internazionali Uff. IV*

**Attenzione !!!** Ai fini di una rilevazione del tasso percentuale di studenti e personale della scuola in possesso di competenze informatiche certificate, è necessario che corsisti studenti e docenti compilino la parte relativa alle certificazioni informatiche in *Certificazioni possedute*.

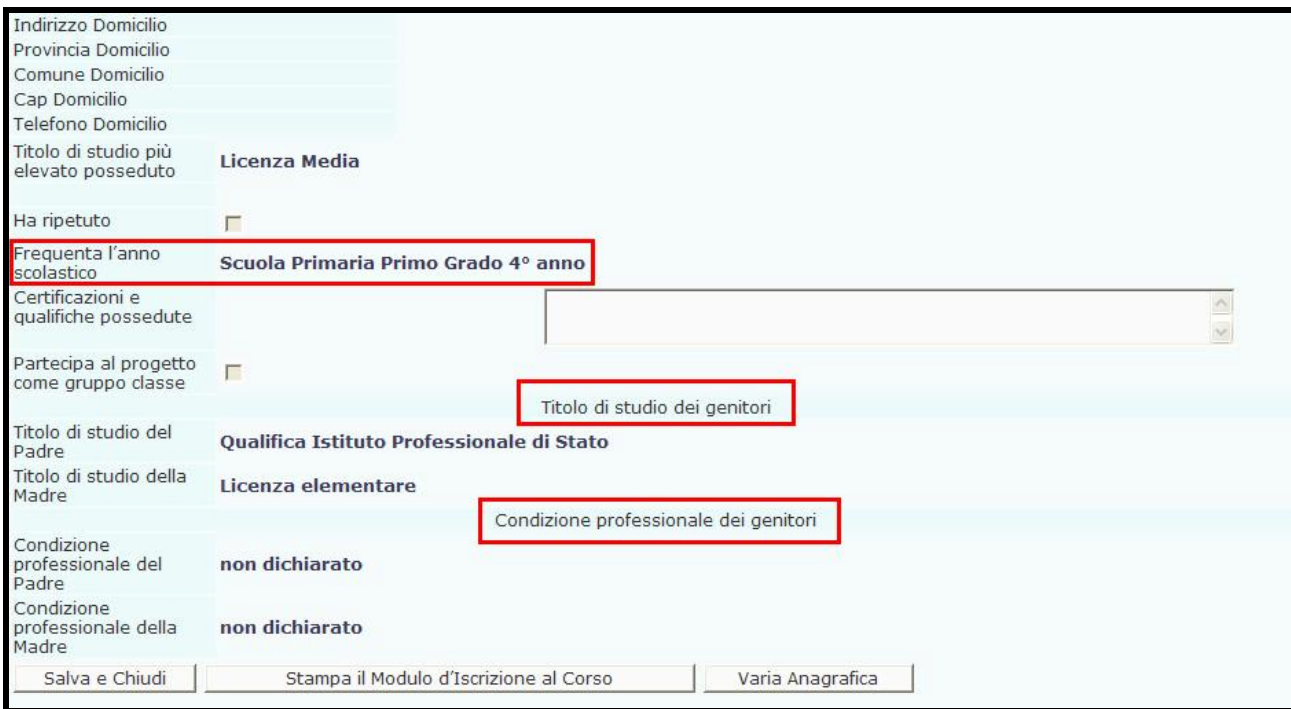

Il secondo percorso di inserimento delle anagrafiche (richiamate dall'archivio) si avvale di una funzionalità di grande utilità fornita dal sistema: quella dell'archiviazione delle schede anagrafiche create per qualunque tipologia di utente in banche dati da cui è poi possibile richiamarle nel caso in cui questi stessi utenti siano presenti in più corsi. L'importazione nel 'registro' delle anagrafiche dei corsisti dello specifico intervento avviene aprendo la scheda anagrafica presente nella banca dati e inserendo la data di iscrizione.

Infine, nella sezione *Anagrafiche Corsisti* sono presenti cinque funzioni (le prime tre nella pagina riepilogativa e le altre due nelle singole schede anagrafiche) che consentono:

- la modifica delle informazioni inserite (*Varia Anagrafica*);
- l'importazione delle anagrafiche dei corsisti (*Importa le anagrafiche da excel*) che consente, nel caso in cui la scuola già disponga di un elenco in file excel dei corsisti, di caricare l'elenco dopo aver escluso le informazioni non previste (nel file excel) e ordinato le colonne secondo il modello riportato nell'esempio (*Scarica un esempio di File*);

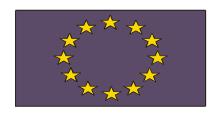

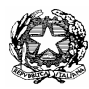

*Direzione Generale per gli Affari Internazionali Uff. IV*

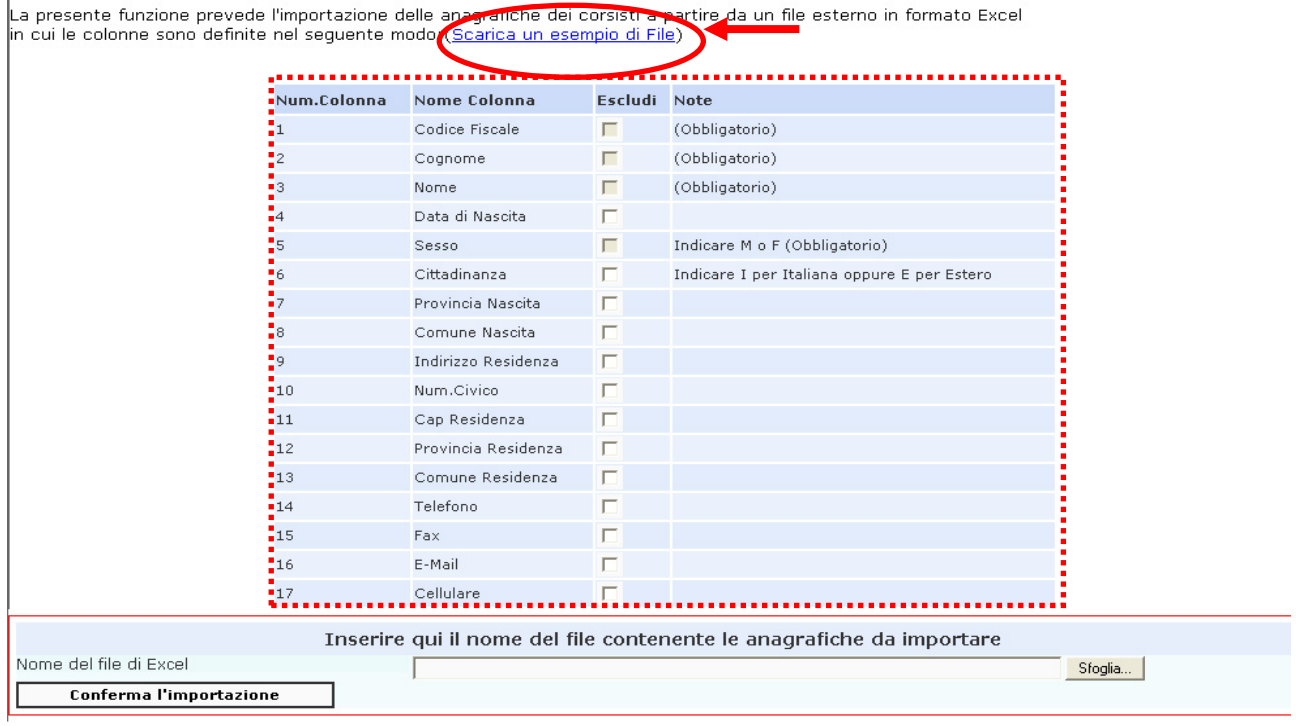

• l'esportazione delle anagrafiche dei corsisti (*Esporta in excel le anagrafiche*) che costituisce un servizio particolarmente utile non solo per gli operatori del corso, ma anche per il servizio di segreteria che potrà usufruire così dell'elenco dei dati anagrafici che interessano in quel momento [*telefono, codice fiscale, occupazione, la data di iscrizione al corso , la data di ritiro…*], stamparli ed eventualmente esportarli in excel;

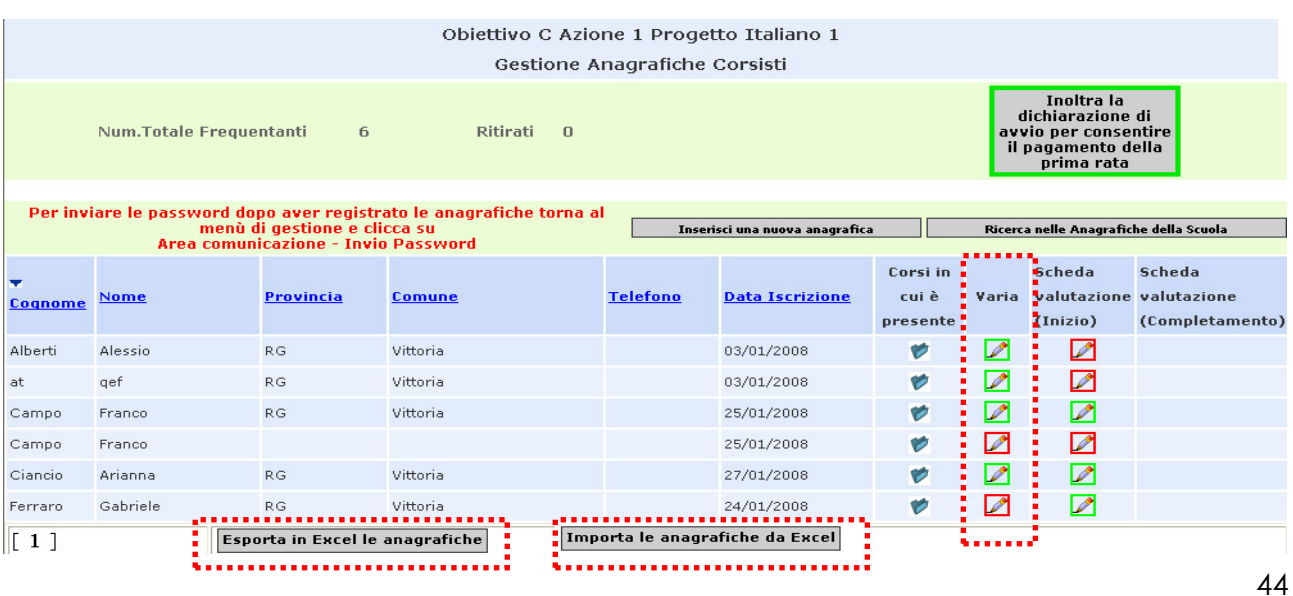

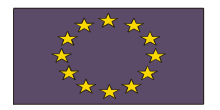

 $\overline{a}$ 

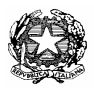

#### *UNIONE EUROPEA MINISTERO DELL'ISTRUZIONE, DELL'UNIVERSITÀ E DELLA RICERCA Dipartimento per la Programmazione*

*Direzione Generale per gli Affari Internazionali Uff. IV*

- la cancellazione della scheda dall'elenco delle anagrafiche del corso (*Togli l'anagrafica del corsista*) 16;
- la stampa del modulo di iscrizione al corso per poterlo firmare e consegnare in formato cartaceo.

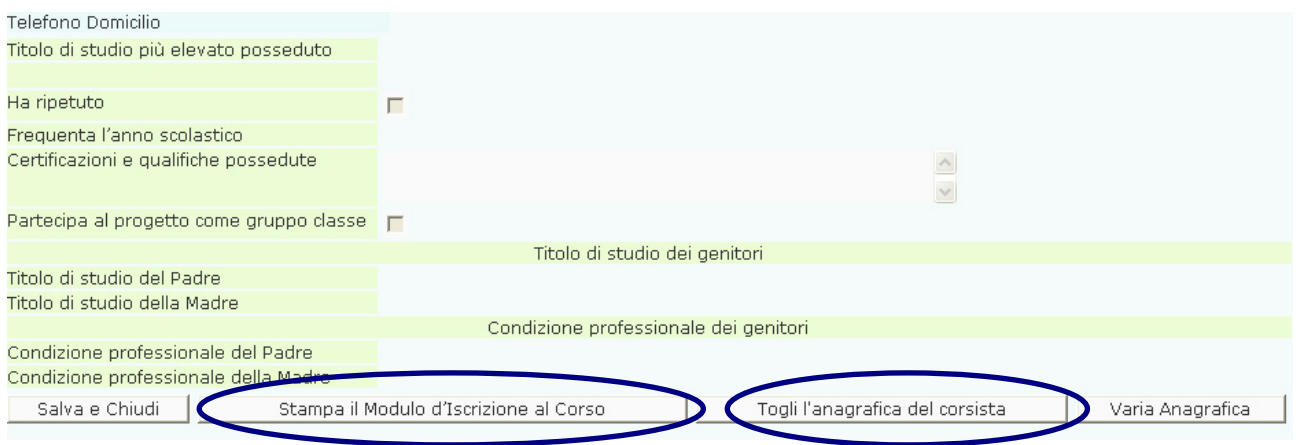

Dopo aver inserito e verificato il completamento di tutte le anagrafiche dei corsisti di almeno un intervento di un obiettivo-azione, è necessario convalidare la conclusione di questa prima fase della gestione (bottone *Inoltra la dichiarazione di avvio per consentire il pagamento della prima rata*) per attivare il trasferimento di dati che determina il pagamento del primo acconto sull'obiettivoazione alla scuola.

| Obiettivo C Azione 1 Progetto Italiano 1<br>Gestione Anagrafiche Corsisti                            |                         |           |                    |                 |                                                                          |          |                                                                                            |                         |                 |  |
|----------------------------------------------------------------------------------------------------|-------------------------|-----------|--------------------|-----------------|--------------------------------------------------------------------------|----------|--------------------------------------------------------------------------------------------|-------------------------|-----------------|--|
|                                                                                                    | Num.Totale Frequentanti | 6         | Ritirati<br>$\Box$ |                 |                                                                          |          | Inoltra la<br>dichiarazione di<br>avvio per consentire<br>il pagamento della<br>prima rata |                         |                 |  |
|                                                                                                    |                         |           |                    |                 |                                                                          |          |                                                                                            |                         |                 |  |
| Per inviare le password dopo aver registrato le anagrafiche torna al<br>menù di gestione e clicca su |                         |           |                    |                 | Ricerca nelle Anagrafiche della Scuola<br>Inserisci una nuova anagrafica |          |                                                                                            |                         |                 |  |
| Area comunicazione - Invio Password                                                                  |                         |           |                    |                 |                                                                          |          |                                                                                            |                         |                 |  |
|                                                                                                    |                         |           |                    |                 |                                                                          | Corsi in |                                                                                            | Scheda                  | Scheda          |  |
| ₩                                                                                                    |                         |           |                    |                 |                                                                          |          |                                                                                            |                         |                 |  |
|                                                                                                    | <b>Nome</b>             | Provincia | <b>Comune</b>      | <b>Telefono</b> | <b>Data Iscrizione</b>                                                   | cui è    | Varia                                                                                      | valutazione valutazione |                 |  |
| <b>Cognome</b>                                                                                       |                         |           |                    |                 |                                                                          | presente |                                                                                            | (Inizio)                | (Completamento) |  |
| Alberti                                                                                              | Alessio                 | <b>RG</b> | Vittoria           |                 | 03/01/2008                                                               | Ø        | $\mathscr{P}$                                                                              | $\blacktriangleright$   |                 |  |

<sup>16</sup> Con questa funzione la scheda anagrafica non risulta più presente nel corso, ma rimane nella banca dati. Per cancellarla in modo definitivo è necessario eliminarla riaprendo la scheda in banca dati con il bottone *Varia* e cliccando su *Cancella*.

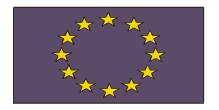

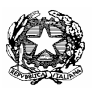

*Direzione Generale per gli Affari Internazionali Uff. IV*

È possibile quindi stampare la ricevuta dell'inoltro effettuato. La ricevuta, debitamente firmata e timbrata dal Dirigente scolastico e dal DSGA e protocollata dall'ufficio competente, deve essere spedita per posta prioritaria all'*Autorità di gestione del PON FSE "Competenze per lo sviluppo" e FESR "Ambienti per l'apprendimento" – Ministero della Pubblica Istruzione - Dipartimento per l'Istruzione - Direzione Generale per gli Affari Internazionali Ufficio V, Viale Trastevere, 76 A – 00153 Roma*.

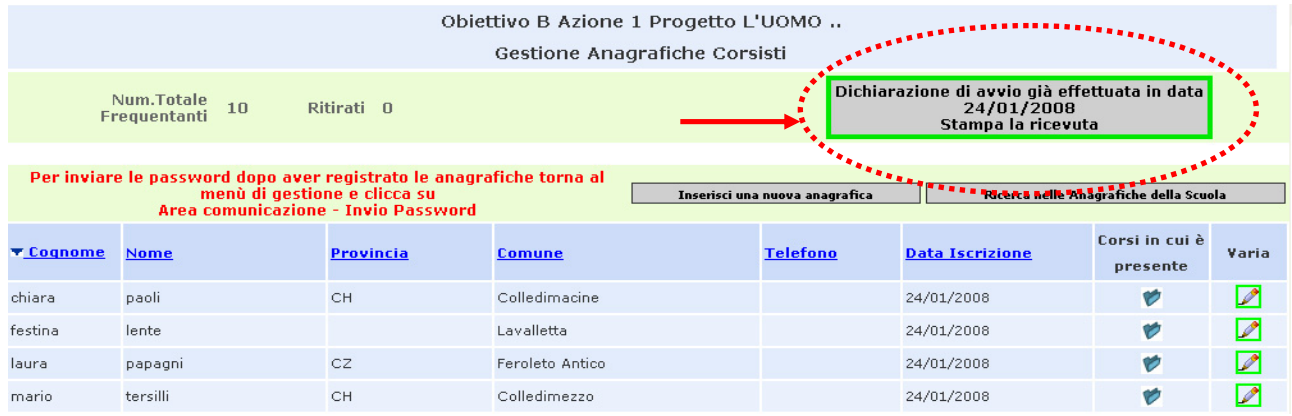

**Attenzione !!!** Il primo acconto sarà erogato solo se la data dell'inoltro della validazione risulterà posteriore alla data di inizio dell'intervento.

Si passa quindi alla *Gestione e documentazione dell'attività* con la registrazione delle anagrafiche degli operatori e la programmazione del calendario del corso. Anche queste attività vengono prevalentemente svolte dal/i tutor.

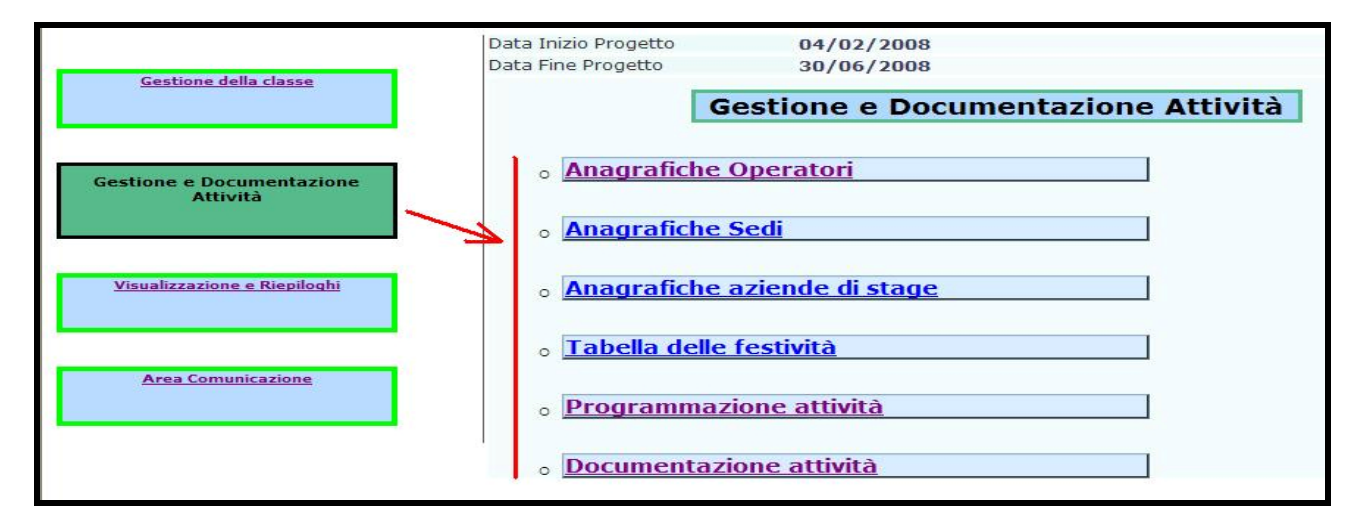

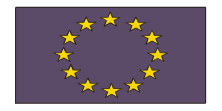

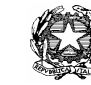

*Direzione Generale per gli Affari Internazionali Uff. IV*

Descrizione delle voci del "Menu di Gestione e documentazione dell'attività":

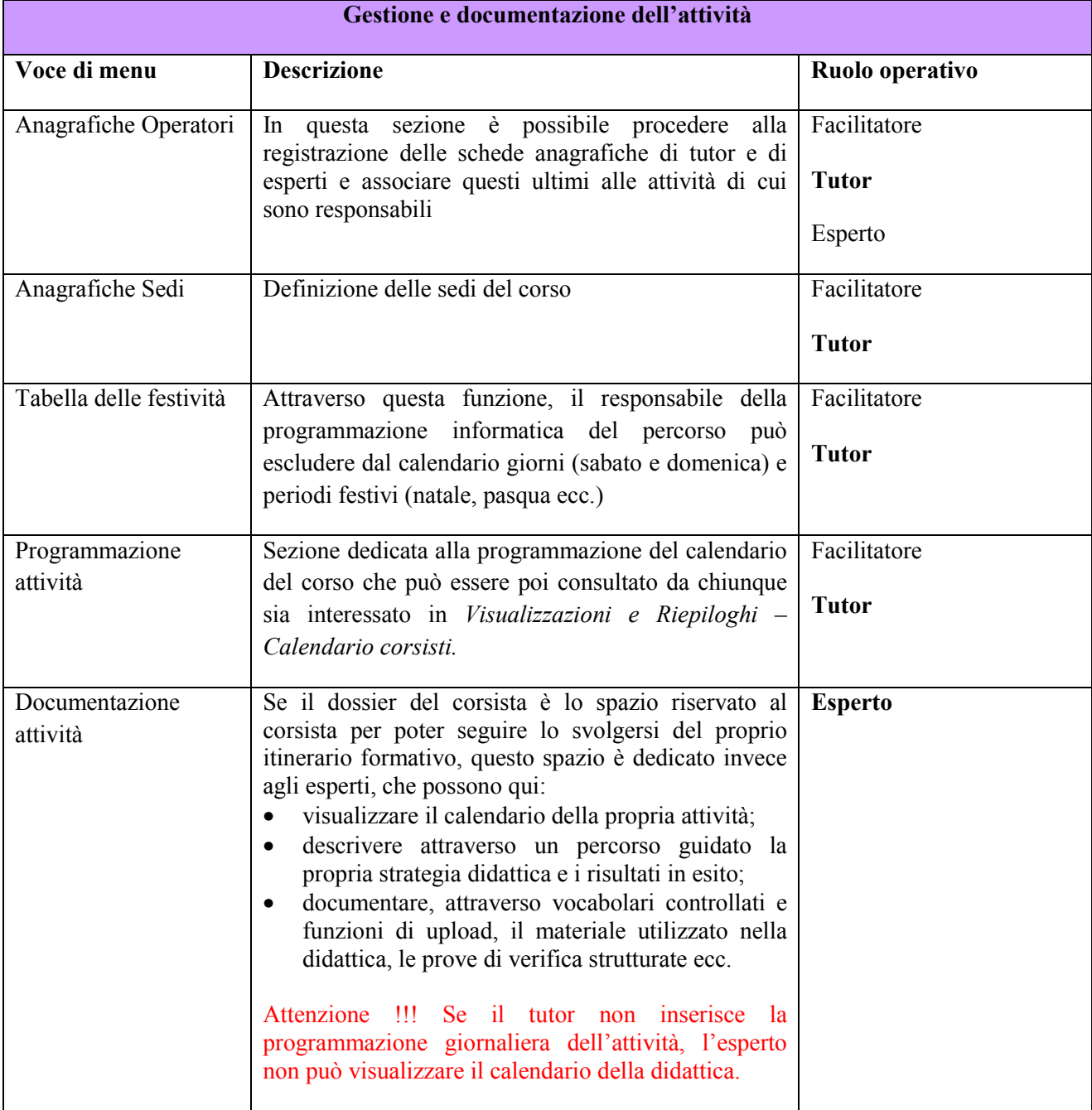

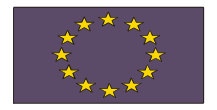

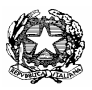

### *UNIONE EUROPEA MINISTERO DELL'ISTRUZIONE, DELL'UNIVERSITÀ E DELLA RICERCA Dipartimento per la Programmazione*

*Direzione Generale per gli Affari Internazionali Uff. IV*

# Secondo step – Registrazione delle anagrafiche degli operatori

La registrazione delle anagrafiche degli operatori (in *Gestione e documentazione attività*) segue la stessa procedura descritta per i corsisti (cfr. pag. 32 e sgg.).

Anche in questo caso, senza l'inserimento delle schede anagrafiche, non vengono generati username e password per tutor ed esperti, che non possono quindi accedere al sistema e dare il proprio contributo alla documentazione informatica del percorso.17

Per consentire tale operazione, in caso di **nuova anagrafica**, dopo aver compilato la scheda con i dati identificativi essenziali del soggetto è necessario selezionare il ruolo ricoperto (tutor o esperto), che definisce quindi il profilo e le abilitazioni a cui sono associati username e password generati dal sistema. Sarà poi lo stesso utente al suo primo accesso a completare la propria anagrafica.

In caso invece di anagrafica già presente nella banca dati, il richiamo nell'elenco degli operatori del corso avviene aprendo la scheda anagrafica presente nell'archivio e selezionando il ruolo ricoperto nell'intervento.

Nella **maschera anagrafica per gli operatori** vanno inserite, oltre alle specifiche sul titolo di studio, anche l'occupazione e la provenienza, gli anni di esperienza, la disciplina insegnata (se si tratta di docenti), la segnalazione dell'appartenenza al personale della scuola titolare del progetto, è possibile inoltre fare l'upload del curriculum. Per gli esperti verranno successivamente inseriti anche i riferimenti al bando di selezione in base al quale sono stati reclutati (cfr. pag. 15).

Una funzione necessaria a completamento della procedura di registrazione delle anagrafiche degli operatori è l'associazione alle attività formative di TUTTI gli esperti e SOLO di quei tutor<sup>18</sup> che abbiano svolto attività di docenza in aula oppure abbiano gestito in modo autonomo l'attività laboratoriale, cliccando sul bottone *Associazione con le attività didattiche* e spuntando le attività di loro competenza.

**Solo in questo modo nella programmazione giornaliera della specifica unità didattica compariranno in automatico i nomi degli operatori associati**.

Attenzione !!! Dopo aver salvato la scheda anagrafica con le informazioni essenziali o aver inserito nel corso un'anagrafica recuperata dalla banca dati, il sistema presenta in automatico la pagina dell'associazione dell'operatore all'attività didattica. Nel caso in cui si tratti di un tutor che,

<sup>17</sup> Dopo aver salvato le anagrafiche, il tutor deve inviare un'e-mail ai soggetti interessati dalla sottosezione *Area* 

<sup>&</sup>lt;sup>18</sup> Se, invece, i tutor hanno esclusivamente affiancato l'esperto o un altro tutor esercitando le funzioni loro proprie di tutoraggio (raccolta delle firme, tenuta dei registri ecc.), NON DEVONO essere associati all'attività didattica.

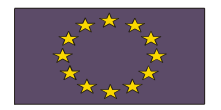

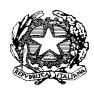

*Direzione Generale per gli Affari Internazionali Uff. IV*

svolgendo solo un incarico relativo al tutoraggio, non risulta legato ad alcuna attività formativa specifica, è sufficiente cliccare su *Salva e chiudi*.

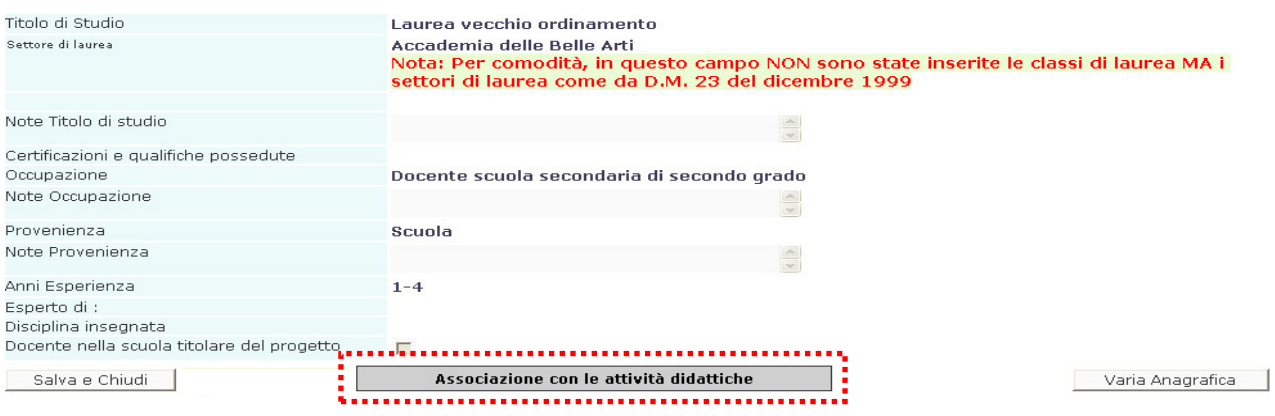

# Terzo step – Registrazione anagrafiche sedi

Nella sezione *Gestione e documentazione dell'attività – Anagrafica sedi* è possibile inserire l'anagrafica della sede o delle sedi del corso: se questa coincide con una delle sedi associate all'istituto titolare del piano compare in automatico e basta spuntarla per inserirla nella programmazione e nel calendario; se invece va aggiunta un'altra sede o la sede stessa del corso è diversa da quella della scuola, è possibile creare una nuova anagrafica, cliccando su *Inserisci una nuova sede*. Tale opportunità riveste particolare importanza per i corsi realizzati nell'ambito dell'obiettivo G per i quali già in fase di prima progettazione (proposta del intervento all'Autorità di gestione ai fini della valutazione e autorizzazione) è previsto che possano svolgersi presso sedi diverse (ad esempio all'interno di sezioni carcerarie, presso sedi scolastiche statali diverse dall'istituto titolare del piano etc.).

# Quarto step –Programmazione dell'attività

Si entra a questo punto nel vivo della programmazione del percorso formativo. La scuola è tenuta a registrare puntualmente la singola ora di didattica (anche ai fini della quantificazione degli impegni di lavoro di ciascun operatore e del computo dei rispettivi compensi) sia in relazione alle attività che alla presenza degli allievi. Essa ha l'obbligo di conservare i registri cartacei (realizzati grazie alla funzione di stampa delle diverse sezioni) per renderli disponibili sia all'Autorità di gestione sia al personale addetto ai controlli di vario tipo cui gli istituti scolastici vengono regolarmente sottoposti. **Si ricorda in particolare che per quanto riguarda i registri di presenza questi devono essere completati dalle firme di tutti gli operatori e i corsisti e conservati agli atti.**

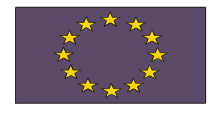

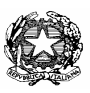

*Direzione Generale per gli Affari Internazionali Uff. IV*

La funzione **Tabella delle festività** consente di rendere inattivi (quindi non programmabili) sul calendario i giorni festivi (le domeniche e talvolta anche i sabati) attraverso la spunta delle voci *Si esclude la Domenica* e/o *Si esclude il Sabato* e la conferma di tale operazione (bottone *Conferma l'esclusione attività del Sabato e/o Domenica*) e i periodi di vacanza (natale, pasqua ecc.) inseriti da *Inserisci una nuova festività*.

Si accede quindi alla sezione della **Programmazione attività**. La prima pagina è suddivisa in due parti:

- nella parte superiore si trova un calendario con il mese di partenza dell'intervento sulla sinistra e un riepilogo dei termini temporali (data di inizio e fine) e della durata (monte ore formazione, ore e giorni programmati fino al periodo corrente) del corso sulla destra;
- tutta la parte inferiore della pagina è invece occupata da una griglia che deriva dall'incrocio delle attività formative definite nella struttura (sull'asse verticale) con le date del calendario incluso tra data di inizio e di fine del corso e qui visualizzato con scansione bisettimanale (sull'asse orizzontale).

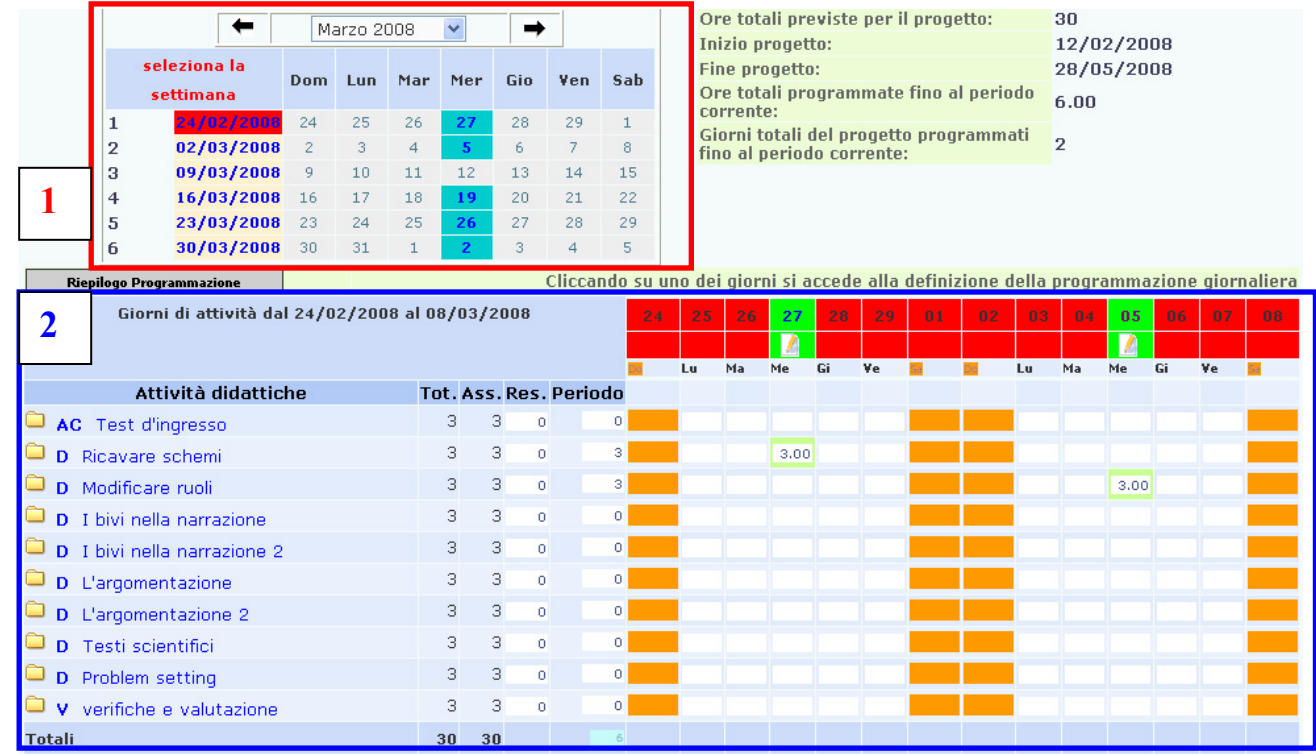

La parte superiore è funzionale a quella inferiore: infatti la selezione del mese e/o della settimana nel calendario in alto sulla sinistra permette lo scorrimento temporale della griglia (*esempio: se voglio inserire la programmazione del 18 febbraio devo selezionare il mese di febbraio dal menu a* 

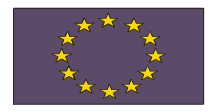

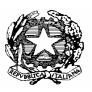

*Direzione Generale per gli Affari Internazionali Uff. IV*

*tendina, quindi la settimana in cui è contenuto il 18 febbraio, cliccando sulla data del primo giorno di quella settimana, questo determina lo scorrimento della griglia fino alla visualizzazione della settimana del 18 febbraio*).

La programmazione del percorso formativo viene quindi inserita nella griglia secondo la seguente procedura di inserimento dati:

- distribuzione giorno per giorno delle ore previste per ciascuna attività (le lettere dell'alfabeto indicano la fase del percorso a cui appartengono: AC per Accoglienza, D per Didattica e V per Verifica): le celle che compaiono in bianco corrispondono ai giorni in cui è possibile programmare le attività. In ciascuna cella bianca è possibile scrivere il numero di ore del percorso previste per quella data. Ricordarsi quindi di salvare i dati inseriti. (Attenzione!!! Le celle bianche che consentono l'inserimento delle ore compaiono solo nell'arco temporale delimitato dalla data di inizio e fine del corso indicate nella struttura, quindi per i giorni precedenti e quelli successivi a queste date non sarà possibile digitare niente);
- dopo aver inserito il numero di ore di attività si può passare alla programmazione giornaliera, cliccando sulla data riportata in alto (sull'asse orizzontale della griglia): i giorni cui corrispondono ore di attività appaiono infatti colorati in verde e il simbolo della penna indica la funzione di scrittura;

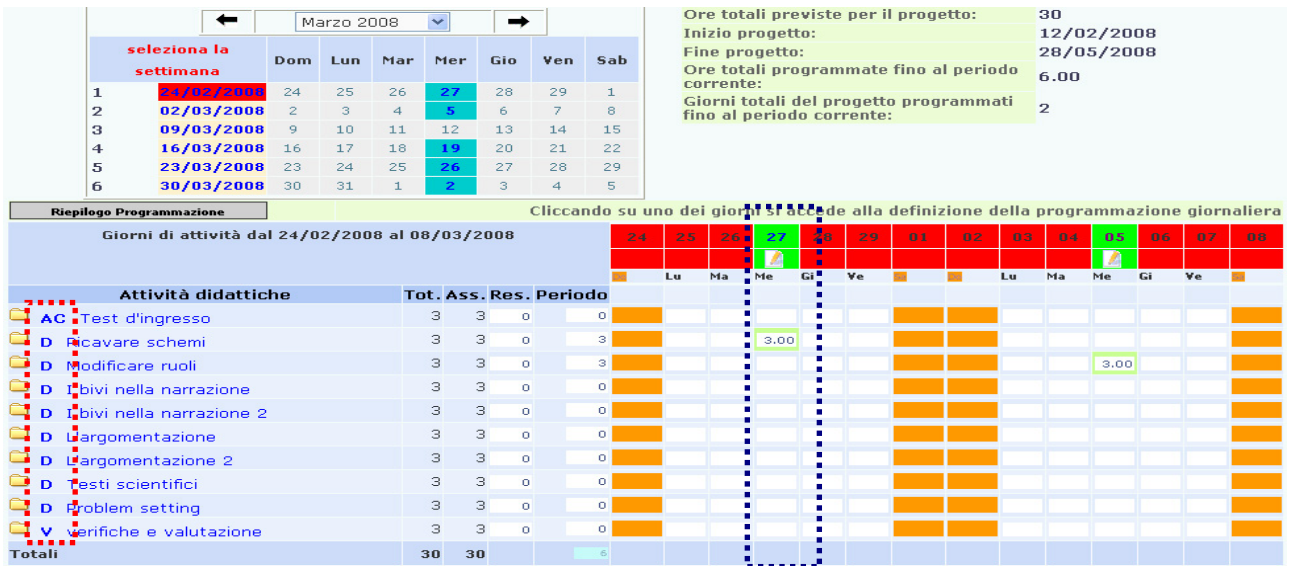

• per quanto riguarda la programmazione giornaliera, la prima operazione è la definizione dell'orario (dalle ore/alle ore) con la possibilità di prevedere sia un periodo continuato di attività (in questo caso deve essere utilizzato solo il primo set di menu) sia periodi di lezione distanziati

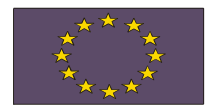

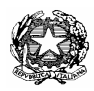

*Direzione Generale per gli Affari Internazionali Uff. IV*

da tempi più o meno brevi di intervallo (in questo secondo caso si possono utilizzare anche gli altri set fino ad un massimo di cinque periodi);

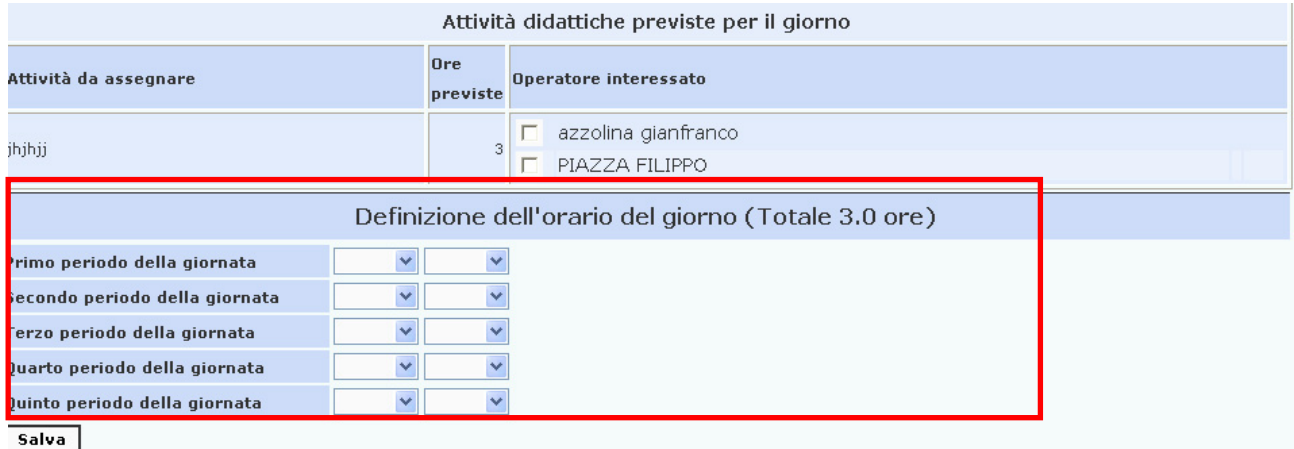

• dopo aver salvato, si apre la pagina in cui è possibile effettuare l'associazione dell'esperto e del tutor alle ore di lezione. Si indica genericamente con il termine "formatore" l'operatore (esperto o tutor, nel caso gestisca da solo la classe) che è responsabile per la didattica. Se durante la registrazione delle anagrafiche degli operatori, ciascun operatore è stato opportunamente associato all'attività di cui è responsabile, chi inserisce la programmazione troverà nella colonna *Operatore interessato* i nomi del/gli esperti e/o del/i tutor e può quindi trascinarli vicino alle ore di attività spuntando prima la casella a fianco del/i nomi quindi spuntando le caselle vicino alle ore; compariranno così nella tabella in basso sia il titolo dell'attività sia il nome dell'operatore. **Attenzione** !!!! Il tutor viene associato alle ore di attività dalla colonna *Operatore interessato* solo quando ha la totale responsabilità dell'attività formativa programmata.

Quando invece il tutor affianca l'esperto con funzione di assistenza alla classe, il percorso di inserimento è diverso: in questo caso è necessario, cliccare sul bottone *Tutor* in basso sulla destra ed eseguire poi la medesima procedura di assegnazione effettuata con gli esperti, cliccando infine su *salva e chiudi.* Si torna, quindi, alla pagina della programmazione giornaliera;

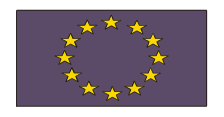

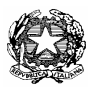

*Direzione Generale per gli Affari Internazionali Uff. IV*

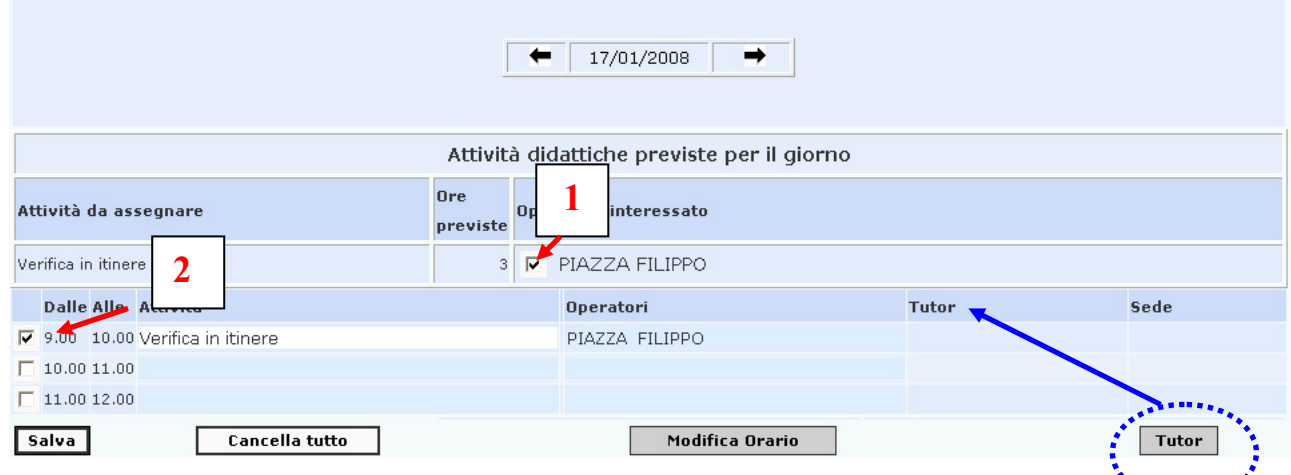

- nel caso in cui una delle attività formative sia una **verifica**, il salvataggio della programmazione giornaliera è seguito dalla comparsa di un link (*Gestione della verifica*). Attraverso questo link è possibile accedere ad una scheda per la definizione delle informazioni essenziali relative alla verifica:
	- se è una verifica complessiva (ovvero una verifica che si riferisce a più attività oppure una verifica finale) è necessario spuntare la voce corrispondente; altrimenti chi compila deve selezionare l'attività specifica a cui si riferisce, dal menu a tendina *Attività didattica oggetto della verifica*;
	- gli argomenti;
	- le competenze associate.

Ricordiamo che l'attuazione delle prove di verifica con la registrazione delle votazioni conseguite dai corsisti non è gestita in questa sezione, ma in **Gestione della classe – Risultati verifiche**;

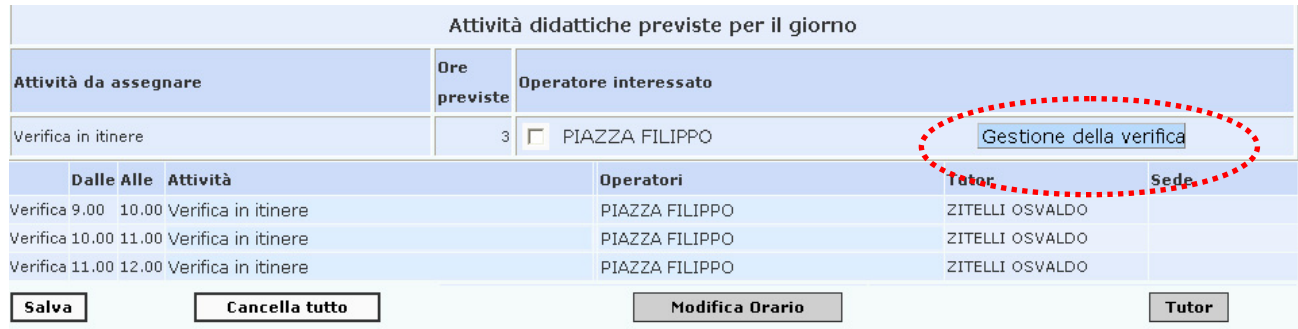

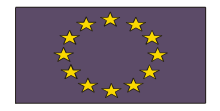

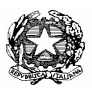

*Direzione Generale per gli Affari Internazionali Uff. IV*

**Attenzione**!!!! In caso di **modifica** o **cancellazione** delle **ore programmate**, è necessario ripercorrere tutte le fasi della programmazione a ritroso: si comincia con la cancellazione della programmazione giornaliera e si passa quindi alla modifica o cancellazione delle ore digitate nella griglia.

La programmazione dell'attività **è indispensabile** alla prosecuzione del percorso di gestione che altrimenti rimane in sospeso. Infatti senza programmazione, è impossibile:

- inserire le assenze dei corsisti:
- registrare i risultati delle verifiche;
- visualizzare il calendario del corso.

A questo punto la procedura di inserimento dati si divide: da una parte ci si rivolge alla descrizione e documentazione del percorso formativo, di competenza dell'esperto (o del tutor, nel caso in cui abbia avuto la responsabilità di una delle attività di formazione, come può accadere ad esempio per l'analisi delle competenze in ingresso), dall'altra parte prosegue l'iter della gestione informatica della classe affidata al tutor.

# **Percorso dell'esperto**: La documentazione dell'attività

I soggetti che hanno il compito di programmare e attuare percorsi formativi nell'ambito del piano dell'istituto (di solito sono gli esperti, ma potremmo trovare anche tutor come nel caso dell'obiettivo-azione C4), hanno un'area predisposta per la descrizione e la documentazione dell'attività svolta in **Gestione e documentazione dell'attività – Documentazione attività.** 

In questo spazio dispongono di tre funzioni:

- il calendario della didattica:
- la documentazione dei percorsi formativi;
- riepilogo in word.

Nel **calendario della didattica** l'operatore visualizza l'elenco delle attività di sua competenza ordinate per data e le ore programmate.

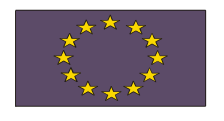

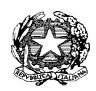

*Direzione Generale per gli Affari Internazionali Uff. IV*

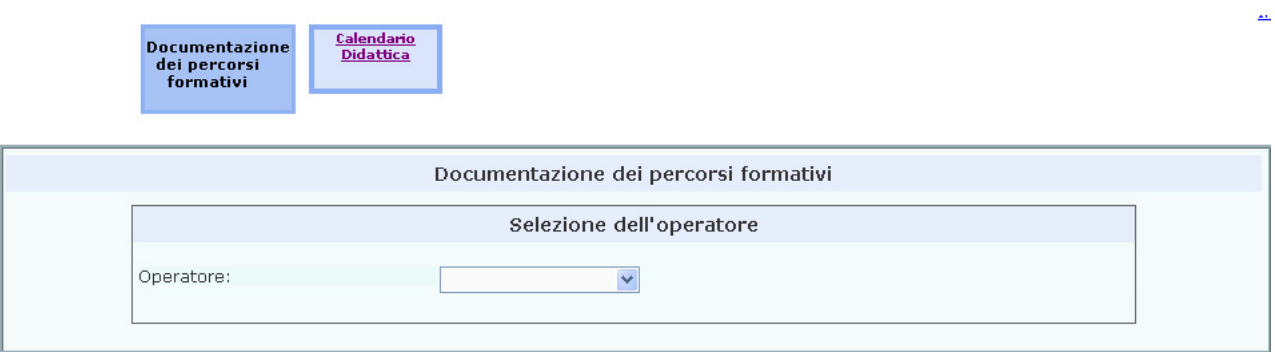

La **documentazione dei percorsi formativi** è uno spazio che consente all'operatore di descrivere l'attività formativa programmata e svolta attraverso campi a testo libero, schede strutturate e una terminologia controllata (selezione delle metodologie e delle tipologie di documenti utilizzati) e di allegare documenti in formato elettronico in previsione della costituzione di un archivio dei documenti utilizzati e prodotti dalla scuola che ha lo scopo non solo di fornire alla scuola una banca dati di materiali e strumenti a cui poter attingere per successivi progetti, ma anche di documentare, valorizzandola, la propria esperienza.

Le tipologie generali di attività formativa previste sono:

- analisi delle competenze in ingresso (sostituita negli interventi di educazione degli adulti dal bilancio delle competenze) e/o la "diagnosi" intesa quale attività volta "a valorizzare l'esperienza e le conoscenze degli allievi per ancorarvi nuovi contenuti" come recitano le "Indicazioni per il curricolo" , in questo senso questa attività non ha luogo solo all'inizio del percorso, ma può ricorrere in concomitanza con l'introduzione di ogni nuovo contenuto;
- didattica:
- verifiche e valutazione degli apprendimenti degli allievi;

Per ciascuna tipologia sono previste due fasi di documentazione: la programmazione e il resoconto. Nella pagina della programmazione l'operatore ha a disposizione un editor per poter descrivere la progettazione dell'attività specifica. In considerazione del fatto che tutte le informazioni inserite in questa sezione verranno visualizzate nel *Calendario del corso* si suggerisce di prestare particolare attenzione alla loro formulazione e organizzazione in modo che sia chiaro a chi legge che cosa il docente intenda fare e in quale modo.

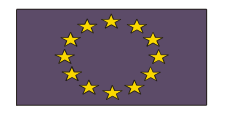

*Direzione Generale per gli Affari Internazionali Uff. IV*

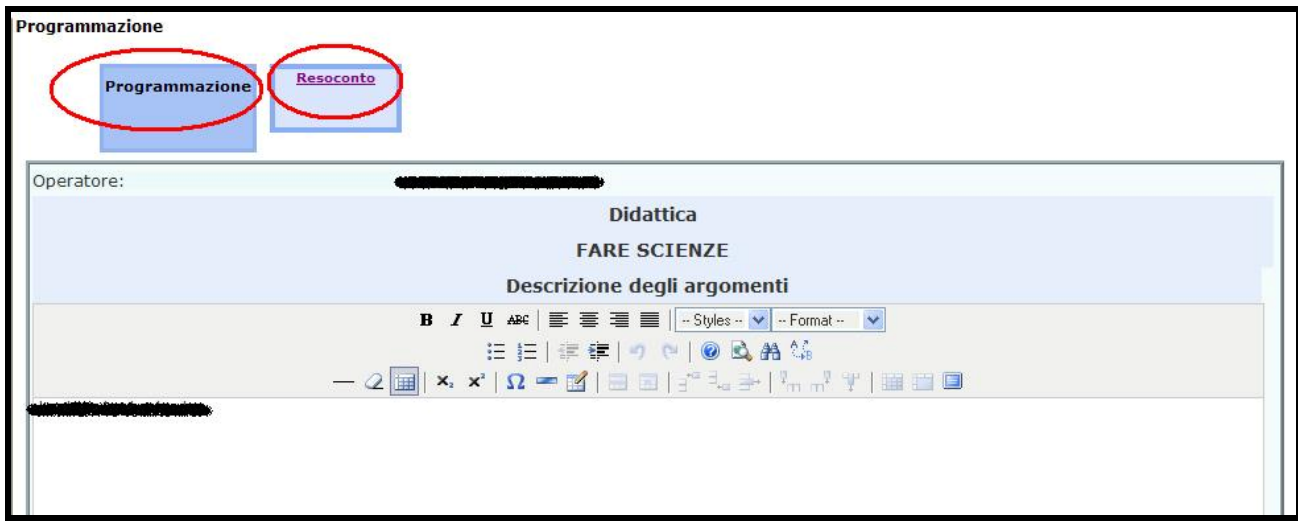

Ad esempio, nel caso dell'attività didattica, per fornire un programma più dettagliato, è necessario inserire:

- un'articolazione dei contenuti della formazione;
- la metodologia che si intende adottare;
- i luoghi in cui verrà svolta l'attività.

Mentre per l'analisi delle competenze in ingresso (o il bilancio delle competenze) e per le verifiche intermedie e finali l'operatore potrà illustrare come intende sviluppare queste fasi, specificando:

- obiettivi,
- strumenti,
- criteri di valutazione.

La programmazione è poi completata dalla documentazione dei materiali proposti. È possibile infatti in questa sezione allegare i file dei documenti predisposti (materiali didattici, prove di verifica, griglie di valutazione ecc.) e metterli a disposizione dei corsisti nel *Calendario del corso* attraverso la funzione di pubblicazione (spunta della voce *Pubblica per corsisti* sulla maschera di inserimento del materiale).

Nel resoconto, invece, il docente trova una serie di domande aperte, specifiche per ciascuna tipologia di attività, che guidano la ricostruzione del processo formativo attuato. Anche questa pagina è corredata dalla funzione di upload di documenti: in questo caso si tratterà in particolare di relazioni finali sull'attività effettuata, elaborazione dei risultati delle prove somministrate ecc..

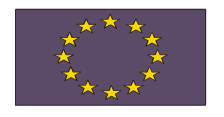

*Direzione Generale per gli Affari Internazionali Uff. IV*

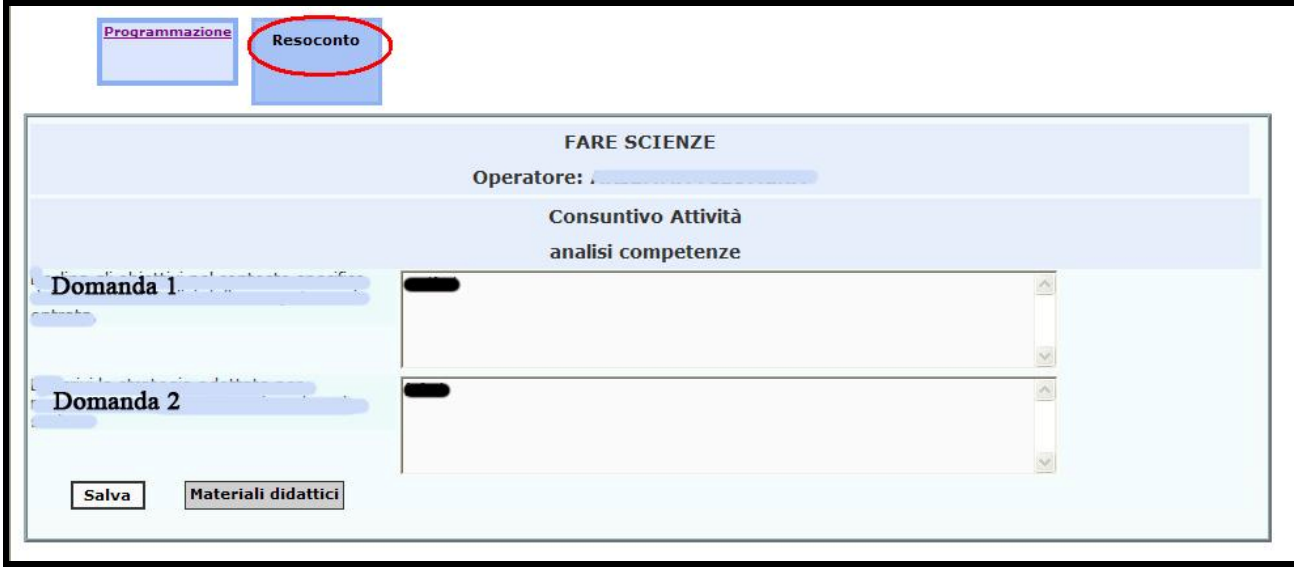

Il completamento di tutte le sezioni è rilevato nella pagina riepilogativa dal colore verde dei cerchietti relativi allo *Stato di compilazione*.

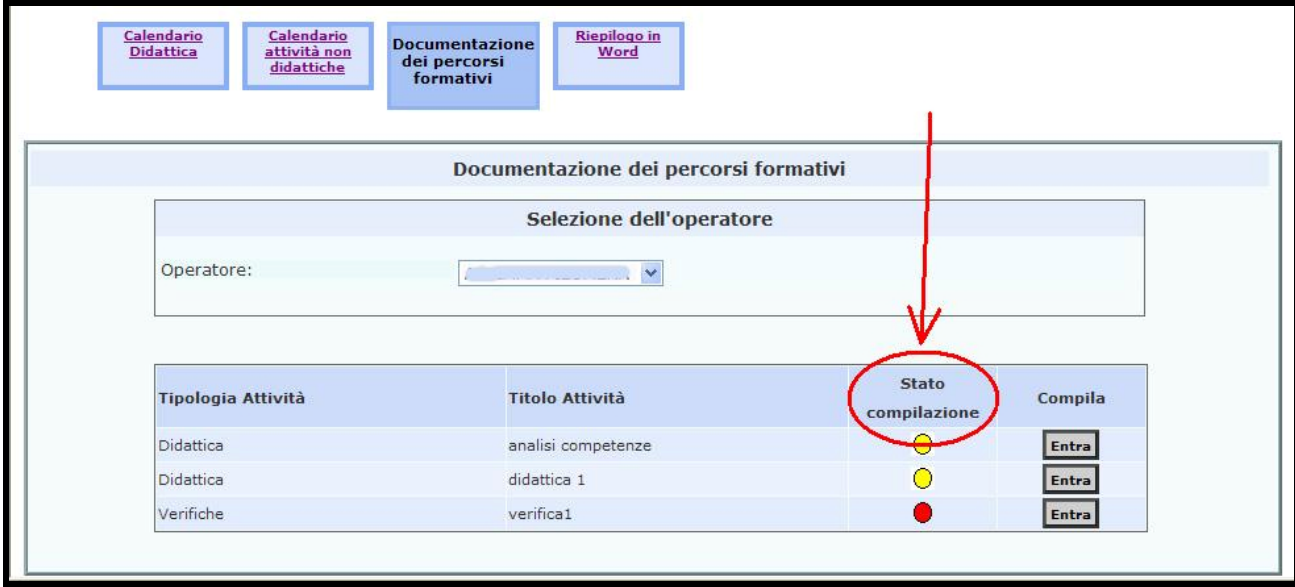

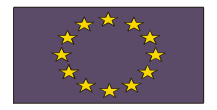

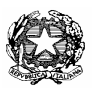

*Direzione Generale per gli Affari Internazionali Uff. IV*

# **Percorso del tutor:** Quinto step – Registrazione delle assenze

La scuola dispone nella sezione Gestione della classe - di un *"registro elettronico"* che permette sia di stampare i moduli delle presenze giornaliere dei corsisti e degli operatori a fini amministrativi [**Stampa moduli presenze**] sia di registrare direttamente nel sistema le assenze giornaliere di ciascun corsista [**Registrazione assenze**], con il vantaggio di avere in tempo reale un report della percentuale di assenze rispetto al monte ore delle singole attività didattiche, sia sulla totalità dei corsisti che sui singoli [in **Visualizzazione e Riepiloghi - Riepilogo della didattica**].

La funzione di *Stampa dei moduli presenze* mostra un calendario delle attività programmate (sono le caselle colorate in celeste). È possibile così cliccare sul giorno interessato, quindi, dopo aver digitato un numero progressivo (per la numerazione delle pagine), si procede con la selezione dei moduli da stampare e con la stampa. Si ricorda che l'insieme dei moduli delle presenze, al termine del percorso, va a costituire il "registro didattico e di presenza" che la scuola dovrà protocollare e conservare agli atti così come richiesto dalle "Disposizioni e Istruzioni per l'attuazione delle iniziative cofinanziate dai Fondi Strutturali Europei".

# **Attenzione!!!** Se non sono state preliminarmente registrate le anagrafiche di corsisti, esperti e tutor e programmate le attività previste in quel giorno, la funzione non sarà disponibile.

Il 'registro' delle assenze (*Registrazione assenze*) si articola in due parti: nella prima è possibile selezionare il mese interessato che viene visualizzato in basso con i giorni programmati contraddistinti dal colore verde; alla seconda parte si accede cliccando sul giorno di cui si vanno a registrare le assenze. Si apre un foglio elettronico delle presenze/assenze con l'elenco dei corsisti e la possibilità di spuntare le ore di assenza e di indicare, scegliendolo da un menu a tendina, il motivo dell'assenza. Dopo aver salvato compare in alto la data del giorno in cui è stata effettuata la registrazione e, sul calendario mensile della prima parte, il giorno cambia colore e diventa giallo. Il salvataggio della pagina è necessario anche nel caso in cui in quel giorno fossero presenti tutti i corsisti.

> Obiettivo C Azione 1 Progetto CORSO Registrazione delle assenze

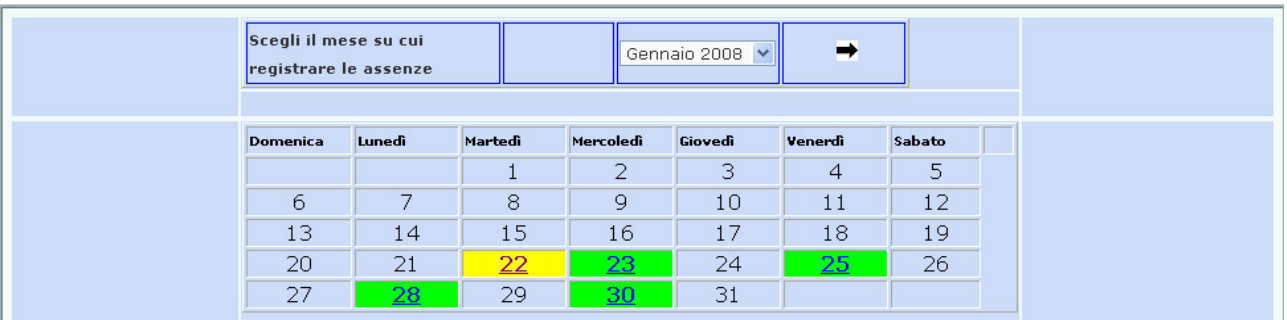

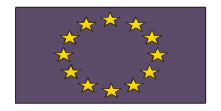

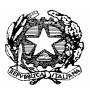

*Direzione Generale per gli Affari Internazionali Uff. IV*

Il registro delle assenze è utile anche per monitorare la fattibilità dell'intervento; si ricorda infatti che se il numero dei corsisti dovesse scendere per oltre un terzo rispetto al minimo definito dall'Autorità di Gestione per il dato percorso, esso dovrà essere annullato. Inoltre non potranno ricevere la regolare certificazione corsisti che non abbiano partecipato al 75% delle ore programmate.

**Attenzione!!!** Se non sono state preliminarmente registrate le anagrafiche dei corsisti e programmate le attività previste in quel giorno, la funzione non sarà disponibile.

# **Percorso del tutor:** Sesto step - Risultati verifiche

Decisiva ai fini della certificazione finale è l'attuazione delle verifiche [**Gestione della Classe - Risultati verifiche**] che consente di registrare le valutazioni in itinere e finali dei singoli corsisti.

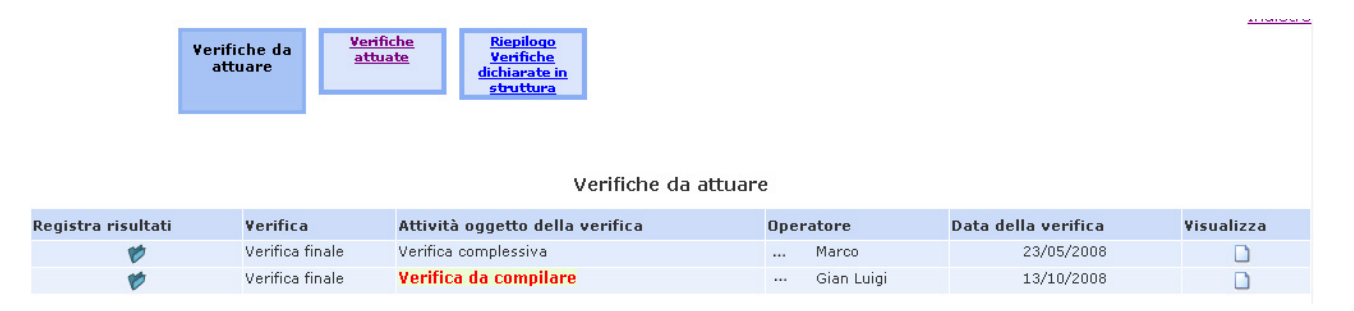

Nella prima pagina (*Verifiche da attuare*) viene visualizzato l'elenco delle verifiche programmate in **Programmazione Attività**. **Attenzione** !!! Quando non è stata compilata la maschera della *Gestione verifica* (cfr. pag. ), nel campo dell'*Attività oggetto della verifica* compare la scritta in rosso *Verifica da compilare*.

Attraverso il link presente nella colonna *Registra dati* si accede alla pagina di gestione delle verifiche in cui è possibile selezionare per ciascun corsista la valutazione riportata e, in caso di assenza, o per coloro che non avessero superato positivamente la verifica, l'opzione 'recupero'. Se, infatti, il corsista ha recuperato in un secondo momento la mancata verifica o la votazione insufficiente, è necessario spuntare la casella presente nella colonna *Recupero* perché gli vengano comunque assegnate nell'attestato le competenze raggiunte. Se, invece, non è prevista riparazione o persiste anche nella prova di recupero l'esito negativo, il tutor (o anche l'esperto) deve spuntare la casella "Non ha superato", perché nell'attestato le competenze che non sono state acquisite non vengano visualizzate.

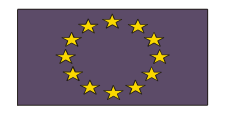

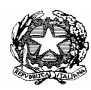

*Direzione Generale per gli Affari Internazionali Uff. IV*

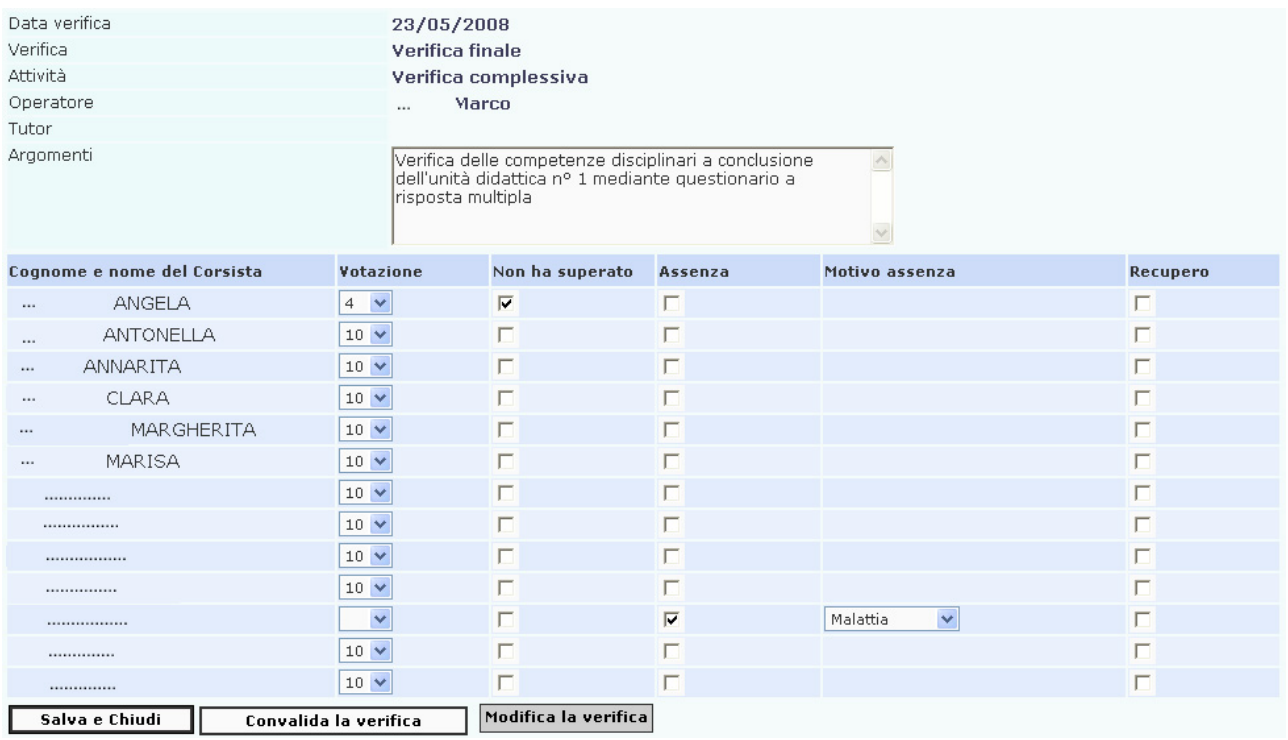

Quindi, nella sottosezione **Visualizzazione e Riepiloghi - Riepilogo della didattica,** oltre a visualizzare in una tabella riepilogativa un report sulla percentuale delle assenze, è possibile anche avere un quadro della situazione delle verifiche, per tutti i corsisti o per un solo corsista.

# **Percorso del tutor:** Settimo step - Certificazione

In questa sezione è possibile stampare l'attestato che certifica per ciascun corsista le competenze acquisite.

Nella prima pagina viene richiesta una serie di informazioni, alcune delle quali sono obbligatorie (n. protocollo e data dell'avviso per la presentazione dei piani; n. protocollo e data dell'autorizzazione del piano della scuola, luogo e data del rilascio).

I campi *note* invece consentono la registrazione di informazioni aggiuntive rispetto a quelle che il sistema richiama sull'attestato (attività e ore di presenza sulla durata totale dell'attività, competenze certificate, eventuali esperienze di stage): lo sdoppiamento di queste note generali dipende dalla posizione nella quale si vuole visualizzare l'informazione (sopra o sotto il nome del corsista).

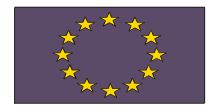

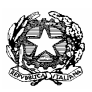

*Direzione Generale per gli Affari Internazionali Uff. IV*

A questo punto è possibile procedere con l'emissione dell'attestato utilizzando la funzione apposita (*Emissione attestato*). Si accede ad una schermata in cui viene visualizzato l'elenco dei corsisti e, per ciascuno, le ore di assenza (in valori assoluti e percentuali) sul totale di ore del corso; nel caso in cui venga superata la percentuale di ore di assenza consentite (25%), il sistema lo segnala e blocca l'emissione dell'attestato, ma consente ugualmente, a discrezione della scuola, di sbloccare la funzione e di emettere un attestato anche per chi si trovi in difetto. Quindi è necessario cliccare sulla cartella nella colonna *Accedi all'attestato* e procedere alla visualizzazione e stampa dell'attestato con *Genera l'attestato*.

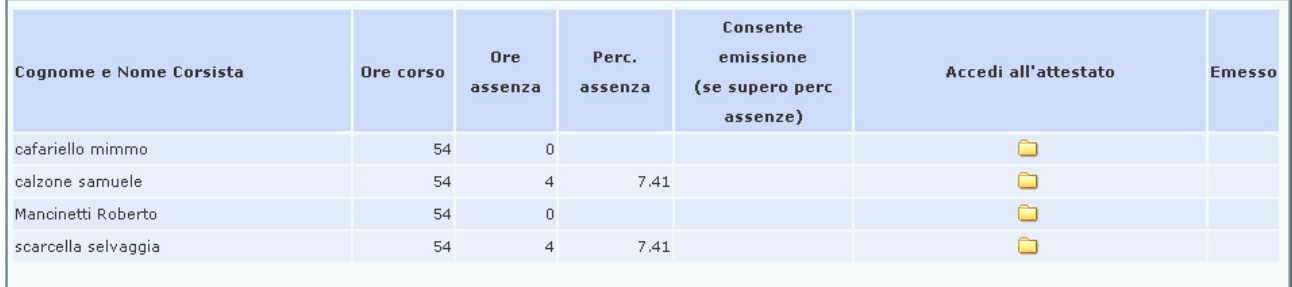

In quest'ultima pagina, nel caso in cui l'intervento preveda il rilascio di una certificazione esterna (a seguito di esami presso un ente esterno per conseguire una particolare patente informatica o la certificazione di un determinato livello di conoscenza di una lingua straniera) compaiono gli estremi della certificazione definita nella struttura (tipologia, ente certificatore, data di conseguimento). Se il corsista ha superato l'esame e ha conseguito tale certificazione, è necessario spuntare la casella sulla sinistra del riepilogo delle informazioni relative alla certificazione esterna perché l'informazione compaia nell'attestato.

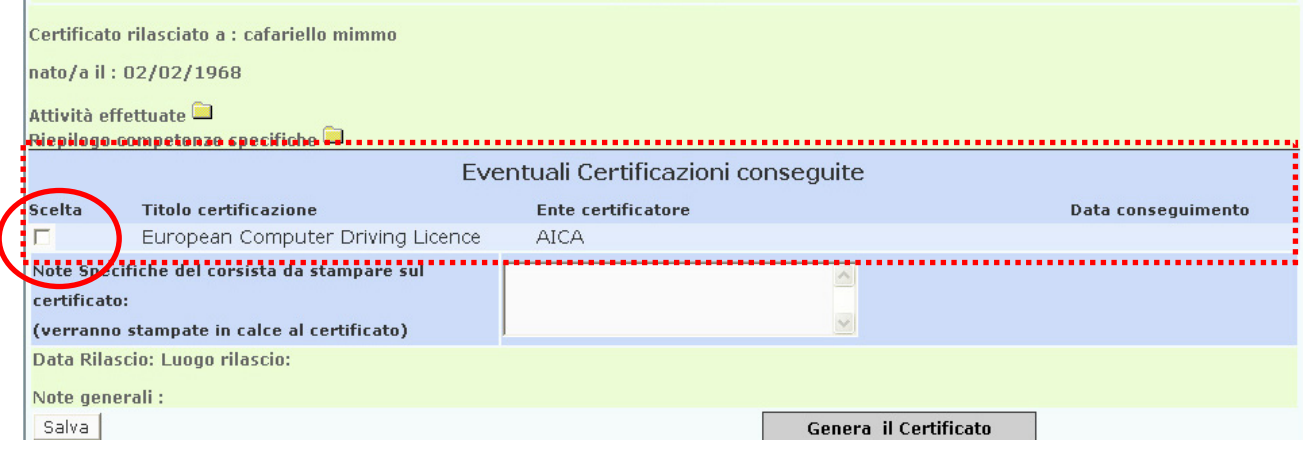

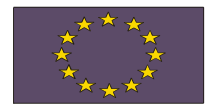

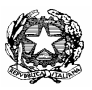

*Direzione Generale per gli Affari Internazionali Uff. IV*

# **Percorso del tutor:** Descrizione e documentazione dei prodotti dell'intervento

Quest'area (*Gestione e documentazione attività – Prodotti dell'intervento*) si configura come un archivio dei prodotti realizzati dai corsisti utilizzando le competenze acquisite durante il percorso formativo (*ad esempio in un corso sulle nuove tecnologie della comunicazione potrebbe essere una pagina di blog oppure un sito; in un corso di economia aziendale un catalogo di prodotti, ecc.*) 19. Tale strumento consente non solo di descrivere ciascun prodotto in una maschera strutturata, ma anche di allegarlo in formato elettronico o con un link in caso di pagina web o sito, di archiviare le schede descrittive e i prodotti allegati e di recuperarli all'occorrenza, in modo particolare per documentare le esperienze della scuola a livello regionale ma anche nazionale, nella prospettiva di una valorizzazione e promozione di buone pratiche.

# **Percorso del tutor**: Resoconto delle attività di accompagnamento

 $\overline{a}$ 

In questa sezione è possibile inserire, per ciascuna attività di accompagnamento, le ore svolte o la spesa effettuata. Le funzioni disponibili sono l'inserimento attività e il riepilogo.

Nella sezione *Inserimento attività* compare l'elenco delle misure di accompagnamento previste per quello specifico obiettivo-azione, per ciascuna delle quali è possibile registrare:

- nel caso in cui si tratti di attività con una durata temporale: data finale dell'attività, ore effettuate e operatori coinvolti;
- nel caso in cui si tratti di misure di accompagnamento quantificabili solo da un punto di vista finanziario (come ad esempio l'incentivo genitori, la mensa, il trasporto, il rilascio di certificazioni esterne e le spese di viaggio e soggiorno previste in caso di stage): la data finale dell'attività e l'importo totale effettivamente speso.

Si ricorda che tutti i descrittori, ad eccezione della data, sono facoltativi, per cui nel caso in cui l'azione *Sostegno persone diversamente abili*, che prevede nella maschera descrittiva anche l'operatore, si sia risolta nell'acquisto di materiali, è possibile ignorare la richiesta di inserimento del nome di un operatore.

Nel *Riepilogo* si possono, infine, visualizzare e esportare in file excel dei report complessivi delle ore effettuate e degli importi per ciascuna misura di accompagnamento.

<sup>19</sup> Per prodotto dell'intervento intendiamo l'elaborazione finale di un *artefact* culturale che dimostri le parziali o totali competenze raggiunte in un determinato campo della conoscenza. L'elaborato deve essere comparato con gli obiettivi del progetto.

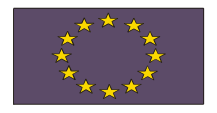

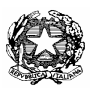

*Direzione Generale per gli Affari Internazionali Uff. IV*

# *Riepilogo delle funzioni del tutor e dell'esperto*

Il **tutor e/o il facilitatore** compilano la struttura con la definizione

- delle competenze specifiche che il percorso formativo intende sviluppare;
- dell'articolazione di tale percorso in attività con la specifica delle strategie, dei materiali, dei luoghi interessati dall'azione di formazione;
- delle eventuali certificazioni esterne (ente certificatore e tipo di certificazione).

Il **tutor** inserisce i dati relativi alla gestione del percorso, e in particolare:

- registra le anagrafiche brevi (i corsisti e gli operatori accedendo poi al sistema con username e password personali devono completarle)
- inserisce la programmazione giornaliera delle attività
- invia l'orario agli esperti
- provvede alla gestione della classe
	- documentazione ritiri
	- registrazione assenze
	- attuazione verifiche
	- emissione attestati
- descrive e documenta i prodotti dell'intervento
- inserisce un resoconto (in termini di ore e importo) delle azioni di accompagnamento

L'**esperto** si occupa invece

- della descrizione e documentazione dei percorsi formativi progettati e realizzati;
- ed eventualmente anche della registrazione delle votazioni conseguite dai corsisti nelle prove di verifica.

# Funzioni di comunicazione

In questa sezione (**Area Comunicazione**) è possibile usufruire di una serie di funzioni utili all'accesso al sistema, all'invio e gestione delle comunicazioni. In particolare, attraverso la funzione relativa alla **comunicazione password** è possibile inviare un *username* ed una *password* ai soggetti coinvolti nell'intervento [*corsisti, esperti, tutor*] perché possano accedere al sistema.

Per quanto riguarda la gestione della comunicazione, il facilitatore o il tutor possono inserire **avvisi** che riguardano in modo generale l'intervento [*p.e. rinvio di una lezione, segnalazione di un evento, …*], mentre attraverso la funzione **invio di un e-mail** sarà possibile a corsisti e operatori comunicare ad uno o più soggetti coinvoltieventuali comunicazioni personali.

La funzione **bacheca** consente a tutti di scambiarsi informazioni, notizie e materiali.

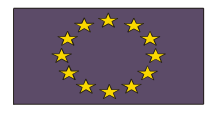

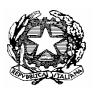

*Direzione Generale per gli Affari Internazionali Uff. IV*

Funzioni di visualizzazione e riepiloghi

Sono qui raccolti tutti gli strumenti utili alla consultazione del calendario e del programma del corso (*Calendario dei corsisti*) e alla gestione amministrativo-contabile (*Riepiloghi*) In particolare, per quanto riguarda i riepiloghi, la scuola dispone di:

- un **riepilogo ore operatori per mese** che permette di visualizzare, di esportare in excel e quindi di stampare le ore degli operatori coinvolti nell'intervento dettagliate per attività, sia per mese che totali;
- un **riepilogo attività formative per mese** e un **riepilogo attività di accompagnamento per mese** che consentono di avere un quadro in tempo reale delle ore di attività, sia mensili che totali;
- un **riepilogo didattica** che**,** oltre a visualizzare in una tabella riepilogativa, un report sulla percentuale delle assenze, mostra anche un quadro della situazione delle verifiche, per tutti i corsisti o per un solo corsista;
- un **riepilogo assenze corsisti** permette, infine, di visualizzare, stampare e esportare in excel il riepilogo ore assenze per mese rilevate sino alla data corrente.

# Funzione di prossima attivazione: Documentazione dei princìpi trasversali

Nell'area di gestione e documentazione dell'attività svolta verrà inserita a breve una nuova sezione in cui saranno riproposti alla scuola i principi trasversali selezionati in fase di predisposizione della richiesta di intervento. Se nell'attuazione dell'intervento la scuola ha adottato misure adeguate a promuovere o a garantire il rispetto di tali princìpi, dovrà descriverle e documentarle in questa sezione.

Ricordiamo brevemente quali sono i principi trasversali a cui ci riferiamo:

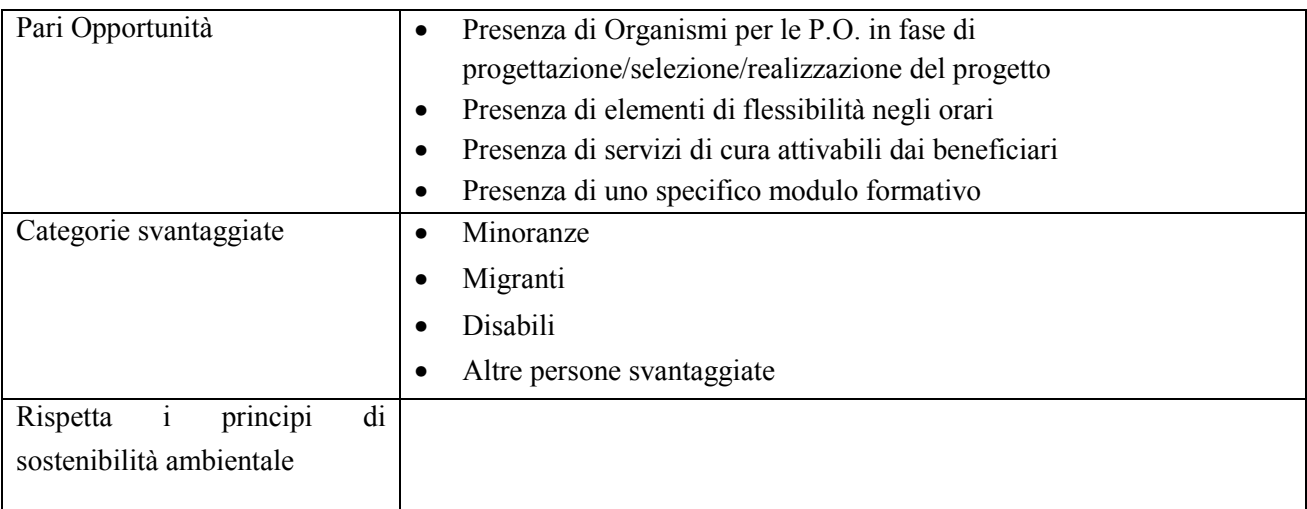

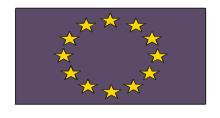

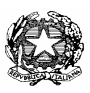

*Direzione Generale per gli Affari Internazionali Uff. IV*

# **Strumenti a disposizione del corsista**

Il corsista dispone di uno spazio dedicato sul sistema, il **Dossier del corsista**, una sorta di 'portfolio elettronico' con una serie di strumenti utili alla gestione e al controllo del proprio iter formativo:

- un archivio in cui raccogliere in modo organizzato i propri elaborati (test d'ingresso, esercitazioni, lavori di ricerca, prove di verifica ecc.) o altri tipi di materiali;
- la percentuale di assenze effettuata
- i risultati delle verifiche
- le competenze acquisite

in tempo reale con la registrazione dell'informazione da parte del tutor

Inoltre, il corsista può:

- visualizzare la propria scheda anagrafica (*Gestione della classe Anagrafiche Corsisti*);
- consultare il calendario e il programma del corso e scaricarsi i materiali allegati (*Visualizzazioni e Riepiloghi*);
- utilizzare gli strumenti di comunicazione, invio e-mail e bacheca, per scambiarsi informazioni e materiali con gli altri corsisti e/o gli operatori.

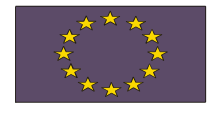

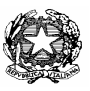

> *Direzione Generale per gli Affari Internazionali Uff. IV*

# **Gestione degli interventi di infrastruttura**

La pagina della *Gestione dei Piani* a cui si accede dal menu delle *Scelte generali* cliccando sul link *Gestione dei Piani* è suddivisa in due sezioni in cui sono raccolte, come abbiamo già visto (cfr. pag. 19), le funzioni di coordinamento sulla sinistra, di competenza dei membri del GOP, del Facilitatore e del Referente per la valutazione e quelle di gestione dei singoli interventi, sulla destra, di competenza di tutor e esperti.

L'area degli *Interventi gestiti dalla scuola* è articolata in più sottoaree a seconda del tipo di richiesta presentata dalla scuola: area Formazione, area Infrastrutture, Progetti Nazionali. In questo capitolo parliamo nello specifico dell'area Infrastrutture.

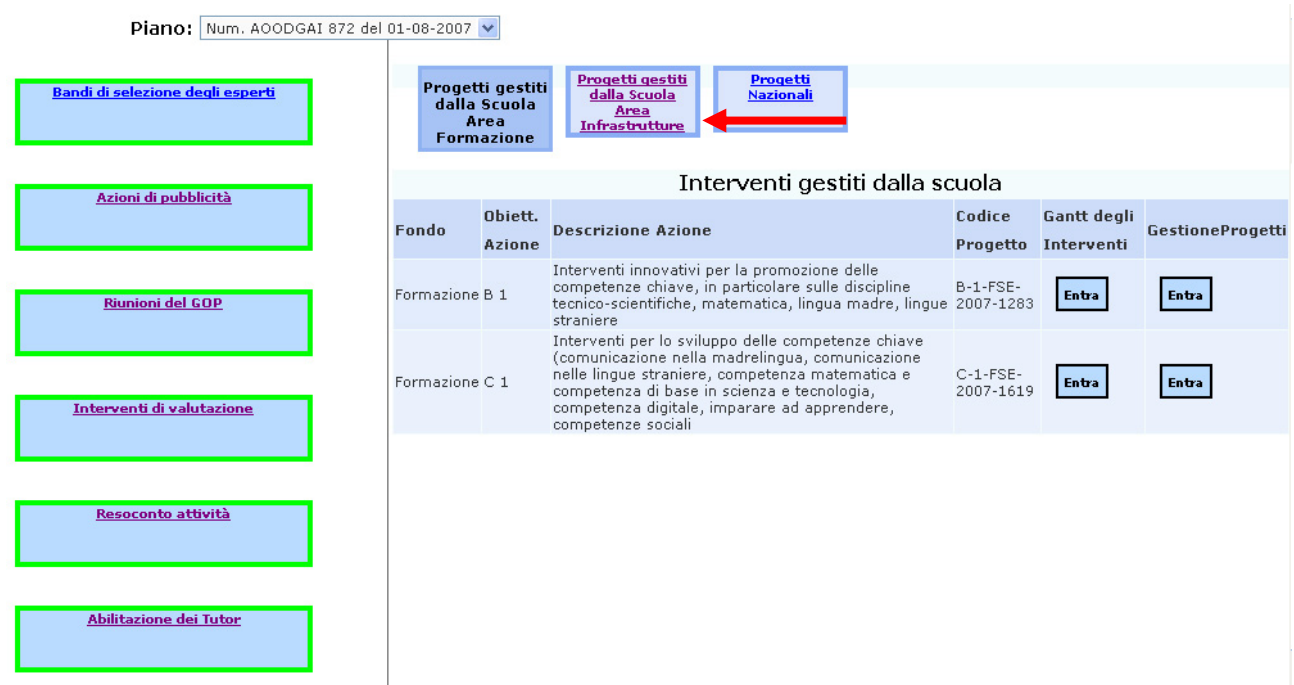

In un menù a tendina selezionare il bando di interesse, apparirà la lista dei progetti autorizzati relativi al bando scelto:

Piano: Bando num. AOODGAI 872 del 01-08-2007 v

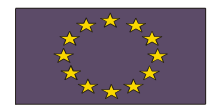

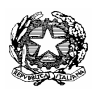

*Direzione Generale per gli Affari Internazionali Uff. IV*

Appare così l'elenco dei progetti FESR autorizzati nell'ambito del dato bando.

Il bottone "GANTT degli Interventi" consente di accedere alla definizione dell'intervallo di tempo indicato per l'attuazione del progetto in fase di predisposizione del piano. L'intervallo previsto è comunque variabile entrando nella sezione e cliccando su *Varia*.

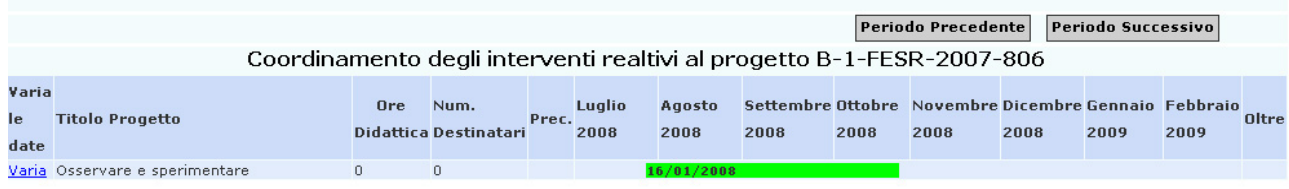

Attraverso il bottone *GestioneProgetti* si arriva alla schermata:

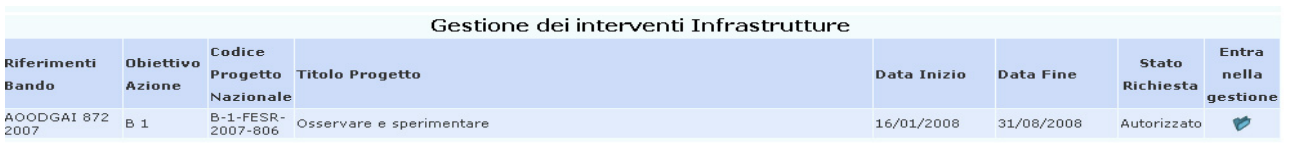

Cliccando sulla cartellina nella colonna "Entra nella gestione" si accede all'ambiente di gestione del progetto, che per il Piano Infrastrutture ha le seguenti aree di documentazione:

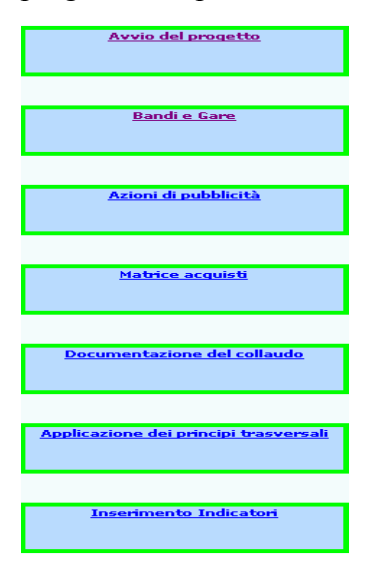

1. Avvio del progetto: in quest'area andranno data e protocollo dell'iscrizione a Bilancio o della variazione del Bilancio degli importi autorizzati e la data di avvio della prima gara.

2. Bandi e gare: l'elenco delle gare indette con l'indicazione delle date di apertura e chiusura, la modalità della gara, l'allegato del testo e la presentazione delle misure prese dall'istituto per garantire la trasparenza. Si richiede cioè di indicare le modalità adottate per diffondere le diverse gare, ovvero:

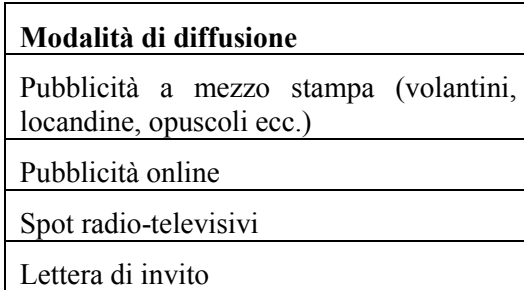

![](_page_67_Picture_0.jpeg)

![](_page_67_Picture_2.jpeg)

*Direzione Generale per gli Affari Internazionali Uff. IV*

- 3. Azioni di pubblicità: la Commissione europea impone che la pubblicità venga fatta in ogni intervento che essa finanzia. Nel caso dei progetti FESR è obbligatorio che la scuola esponga una targa con l'indicazione del progetto che ha finanziato il dato laboratorio più la presenza di targhette su tutti i materiali e attrezzi acquistati. In questa sezione vanno documentate queste azioni obbligatorie di pubblicizzazione delle azioni di pubblicità intraprese.
- 4. Matrice degli acquisti: in sede di predisposizione del piano è stato presentato un piano di acquisti che prevedeva le voci 2, 3 e 4 della tabella. Le colonne formulate in fase di previsione vengono riproposte all'istituto che ad acquisti fatti riempirà anche le colonne 5, 6, 7 con il numero di elementi effettivamente acquisiti e il loro costo effettivo a progetto concluso.

![](_page_67_Picture_138.jpeg)

Per una spiegazione più dettagliata sia della procedura di compilazione della matrice acquisti sia delle tipologie di variazione per cui è necessario richiedere l'autorizzazione all'Autorità di gestione e delle modalità per effettuare tale richiesta, si rimanda alla guida "La matrice acquisti" presente sul sito all'indirizzo http://pon.agenziascuola.it/portale in "Hai bisogno di aiuto ?", quindi in "Consulta le Istruzioni".

- 5. Documentazione del Collaudo: andrà registrata l'operazione del collaudo (data, operatori presenti, verbale di collaudo). Il file originale del collaudo completo delle firme autografe degli addetti va conservato agli atti dell'Istituto e, ove possibile digitalizzato via scanner e allegato in questa sezione (oppure nell'archivio dei documenti EDS).
- 6. Applicazione dei principi trasversali: nel caso in fase di predisposizione del Piano FESR sia stata evidenziata la selezione di uno o più dei principi trasversali (pari opportunità, non

![](_page_68_Picture_0.jpeg)

![](_page_68_Picture_2.jpeg)

*Direzione Generale per gli Affari Internazionali Uff. IV*

discriminazione, sostenibilità ambientale) questa selezione verrà riproposta nell'ambiente di gestione del progetto. Poiché la selezione costituiva criterio di priorità nell'autorizzazione del progetto, occorrerà in questa sezione, a fine progetto, documentare le misure concrete adottate.

7. Inserimento indicatori: verrà qui riproposto un formulario (analogo al monitoraggio del FESR) che rileva i dati del progetto ai fini delle elaborazioni statistiche necessarie per monitorare gli indicatori di realizzazione, di impatto e di risultato come richiesti dalla Comunità Europea.

![](_page_69_Picture_0.jpeg)

![](_page_69_Picture_2.jpeg)

> *Direzione Generale per gli Affari Internazionali Uff. IV*

# **Avvio degli interventi e attivazione dei flussi economici**

Quando un intervento viene autorizzato l'Autorità di gestione "impegna" il suo importo a favore del soggetto attuatore. Lo stato di avanzamento della documentazione influisce sui pagamenti che l'Autorità di gestione effettua a favore degli attuatori degli interventi, che possono ricevere sia degli anticipi, sia dei rimborsi a fronte della documentazione di spese sostenute e azioni realizzate.

# **Avvio**

# Azioni FSE

Il finanziamento è riferito alle singole azioni che hanno un codice univoco nel sistema. Ogni azione può comprendere un numero variabile di moduli. Un primo acconto sarà erogato all'istituzione scolastica solo quando risulterà completa nel sistema informativo la struttura di almeno uno dei moduli dell'azione di riferimento.

La scuola attiverà il pulsante *struttura completa* quando le due condizioni seguenti risulteranno entrambe contemporaneamente soddisfatte:

- 1. **è stata validata la struttura del dato modulo**. Occorre a tal fine attivare il pulsante "Validazione struttura" nell'ambiente di definizione della struttura dopo aver verificato che tutte le informazioni richieste siano state effettivamente inserite (tutti i "semafori" saranno in questo caso verdi, cfr paragrafo "Funzioni di progettazione della struttura")
- 2. **sono state inserite completamente le anagrafiche dei corsisti del modulo considerato**. Quando la struttura è stata validata è possibile accedere alla gestione del progetto (pulsante "accedi alla gestione"). Dal menù di gestione selezionare "Gestione della classe" e quindi "Anagrafiche corsisti" ove vanno inseriti i dati per ciascun corsista. Nel paragrafo "Funzioni di gestione e progettazione : la gestione" si trova una guida dettagliata all'inserimento di questi dati (cfr. pag. 32).

# Progetti FESR

Il finanziamento è relativo ai singoli progetti che hanno un codice univoco nel sistema. Il primo acconto viene erogato alla istituzione scolastica allorché, nella sezione *Avvio del progetto,* risulteranno entrambe registrate:

- 1. **data e protocollo dell'assunzione a bilancio o la variazione del programma contabile per l'anno in corso relativamente all'importo autorizzato** (cfr. art. 6,4 D.I. 44/019)
- 2. **data e protocollo della prima gara** per acquisti relativi al progetto autorizzato

![](_page_70_Picture_0.jpeg)

![](_page_70_Picture_2.jpeg)

*Direzione Generale per gli Affari Internazionali Uff. IV*

Un input segnala lo stato di "*struttura completa*", azioni FSE, o di "*avvio del progetto completo*", progetti FESR, al sistema di gestione finanziaria.. Se i controlli definiti dall'Autorità di Gestione convalideranno questo segnale, verrà autorizzato l'acconto.

# **Pagamenti intermedi**

La documentazione nel sistema Gestione dei Piani è anche decisiva per gli ulteriori pagamenti a favore del soggetto attuatore per le azioni finanziate dal Fondo Sociale, FSE.

Periodicamente, il sistema di Gestione dei Piani segnala infatti quanto delle ore previste per ciascun modulo è stato effettivamente documentato (registrazione puntuale almeno delle presenze dei corsisti). La parte del percorso formativo effettivamente svolta e documentata corrisponde a una percentuale di attuazione, che viene confrontata con la percentuale dell'importo, rispetto a quanto autorizzato, che risulta "certificata". Infatti l'istituto può, e deve, documentare, nel corso dello svolgimento dell'intervento, tutte le spese fatte, inoltrando le certificazioni (documenti CERT) nella piattaforma che gestisce i finanziamenti. Il CERT comprende il riferimento ai mandati di pagamento relativamente a ciascun importo certificato e fa riferimento alle copie digitalizzate dei relativi documenti contabili, da archiviare nel sistema stesso (una descrizione dettagliata per guidare queste operazioni verrà fornita in seguito).

L'Autorità di Gestione autorizzerà pertanto il pagamento di ulteriori importi corrispondenti a quanto della particolare azione è stato sia documentato che certificato. Comunque la somma dei pagamenti intermedi per ciascuna azione non potrà superare il 90% dell'importo certificato.

Per il FESR si prevedono solo due periodi di pagamento, a meno di interventi particolarmente onerosi (asse 2 del FESR).

# **Saldo**

 $\overline{a}$ 

Come detto, anche se tutte le certificazioni risulteranno regolarmente inoltrate e documentate, l'Autorità di Gestione riserverà una quota, pari a circa il 10%, per il saldo finale. Il sistema Gestione dei Piani opera un controllo preventivo automatico all'autorizzazione di questo saldo. In particolare il sistema verifica che per l'azione considerata tutti i moduli che la compongono soddisfino le seguenti condizioni:

Azioni FSE: Vengono di seguito evidenziati tre punti rilevanti della documentazione degli interventi a valere sul Fondo Sociale Europeo e si rinvia alle specifiche sezioni del manuale per il dettaglio delle operazioni:

- 1. risultino *complete* le strutture di ogni singolo modulo<sup>20</sup>
- 2. siano state sviluppate le azioni di pubblicità

<sup>&</sup>lt;sup>20</sup> Per l'avvio il controllo era relativo a un solo modulo, ma per il saldo tutti i moduli devono essere stati avviati

![](_page_71_Picture_0.jpeg)

![](_page_71_Picture_2.jpeg)

*Direzione Generale per gli Affari Internazionali Uff. IV*

3. siano stati emessi gli attestati (certificazioni) degli allievi, comprensivi delle valutazioni delle verifiche obbligatorie per tutti i moduli di formazione.

# Progetti FESR:

- 1. risultino effettuate e documentate nel sistema le azioni di pubblicità (targhe, etichette, eventuali manifestazioni e comunicazioni per informare le famigli e, in generale, il territorio)
- 2. sia completata la matrice degli acquisti completa degli estremi delle eventuali note autorizzative di variazioni del Piano di acquisti autorizzato (cfr. Linee guida)
- 3. sia stato eseguito il collaudo per le attrezzature acquisite e le strutture realizzate
- 4. siano esplicitate le modalità adottate per tener conto dei principi trasversali (pari opportunità, non discriminazione e sostenibilità ambientale), se questi principi sono stati considerati in fase di predisposizione del progetto
- 5. sia stato riempito il formulario che contiene i dati sugli acquisti presentati ai fini delle elaborazioni statistiche richieste dall'Unione Europea.

# **Nota esplicativa per le scuole che hanno già partecipato al PON "La Scuola Per lo Sviluppo" 2000-2006**

# Variazioni rispetto alla Programmazione 2000-2006

Per le scuole che hanno esperienza della precedente Programmazione vengono di seguito elencate le principali differenze con la presente programmazione.

- a. Progettazione: nella programmazione 2000-2006 le scuole erano tenute a elaborare un intero progetto (a volte anche in due fasi diverse per le procedure che prevedevano doppia selezione con richiesta di progetto iniziale e, per le proposte elegibili, di progetto esecutivo). Quando veniva espletata la fase di valutazione delle proposte, le scuole con progetti autorizzati dovevano attrezzarsi per programmare l'attuazione degli interventi e documentarli in itinere prima su carta e poi, dal 2006, nel sistema Informativo del PON. Nell'attuale programmazione, le scuole hanno predisposto un piano di interventi coerente con l'autodiagnosi e articolato in moduli prefissati per il PON FSE, oppure hanno presentato un piano analitico di spesa per il PON FESR. Ad autorizzazione avvenuta, cioè solo in corrispondenza di un impegno di spesa a favore del dato istituto, la scuola "programma" l'attuazione degli interventi all'interno del sistema informativo, in modo trasparente e contestuale al loro avvio.
- b. Monitoraggio fisico: non esistono più i modelli di monitoraggio fisico (MON1 e MON2) perché i dati relativi agli indicatori di realizzazione, di impatto e di risultato vengono ricavati automaticamente dal sistema informativo sulla base dei dati di gestione inseriti dalle scuole.
- c. Documentazione in itinere: in base alla circolare Prot./INT/4532/5 del 5 giugno 2006, a partire dal 2006, tutti gli istituti che gestivano progetti FSE erano tenuti a documentare in
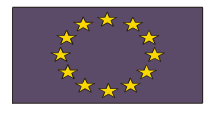

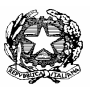

*Direzione Generale per gli Affari Internazionali Uff. IV*

itinere tutta la documentazione di realizzazione nel sistema GestioneProgetti. Per i progetti FESR, a progetto concluso, nel sistema Gestione Progetti, nella sezione Monitoraggio FESR, andavano altresì inseriti in tutti i dati relativi agli acquisti. Tali documentazioni, benché obbligatorie, non interagivano con il flusso dei pagamenti regolato, invece, dai MON. Oggi è proprio la documentazione di gestione nel sistema informatico, il regolatore del flusso economico. Ciò attribuisce un ruolo sempre maggiore a tale documentazione e ne rende indispensabile l'inserimento puntuale, parallelamente alla attuazione di ogni intervento. A tal fine è stata prevista la figura del "facilitatore" che ne controllerà puntualità, completezza e integrità.

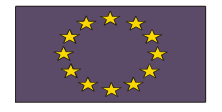

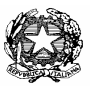

> *Direzione Generale per gli Affari Internazionali Uff. IV*

# **Appendice 1 – Anagrafiche corsisti e operatori**

# **Corsista Personale della scuola**

**SESSO** 

uomo donna

#### **CITTADINANZA**

Italia Altri paesi UE Paesi europei non UE Paesi non UE del Mediterraneo Paesi africani non del Mediterraneo Paesi asiatici non del Mediterraneo America settentrionale America centro-meridionale Oceanica Apolide

# **PROVINCIA DI NASCITA COMUNE DI NASCITA DATA DI NASCITA INDIRIZZO DI RESIDENZA INDIRIZZO E-MAIL STATO CIVILE**

celibe/nubile coniugato/a vedovo/a non dichiarato

# **TITOLO DI STUDIO**

Licenza elementare Licenza media Superamento del biennio superiore Diploma di qualifica (istituto professionale di stato, ecc…)

- *Operatore agricolo*
- *Operatore agro-industriale*
- *Operatore ai servizi di cucina*
- *Operatore ai servizi di sala bar*
- *Operatore chimico e biologico*
- *Operatore della moda*
- *Operatore edile*
- *Operatore elettrico*

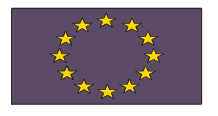

*Direzione Generale per gli Affari Internazionali Uff. IV*

- *Operatore elettronico industriale*
- *Operatore gestione aziendale*
- *Operatore grafico-pubblicitario*
- *Operatore impresa turistica*
- *Operatore meccanico*
- *Operatore per le telecomunicazioni*
- *Operatore servizi di segreteria e ricevimento*
- *Operatore servizi sociali*
- *Operatore termico*

Diploma di maturità/diploma di scuola superiore

- *Accademia di arte drammatica*
- *Accademia Nazionale di Danza*
- *Conservatorio di Musica*
- *Diploma di maestro d'arte*
- *Maturità artistica*
- *Maturità classica, scientifica, linguistica e magistrale*
- *Maturità d'arte applicata*
- *Maturità professionale*
- *Maturità tecnica aeronautica*
- *Maturità tecnica agraria*
- *Maturità tecnica commerciale*
- *Maturità tecnica femminile*
- *Maturità tecnica geometri*
- *Maturità tecnica industriale*
- *Maturità tecnica nautica*
- *Maturità tecnica per il turismo*
- *Maturità tecnica per periti aziendali*

Laurea I° Livello/ Laurea II° Livello/ Laurea vecchio ordinamento

- *Accademia delle Belle Arti*
- *Ingegneria civile e architettura*
- *Ingegneria industriale e dell'informazione*
- *Scienze agrarie e veterinarie*
- *Scienze biologiche*
- *Scienze chimiche*
- *Scienze dell'antichità, filologico-letterarie e storico-artistiche*
- *Scienze delle attività motorie*
- *Scienze della terra*
- *Scienze economiche e statistiche*
- *Scienze fisiche*
- *Scienze giuridiche*
- *Scienze matematiche e informatiche*
- *Scienze mediche*
- *Scienze politiche e sociali*
- *Scienze storiche, filosofiche, pedagogiche e psicologiche*

Dottorato di ricerca Non Dichiarato

#### **OCCUPAZIONE**

Dirigente scolastico

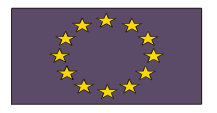

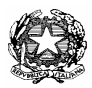

*Direzione Generale per gli Affari Internazionali Uff. IV*

Docente scuola per l'infanzia Docente scuola primaria Docente scuola secondaria di primo grado Docente scuola secondaria di secondo grado

DSGA

Personale ATA

#### **RAPPORTO DI LAVORO**

Dipendente pubblica amministrazione a tempo determinato Dipendente pubblica amministrazione a tempo indeterminato

#### **ANNI DI ESPERIENZA NELLA SCUOLA**

campo numerico

#### **QUALIFICHE POSSEDUTE**

Qualifica tramite apprendistato Qualifica professionale (corsi promossi dalle Regioni) Qualifica professionale post-diploma (corsi promossi dalle regioni) Certificato di specializzazione tecnica superiore (IFTS) Master post-laurea di base (triennale) Corsi di Perfezionamento post Laurea Master post-laurea di base (superiore a quattro anni) Altro

#### **CERTIFICAZIONI POSSEDUTE**

Certificazione linguistica in lingua Inglese livello A Certificazione linguistica in lingua Inglese livello B Certificazione linguistica in lingua Inglese livello C Certificazione linguistica in lingua francese livello A Certificazione linguistica in lingua francese livello B Certificazione linguistica in lingua francese livello C Certificazione linguistica in lingua tedesca livello A Certificazione linguistica in lingua tedesca livello B Certificazione linguistica in lingua tedesca livello C Certificazione linguistica in lingua spagnola livello A Certificazione linguistica in lingua spagnola livello B Certificazione linguistica in lingua spagnola livello C Certificazione linguistiche in altra altra lingua europea Certificazione linguistiche in altra altra lingua extra europea Certificazione informatica

# **DENOMINAZIONE SCUOLA DI APPARTENENZA DISCIPLINA/E INSEGNATE DOCENTE PRESSO CTP**

si no

**FREQUENZA PRESSO ALTRI CORSI DI FORMAZIONE**  elenco corsi

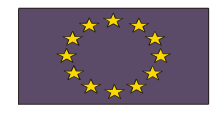

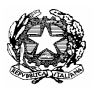

*Direzione Generale per gli Affari Internazionali Uff. IV*

# **Corsista Adulto**

#### **SESSO**

uomo donna

#### **CITTADINANZA**

Italia Altri paesi UE Paesi europei non UE Paesi non UE del Mediterraneo Paesi africani non del Mediterraneo Paesi asiatici non del Mediterraneo America settentrionale America centro-meridionale Oceanica Apolide

# **PROVINCIA DI NASCITA COMUNE DI NASCITA DATA DI NASCITA INDIRIZZO DI RESIDENZA INDIRIZZO E-MAIL STATO CIVILE**

celibe/nubile coniugato/a vedovo/a non dichiarato

### **TITOLO DI STUDIO**

Licenza elementare Licenza media Superamento del biennio superiore Diploma di qualifica (istituto professionale di stato, ecc…) - *Operatore agricolo* 

- *Operatore agro-industriale*
- *Operatore ai servizi di cucina*
- *Operatore ai servizi di sala bar*
- *Operatore chimico e biologico*
- *Operatore della moda*
- *Operatore edile*
- *Operatore elettrico*
- *Operatore elettronico industriale*
- *Operatore gestione aziendale*
- *Operatore grafico-pubblicitario*
- *Operatore impresa turistica*
- *Operatore meccanico*
- *Operatore per le telecomunicazioni*

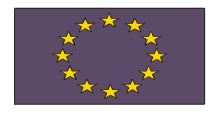

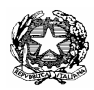

*Direzione Generale per gli Affari Internazionali Uff. IV*

- *Operatore servizi di segreteria e ricevimento*
- *Operatore servizi sociali*
- *Operatore termico*

Diploma di maturità/diploma di scuola superiore

- *Accademia di arte drammatica*
- *Accademia Nazionale di Danza*
- *Conservatorio di Musica*
- *Diploma di maestro d'arte*
- *Maturità artistica*
- *Maturità classica, scientifica, linguistica e magistrale*
- *Maturità d'arte applicata*
- *Maturità professionale*
- *Maturità tecnica aeronautica*
- *Maturità tecnica agraria*
- *Maturità tecnica commerciale*
- *Maturità tecnica femminile*
- *Maturità tecnica geometri*
- *Maturità tecnica industriale*
- *Maturità tecnica nautica*
- *Maturità tecnica per il turismo*
- *Maturità tecnica per periti aziendali*

Laurea I° Livello/ Laurea II° Livello/ Laurea vecchio ordinamento

- *Accademia delle Belle Arti*
- *Ingegneria civile e architettura*
- *Ingegneria industriale e dell'informazione*
- *Scienze agrarie e veterinarie*
- *Scienze biologiche*
- *Scienze chimiche*
- *Scienze dell'antichità, filologico-letterarie e storico-artistiche*
- *Scienze delle attività motorie*
- *Scienze della terra*
- *Scienze economiche e statistiche*
- *Scienze fisiche*
- *Scienze giuridiche*
- *Scienze matematiche e informatiche*
- *Scienze mediche*
- *Scienze politiche e sociali*
- *Scienze storiche, filosofiche, pedagogiche e psicologiche*

#### Dottorato di ricerca Non Dichiarato

#### **HA PRECEDENTEMENETE ABBANDONATO UNA SCUOLA?**

Nessuna scuola abbandonata Scuola media inferiore Biennio scuola secondaria Triennio scuola secondaria Istituto professionale Istituto tecnico Istituto magistrale

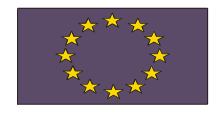

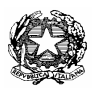

*Direzione Generale per gli Affari Internazionali Uff. IV*

Istituto d'arte Liceo

Altro

#### **QUALIFICHE POSSEDUTE**

Qualifica tramite apprendistato

Qualifica professionale (corsi promossi dalle Regioni) Qualifica professionale post-diploma (corsi promossi dalle regioni) Certificato di specializzazione tecnica superiore (IFTS) Master post-laurea di base (triennale) Corsi di Perfezionamento post Laurea Master post-laurea di base (superiore a quattro anni) **Altro** 

#### **CERTIFICAZIONI POSSEDUTE**

Certificazione linguistica in lingua Inglese livello A Certificazione linguistica in lingua Inglese livello B Certificazione linguistica in lingua Inglese livello C Certificazione linguistica in lingua francese livello A Certificazione linguistica in lingua francese livello B Certificazione linguistica in lingua francese livello C Certificazione linguistica in lingua tedesca livello A Certificazione linguistica in lingua tedesca livello B Certificazione linguistica in lingua tedesca livello C Certificazione linguistica in lingua spagnola livello A Certificazione linguistica in lingua spagnola livello B Certificazione linguistica in lingua spagnola livello C Certificazione linguistiche in altra altra lingua europea Certificazione linguistiche in altra altra lingua extra europea Certificazione informatica **STATO OCCUPAZIONALE GENITORI (MADRE, PADRE)** 

Occupato alle dipendenze pubbliche con contratto di lavoro a tempo determinato /a progetto

Occupato alle dipendenze pubbliche con contratto a tempo indeterminato Occupato alle dipendenze private con contratto a tempo determinato/a progetto Occupato alle dipendenze private con contratto a tempo indeterminato Lavoratore autonomo Imprenditore/libero professionista In cerca di prima occupazione da meno di 6 mesi In cerca di prima occupazione da 6-11 mesi In cerca di prima occupazione da 12-23 mesi In cerca di prima occupazione da oltre 24 mesi In cerca di nuova occupazione da meno di 6 mesi In cerca di nuova occupazione da 6-11 mesi In cerca di nuova occupazione da 12-23 mesi

In cerca di nuova occupazione da oltre 24 mesi

In mobilità

In cassa integrazione

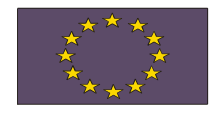

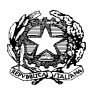

*Direzione Generale per gli Affari Internazionali Uff. IV*

Pensionato/a Casalingo/a **Studente** Disoccupato/a Non dichiarato

# **COME È VENUTO A CONOSCENZA DEL CORSO?**

Tramite spot radio televisivi Tramite pubblicità a mezzo stampa (volantini, locandine, manifesti, opuscoli, ecc...) Tramite pubblicità on-line (siti web, newsletter, ecc...) Tramite passaparola Tramite convegni, incontri organizzati a livello locale

# **Corsista Studente**

#### **SESSO**

uomo donna

### **CITTADINANZA**

Italia Altri paesi UE Paesi europei non UE Paesi non UE del Mediterraneo Paesi africani non del Mediterraneo Paesi asiatici non del Mediterraneo America settentrionale America centro-meridionale **Oceanica** Apolide **PROVINCIA DI NASCITA** 

# **COMUNE DI NASCITA DATA DI NASCITA INDIRIZZO DI RESIDENZA INDIRIZZO E-MAIL STATO CIVILE**

celibe/nubile coniugato/a vedovo/a non dichiarato

# **TITOLO DI STUDIO**

Licenza elementare Licenza media Superamento del biennio superiore

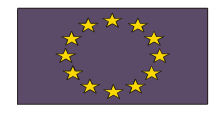

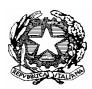

*Direzione Generale per gli Affari Internazionali Uff. IV*

Non Dichiarato

## **QUALIFICHE POSSEDUTE**

Qualifica tramite apprendistato Qualifica professionale (corsi promossi dalle Regioni) Qualifica professionale post-diploma (corsi promossi dalle regioni) Certificato di specializzazione tecnica superiore (IFTS) Master post-laurea di base (triennale) Corsi di Perfezionamento post Laurea Master post-laurea di base (superiore a quattro anni) Altro

#### **CERTIFICAZIONI POSSEDUTE**

Certificazione linguistica in lingua Inglese livello A Certificazione linguistica in lingua Inglese livello B Certificazione linguistica in lingua Inglese livello C Certificazione linguistica in lingua francese livello A Certificazione linguistica in lingua francese livello B Certificazione linguistica in lingua francese livello C Certificazione linguistica in lingua tedesca livello A Certificazione linguistica in lingua tedesca livello B Certificazione linguistica in lingua tedesca livello C Certificazione linguistica in lingua spagnola livello A Certificazione linguistica in lingua spagnola livello B Certificazione linguistica in lingua spagnola livello C Certificazione linguistiche in altra altra lingua europea Certificazione linguistiche in altra altra lingua extra europea Certificazione informatica

### **L'ALLIEVO HA RIPETUTO UNO O PIU' ANNI SCOLASTICI?**

si

# no

#### **QUALE ANNO SCOLASTICO FREQUENTA?**

Scuola Primaria Primo Grado 1° anno Scuola Primaria Primo Grado 2° anno Scuola Primaria Primo Grado 3° anno Scuola Primaria Primo Grado 4° anno Scuola Primaria Primo Grado 5° anno Scuola Secondaria di Primo Grado 1° anno Scuola Secondaria di Primo Grado 2° anno Scuola Secondaria di Primo Grado 3° anno Scuola Secondaria di Secondo Grado 1° anno Scuola Secondaria di Secondo Grado 2° anno Scuola Secondaria di Secondo Grado 3° anno Scuola Secondaria di Secondo Grado 4° anno Scuola Secondaria di Secondo Grado 5° anno

### **TITOLO DI STUDIO DEI GENITORI (PADRE, MADRE)**

Licenza elementare Licenza media

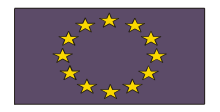

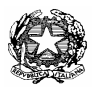

*Direzione Generale per gli Affari Internazionali Uff. IV*

Superamento del biennio superiore Diploma di qualifica (istituto professionale di stato, ecc…) Diploma di maturità/diploma di scuola superiore Laurea I° Livello Laurea II° Livello Laurea vecchio ordinamento Dottorato di ricerca Non Dichiarato

## **STATO OCCUPAZIONALE GENITORI (MADRE, PADRE)**

Occupato alle dipendenze pubbliche con contratto di lavoro a tempo determinato /a progetto

Occupato alle dipendenze pubbliche con contratto a tempo indeterminato

Occupato alle dipendenze private con contratto a tempo determinato/a progetto

Occupato alle dipendenze private con contratto a tempo indeterminato

Lavoratore autonomo

Imprenditore/libero professionista

In cerca di prima occupazione da meno di 6 mesi

In cerca di prima occupazione da 6-11 mesi

In cerca di prima occupazione da 12-23 mesi

In cerca di prima occupazione da oltre 24 mesi

In cerca di nuova occupazione da meno di 6 mesi

In cerca di nuova occupazione da 6-11 mesi

In cerca di nuova occupazione da 12-23 mesi

In cerca di nuova occupazione da oltre 24 mesi

In mobilità

In cassa integrazione

Pensionato/a Casalingo/a

**Studente** 

Disoccupato/a

Non dichiarato

### **PARTECIPA AL PROGETTO COME GRUPPO CLASSE ?**

si no

#### **PERCHÉ LO STUDENTE PARTECIPA AL CORSO PON ?**

Per recuperare un'insufficienza Per approfondire alcune conoscenze Per sviluppare competenze spendibili nel mondo del lavoro

#### **VALUTAZIONE RIPORTATA NELL'ULTIMO QUADRIMESTRE IN ITALIANO**

insufficiente sufficiente buono ottimo

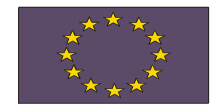

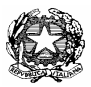

> *Direzione Generale per gli Affari Internazionali Uff. IV*

#### **VALUTAZIONE RIPORTATA NELL'ULTIMO QUADRIMESTRE IN LINGUE STRANIERE**

insufficiente sufficiente buono ottimo

#### **VALUTAZIONE RIPORTATA NELL'ULTIMO QUADRIMESTRE IN MATEMATICA**

insufficiente sufficiente buono ottimo

#### **VALUTAZIONE RIPORTATA NELL'ULTIMO QUADRIMESTRE NELL'AREA SCIENTIFICA**

insufficiente sufficiente buono ottimo

# **Operatore**

#### **SESSO**

uomo donna

### **CITTADINANZA**

Italia Altri paesi UE Paesi europei non UE Paesi non UE del Mediterraneo Paesi africani non del Mediterraneo Paesi asiatici non del Mediterraneo America settentrionale America centro-meridionale Oceanica Apolide **PROVINCIA DI NASCITA COMUNE DI NASCITA DATA DI NASCITA INDIRIZZO DI RESIDENZA** 

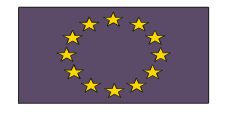

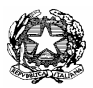

*Direzione Generale per gli Affari Internazionali Uff. IV*

# **INDIRIZZO E-MAIL STATO CIVILE**

celibe/nubile coniugato/a vedovo/a non dichiarato **TITOLO DI STUDIO** 

Licenza elementare

Licenza media

Superamento del biennio superiore

Diploma di qualifica (istituto professionale di stato, ecc…)

- *Operatore agricolo*
- *Operatore agro-industriale*
- *Operatore ai servizi di cucina*
- *Operatore ai servizi di sala bar*
- *Operatore chimico e biologico*
- *Operatore della moda*
- *Operatore edile*
- *Operatore elettrico*
- *Operatore elettronico industriale*
- *Operatore gestione aziendale*
- *Operatore grafico-pubblicitario*
- *Operatore impresa turistica*
- *Operatore meccanico*
- *Operatore per le telecomunicazioni*
- *Operatore servizi di segreteria e ricevimento*
- *Operatore servizi sociali*
- *Operatore termico*

Diploma di maturità/diploma di scuola superiore

- *Accademia di arte drammatica*
- *Accademia Nazionale di Danza*
- *Conservatorio di Musica*
- *Diploma di maestro d'arte*
- *Maturità artistica*
- *Maturità classica, scientifica, linguistica e magistrale*
- *Maturità d'arte applicata*
- *Maturità professionale*
- *Maturità tecnica aeronautica*
- *Maturità tecnica agraria*
- *Maturità tecnica commerciale*
- *Maturità tecnica femminile*
- *Maturità tecnica geometri*
- *Maturità tecnica industriale*
- *Maturità tecnica nautica*
- *Maturità tecnica per il turismo*
- *Maturità tecnica per periti aziendali*

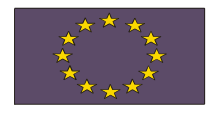

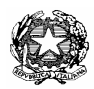

*Direzione Generale per gli Affari Internazionali Uff. IV*

Laurea I° Livello/ Laurea II° Livello/ Laurea vecchio ordinamento

- *Accademia delle Belle Arti*
- *Ingegneria civile e architettura*
- *Ingegneria industriale e dell'informazione*
- *Scienze agrarie e veterinarie*
- *Scienze biologiche*
- *Scienze chimiche*
- *Scienze dell'antichità, filologico-letterarie e storico-artistiche*
- *Scienze delle attività motorie*
- *Scienze della terra*
- *Scienze economiche e statistiche*
- *Scienze fisiche*
- *Scienze giuridiche*
- *Scienze matematiche e informatiche*
- *Scienze mediche*
- *Scienze politiche e sociali*
- *Scienze storiche, filosofiche, pedagogiche e psicologiche*

Dottorato di ricerca Non Dichiarato

#### **OCCUPAZIONE**

Altro Artigiano Assistente sociale Avvocato Consulente del lavoro Dirigente scolastico Dirigente/ imprenditore Docente scuola primaria Docente scuola secondaria di primo grado Docente scuola secondaria di secondo grado Docente universitario DSGA Esperto di grafica Esperto nel campo artistico e dello spettacolo Impiegato Ingegnere Matematico o statistico **Operaio** Personale ATA Psicologo Specialista del mondo dell'economia e degli affari Tecnico informatico **QUALIFICHE POSSEDUTE** 

Qualifica tramite apprendistato Qualifica professionale (corsi promossi dalle Regioni) Qualifica professionale post-diploma (corsi promossi dalle regioni) Certificato di specializzazione tecnica superiore (IFTS)

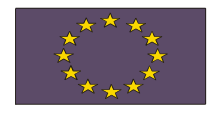

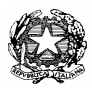

*Direzione Generale per gli Affari Internazionali Uff. IV*

Master post-laurea di base (triennale) Corsi di Perfezionamento post Laurea Master post-laurea di base (superiore a quattro anni) Altro

#### **CERTIFICAZIONI POSSEDUTE**

Certificazione linguistica in lingua Inglese livello A Certificazione linguistica in lingua Inglese livello B Certificazione linguistica in lingua Inglese livello C Certificazione linguistica in lingua francese livello A Certificazione linguistica in lingua francese livello B Certificazione linguistica in lingua francese livello C Certificazione linguistica in lingua tedesca livello A Certificazione linguistica in lingua tedesca livello B Certificazione linguistica in lingua tedesca livello C Certificazione linguistica in lingua spagnola livello A Certificazione linguistica in lingua spagnola livello B Certificazione linguistica in lingua spagnola livello C Certificazione linguistiche in altra altra lingua europea Certificazione linguistiche in altra altra lingua extra europea Certificazione informatica

# **È DOCENTE NELLA SCUOLA TITOLARE DEL PROGETTO?**

si no

# **PROVENIENZA**

Agenzia formativa Associazioni di categoria CTP Regioni e enti locali Imprese Mondo delle professioni Scuola Università centri per l'Impiego Organismi del privato sociale Altro

#### **ANNI DI ESPERIENZA**

campo numerico

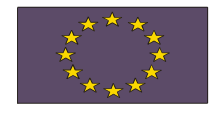

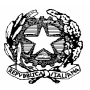

> *Direzione Generale per gli Affari Internazionali Uff. IV*

# **Appendice 2 – Profili e abilitazioni**

Nelle tabelle sottostanti riportiamo l'elenco dei profili previsti e delle abilitazioni attribuite a ciascuno nelle diverse aree del sistema, secondo la suddivisione per funzioni generali.

Attenzione !!! Si ricorda che le funzioni di visualizzazione (contrassegnate dal termine 'lettura') non sono ancora disponibili, ma verranno attivate quanto prima.

| <b>MENU</b>                                | <b>FUNZIONI DI COORDINAMENTO e ABILITAZIONI</b> |                       |                                 |                   |  |
|--------------------------------------------|-------------------------------------------------|-----------------------|---------------------------------|-------------------|--|
|                                            | <b>Dirigente</b><br>scolastico                  | <b>GOP</b>            | Referente per la<br>valutazione | Facilitatore      |  |
| Anagrafica della scuola                    | scritura <sup>21</sup>                          |                       |                                 |                   |  |
| <b>Gestione Utenti ed</b><br>abilitazioni  | scrittura                                       |                       |                                 |                   |  |
| <b>Bandi e compilazione</b><br>dei Piani   | scrittura                                       | lettura <sup>22</sup> | lettura                         | lettura           |  |
| Gestione dei Piani                         | scrittura                                       | scrittura/lettura     | scrittura/lettura               | scrittura/lettura |  |
| Funzioni di coordinamento                  |                                                 |                       |                                 |                   |  |
| Riunioni del GOP                           | scrittura                                       | scrittura             | lettura                         | lettura           |  |
| Archivio dei Bandi di<br>selezione esperti | scrittura                                       | lettura               | lettura                         | scrittura         |  |
| Azioni di pubblicità                       | scrittura                                       | lettura               | lettura                         | scrittura         |  |
| Abilitazione dei tutor                     | scrittura                                       | lettura               | lettura                         | scrittura         |  |
| Banca dati didattica <sup>23</sup>         | scrittura                                       | lettura               | scrittura                       | scrittura         |  |
| Estrazioni Statistiche <sup>24</sup>       | lettura                                         | lettura               | lettura                         | lettura           |  |

<sup>21</sup> Per abilitazione in **scrittura** si intende la facoltà per l'utente di inserire i dati, modificarli e cancellarli.

<sup>22</sup> Per abilitazione in **lettura** si intende la sola facoltà di visualizzare le informazioni presenti sul sistema, senza potere in alcun modo intervenire sulle stesse.

<sup>23</sup> Funzione in fase di predisposizione.

<sup>24</sup> Funzione in fase di predisposizione.

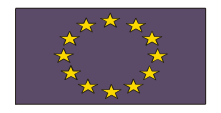

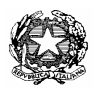

#### *UNIONE EUROPEA MINISTERO DELL'ISTRUZIONE, DELL'UNIVERSITÀ E DELLA RICERCA Dipartimento per la Programmazione*

*Direzione Generale per gli Affari Internazionali Uff. IV*

| Gestione del singolo intervento       |           |                |                                 |           |  |
|---------------------------------------|-----------|----------------|---------------------------------|-----------|--|
| <b>Struttura</b>                      | scrittura | lettura        | lettura                         | scrittura |  |
| $G$ estione <sup>25</sup>             |           |                |                                 |           |  |
| Gestione della classe                 | scrittura | <u>lettura</u> | lettura/scrittura               | scrittura |  |
| Anagrafiche Corsisti                  | scrittura | lettura        | lettura/scrittura <sup>26</sup> | scrittura |  |
| Ritiri Corsisti                       | scrittura |                |                                 | scrittura |  |
| Stampa moduli presenze                | scrittura |                |                                 | scrittura |  |
| Registrazione assenze                 | scrittura |                |                                 | scrittura |  |
| Risultati verifiche                   | scrittura |                |                                 | scrittura |  |
| Certificazione finale                 | scrittura | lettura        | lettura                         | scrittura |  |
| Dossier del corsista                  |           |                |                                 |           |  |
| Gestione e<br>Documentazione Attività | scrittura | lettura        | lettura                         | scrittura |  |
| Anagrafiche Operatori                 | scrittura | lettura        | lettura                         | scrittura |  |
| Anagrafiche Sedi                      | scrittura |                |                                 | scrittura |  |
| Tabelle delle festività               | scrittura |                |                                 | scrittura |  |
| Programmazione attività               | scrittura |                |                                 | scrittura |  |
| Documentazione attività               | scrittura | lettura        | lettura                         | scrittura |  |
| Resoconto attività<br>accompagnamento | scrittura | lettura        | lettura                         | scrittura |  |
| Prodotti dell'Intervento              | scrittura | lettura        | lettura                         | scrittura |  |

<sup>&</sup>lt;sup>25</sup> Ad ogni sezione della Gestione (Gestione della classe, Gestione e Documentazione Attività; Visualizzazione e riepiloghi, Area Comunicazione) corrispondono più funzioni con una attribuzione specifica delle abilitazioni di scrittura e lettura (cfr. pagg. 29-32).

<sup>26</sup> L'abilitazione della scrittura riguarda solo le schede di valutazione del rendimento scolastico degli studenti, quindi gli obiettivi C e F.

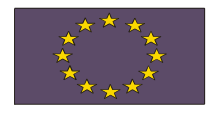

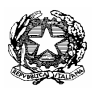

*Direzione Generale per gli Affari Internazionali Uff. IV*

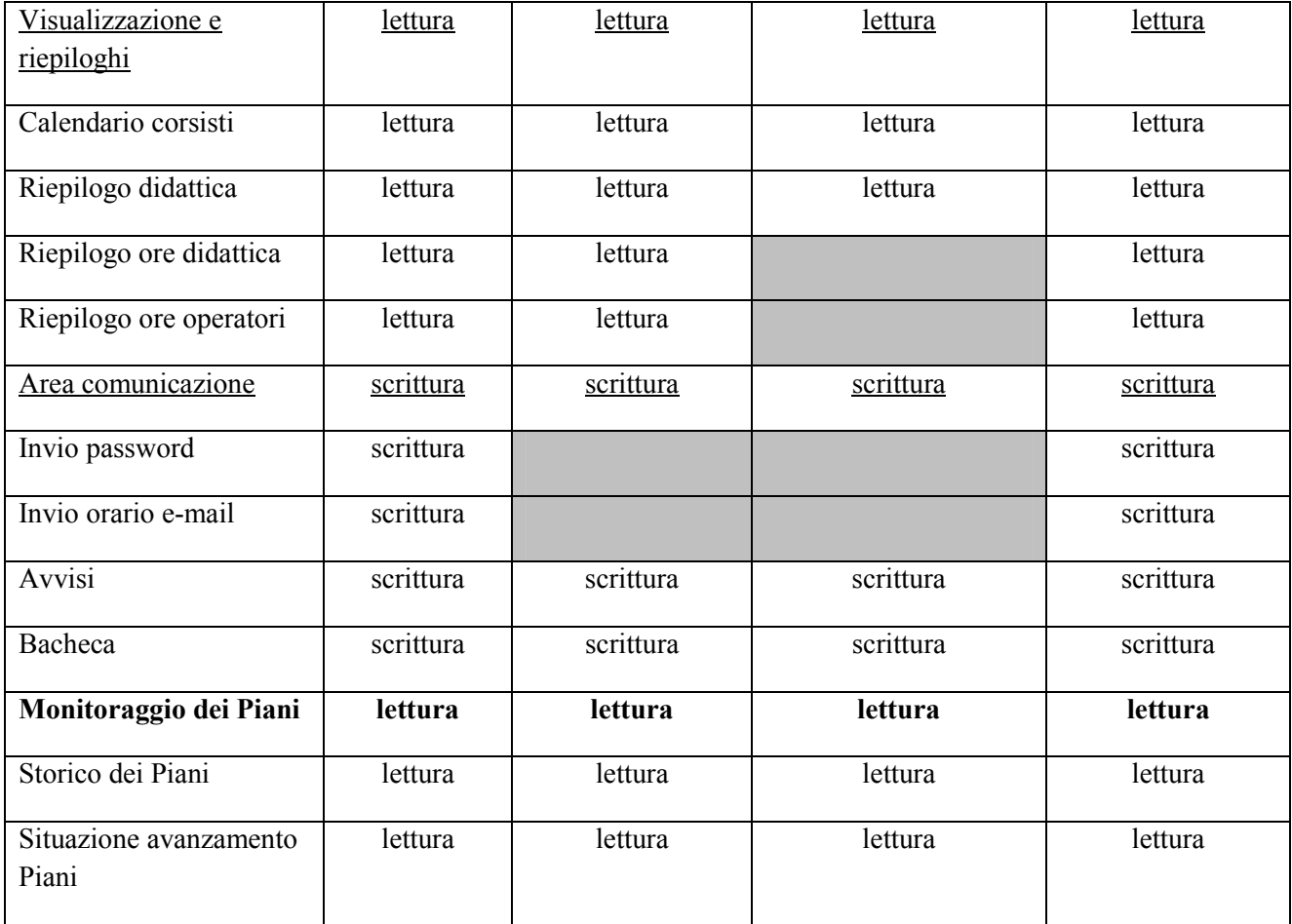

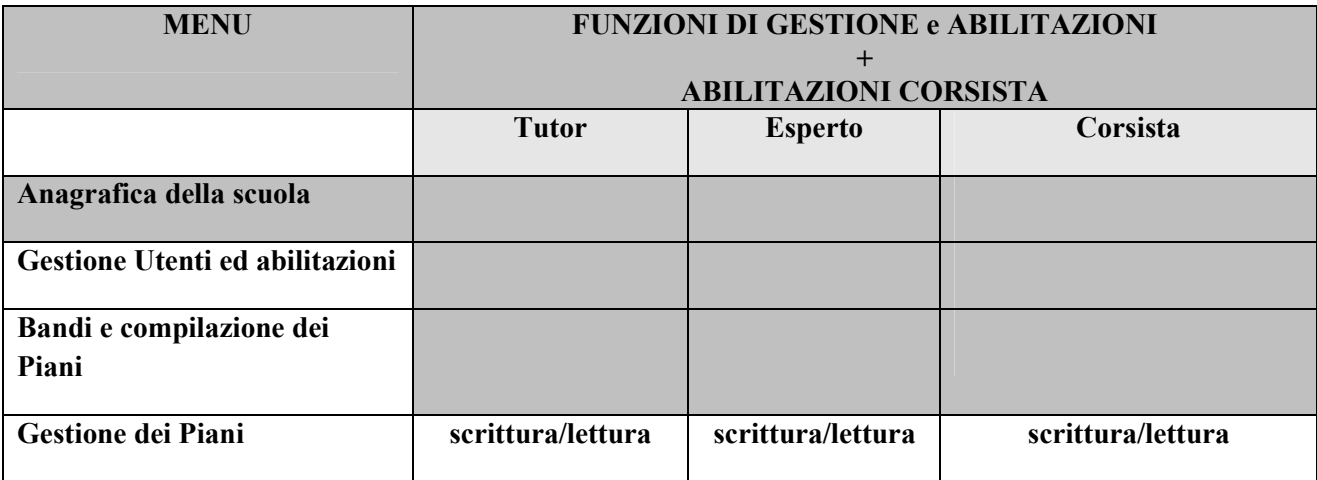

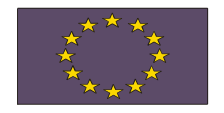

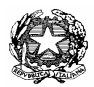

*Direzione Generale per gli Affari Internazionali Uff. IV*

| Funzioni di coordinamento                    |                   |                |                   |  |  |  |
|----------------------------------------------|-------------------|----------------|-------------------|--|--|--|
| Riunioni del GOP                             |                   |                |                   |  |  |  |
| Archivio dei Bandi di selezione              | lettura           | lettura        |                   |  |  |  |
| esperti                                      |                   |                |                   |  |  |  |
| Azioni di pubblicità                         | lettura           | lettura        |                   |  |  |  |
| Abilitazione tutor                           |                   |                |                   |  |  |  |
| Banca dati documentale <sup>27</sup>         | lettura           | lettura        |                   |  |  |  |
| Estrazioni Statistiche <sup>28</sup>         | lettura           |                |                   |  |  |  |
| Gestione del singolo intervento              |                   |                |                   |  |  |  |
| <b>Struttura</b>                             | scrittura         |                |                   |  |  |  |
| $G$ estione <sup>29</sup>                    |                   |                |                   |  |  |  |
| Gestione della classe                        | scrittura         | <u>lettura</u> | scrittura/lettura |  |  |  |
| Anagrafiche Corsisti                         | scrittura         | lettura        | lettura           |  |  |  |
| Ritiri Corsisti                              | scrittura         |                |                   |  |  |  |
| Stampa moduli presenze                       | scrittura         |                |                   |  |  |  |
| Registrazione assenze                        | scrittura         |                |                   |  |  |  |
| Risultati verifiche                          | scrittura         | scrittura      |                   |  |  |  |
| Certificazione finale                        | scrittura         | scrittura      |                   |  |  |  |
| Dossier del corsista                         |                   |                | scrittura         |  |  |  |
| Gestione e Documentazione<br><b>Attività</b> | scrittura/lettura | scrittura      | <u>lettura</u>    |  |  |  |

<sup>&</sup>lt;sup>27</sup> Funzione in fase di predisposizione.<br><sup>28</sup> Funzione in fase di predisposizione.

<sup>&</sup>lt;sup>29</sup> Ad ogni sezione della Gestione (Gestione della classe, Gestione e Documentazione Attività; Visualizzazione e riepiloghi, Area Comunicazione) corrispondono più funzioni con una attribuzione specifica delle abilitazioni di scrittura e lettura (cfr. pagg. 29-32).

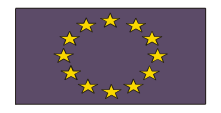

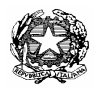

*Direzione Generale per gli Affari Internazionali Uff. IV*

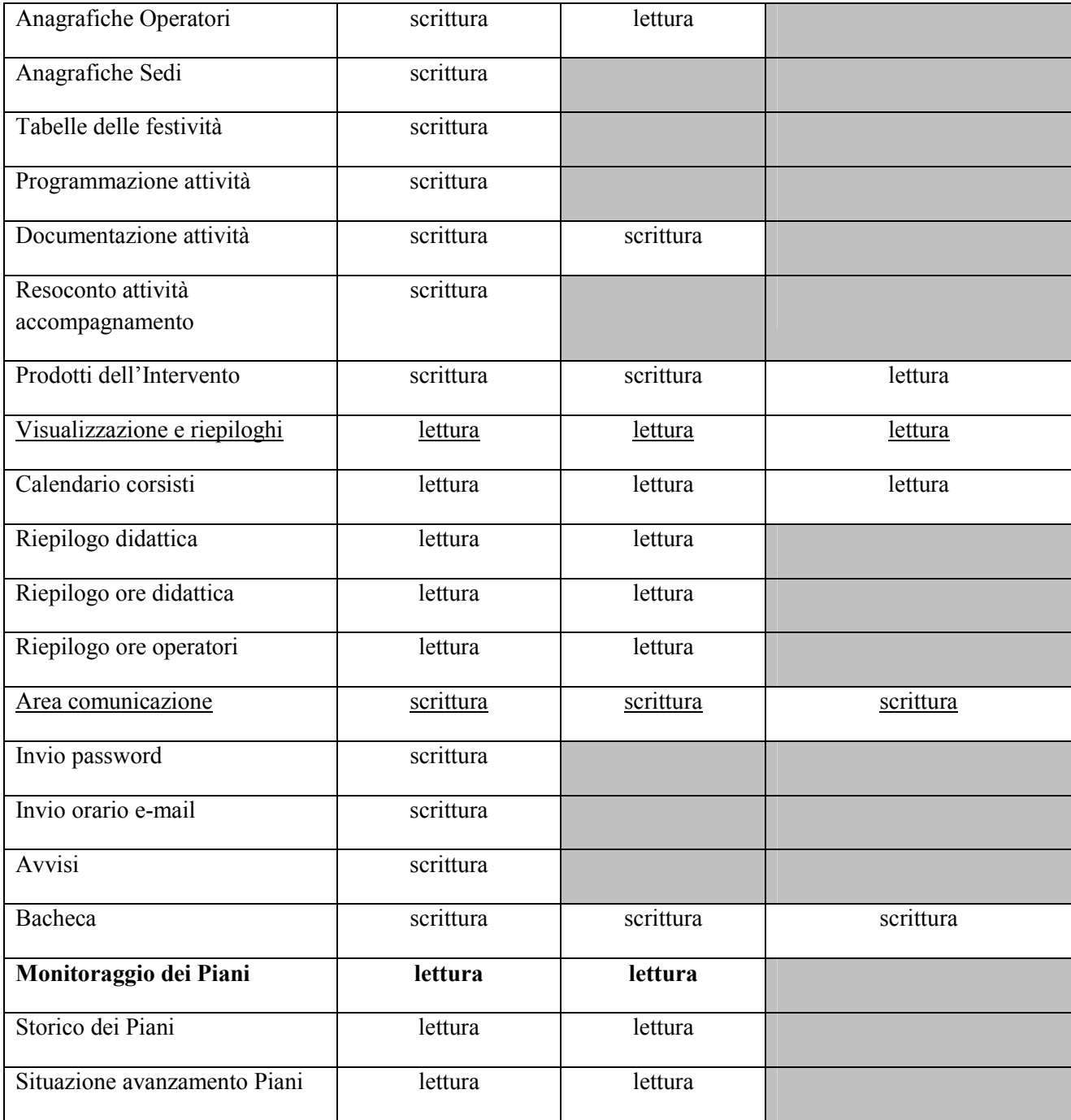

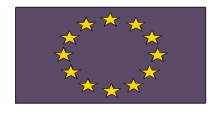

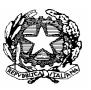

> *Direzione Generale per gli Affari Internazionali Uff. IV*

# **Appendice 3 – Tematiche alunni e genitori (F1 e F2)**

# **Obiettivo/Azione F1 - Tematiche alunni**

- Abilità di studio/Orientamento
- Tematiche di carattere ambientale/ecologico/naturalistico e sulla salute
- Tematiche di carattere tecnologico
- Tematiche di carattere psicomotorio/espressivo
- Tematiche di carattere socio-relazionale/buona convivenza

# **Obiettivo/Azione F2 – Tematiche alunni**

- Abilità di studio/Orientamento
- Sviluppo sostenibile/Salute
- Tematiche estetico/espressive
- Cultura della legalità e partecipazione civile

# **Obiettivo/Azioni F1 e F2 – Tematiche genitori**

- Abilità di studio
- Sensibilizzazione, orientamento e integrazione socio-culturale
- Supporto alla promozione di atteggiamenti positivi nei confronti della scuola e dell'istruzione
- Conoscenza dei soggetti istituzionali che operano nel territorio, dei servizi offerti, delle 'carte dei servizi', dei diritti degli utenti, con particolare riguardo al servizio scuola e all'assistenza all'infanzia/adolescenza, e organizzazione di strutture di servizio (cooperative ecc.) (cfr. L. 216/91 e normative regionali e comunali)
- Studio della realtà socio-culturale del territorio
- Riconoscimento delle situazioni fonte di rischio per i giovani, e identificazione di tecniche e strumenti idonei alla loro soluzione

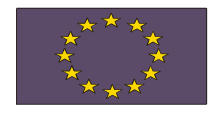

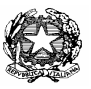

> *Direzione Generale per gli Affari Internazionali Uff. IV*

# **Appendice 4 – Assi disciplinari e aree tematiche per l'educazione degli adulti**

# **Asse dei Linguaggi**

- Arte
- Artigianato
- Cinema
- Italiano L2 Livello analfabeti
- Italiano  $L2 Liv$ ello avanzato
- Italiano L2 Livello certificazione
- Italiano  $L2 Liv$ ello intermedio
- Italiano L2 Livello principianti
- Lingua e cultura italiana
- Linguaggi espressivi
- Lingue straniere Francese Livello autonomo B1
- Lingue straniere Francese Livello autonomo B2
- Lingue straniere Francese Livello base A1
- Lingue straniere Francese Livello base A2
- Lingue straniere Francese Livello padronanza C1
- Lingue straniere Francese Livello padronanza C2
- Lingue straniere Inglese Livello autonomo B1
- Lingue straniere Inglese Livello autonomo B2
- Lingue straniere Inglese Livello base A1
- Lingue straniere Inglese Livello base A2
- Lingue straniere Inglese Livello padronanza C1
- Lingue straniere Inglese Livello padronanza C2
- Lingue straniere Spagnolo Livello autonomo B1
- Lingue straniere Spagnolo Livello autonomo B2
- Lingue straniere Spagnolo Livello base A1
- Lingue straniere Spagnolo Livello base A2
- Lingue straniere Spagnolo Livello padronanza C1

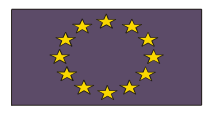

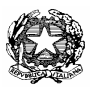

> *Direzione Generale per gli Affari Internazionali Uff. IV*

- Lingue straniere Spagnolo Livello padronanza C2
- Lingue straniere Tedesco Livello autonomo B1
- Lingue straniere Tedesco Livello autonomo B2
- Lingue straniere Tedesco Livello base A1
- Lingue straniere Tedesco Livello base A2
- Lingue straniere Tedesco Livello padronanza C1
- Lingue straniere Tedesco Livello padronanza C2
- Musica
- Pittura
- Teatro

#### **Asse Matematico**

- Analisi economiche e revisionali
- Contabilità fiscale
- Fenomeni naturali
- Gestione di bilancio
- Matematica
- Metodo
- Statistiche personali

### **Asse Scientifico-Tecnologico**

- Corso avanzato di uso di applicativi
- Alimentazione
- Consumo e risparmio
- Produzione e smaltimento dei materiali
- Salute e benessere
- Sicurezza
- Sviluppo sostenibile
- Corso base di uso di applicativi
- Informatica Livello A
- Informatica Livello B

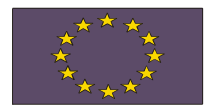

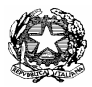

*Direzione Generale per gli Affari Internazionali Uff. IV*

- Informatica Livello C
- Internet ed accesso ai servizi e alle informazioni

# **Asse Storico-Sociale**

- Ambiente
- Geografia e territorio
- Lavoro ed economia
- Sistema di produzione e dei consumi
- Sistema politico e amministrativo
- Storia